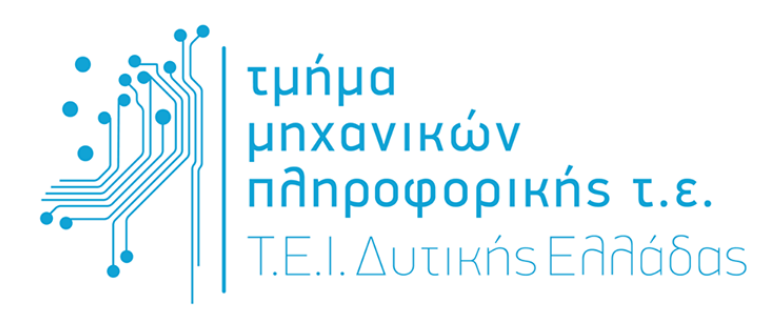

## ΠΤΥΧΙΑΚΗ ΕΡΓΑΣΙΑ

### Καλώς Ήρθατε στο Φωτογραφικό Δίκτυο!

Καλώς ήρθατε στο κοινωνικό δίκτυο φωτογράφων και άλλων ενδιαφερομένων. Ξεκινήστε πραγματοποιώντας την εγγραφή σας, δείτε τα μέλη της κοινότητας, διασυνδεθείτε με τα μέλη, ανεβάστε τη δουλειά σας και δείτε αξιολογήστε δουλειές άλλων Αποκτείστε αναγνωρισιμότητα και ευκαιρίες για συνεργασίες.

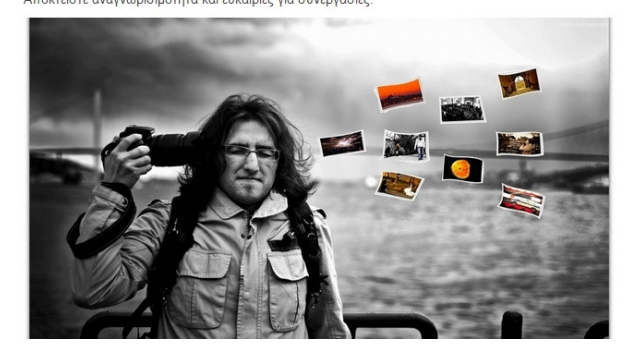

# ΑΝΑΠΤΥΞΗ ΙΣΤΟΤΟΠΟΥ ΚΟΙΝΩΝΙΚΗΣ ∆ΙΚΤΥΩΣΗΣ

Ευθύµιος Τσούσης

Α**.**Μ**. :0880**

Επιβλέπων καθηγητής κος Ασηµακόπουλος Γιώργος

Αντίρριο**,** Ιούνιος **2015** 

# ΠΡΟΛΟΓΟΣ

Η παρούσα διπλωµατική εργασία εκπονήθηκε στα πλαίσια του προπτυχιακού προγράµµατος σπουδών του τµήµατος Μηχανικών Πληροφορικής Τ.Ε του Τ.Ε.Ι ∆υτικής Ελλάδας υπό την επίβλεψη του καθηγητή Γεώργιου Ασηµακόπουλου, τον οποίο θα ήθελα να ευχαριστήσω θερµά για την καθοδήγηση, τη συµπαράσταση και την πολύτιµη συµβολή του σε κάθε στάδιο της υλοποίησης της.

Θα ήθελα επίσης να ευχαριστήσω και να αφιερώσω την παρούσα εργασία στην οικογένεια µου, η οποία µε στήριξη αµέριστα σε αυτή µου την προσπάθεια.

## ΠΕΡΙΛΗΨΗ

Ζούµε σε µια εποχή που η κοινωνική δικτύωση είναι µέρος της καθηµερινότητας µας. Οι χρήστες αξιοποιούν τα κοινωνικά δίκτυα για λόγους ψυχαγωγίας, για λόγους επικοινωνίας ή για επαγγελµατικούς λόγους. Οι στόχοι αυτών των κοινωνικών δικτύων είναι ευρύτερες και δεν φαίνεται να εξειδικεύονται σε οµάδες που για παράδειγµα έχουν κοινό σκοπό και ενδιαφέρον. Αξίζει να σηµειωθεί πως παρέχουν εργαλεία για τη δηµιουργία εξειδικευµένων γκρουπ που όµως δεν ενσωµατώνουν τα κατάλληλα εργαλεία για την πλήρη υποστήριξη των δραστηριοτήτων τους. Από την άλλη πλευρά τόσο επαγγελµατίες όσο και ερασιτέχνες φωτογράφοι έχουν ανάγκη να παρουσιάσουν τη δουλειά τους στο διαδίκτυο. Πολλοί από αυτούς δηµιουργούν δικές τους ιστοσελίδες και παρουσιάζουν τη δουλειά τους, η δηµιουργία όµως µια ιστοσελίδας είναι και χρονοβόρα και έχει σχετικά υψηλό κόστος. Επίσης, έχοντας ο κάθε ένας µια διαφορετική σελίδα δεν εξασφαλίζει την ανεύρεσή τους από κάθε ενδιαφερόµενο. Προς αυτή την κατεύθυνση αναγνωρίζεται η ανάγκη για το σχεδιασµό και την υλοποίηση ενός κοινωνικού δικτύου για φωτογράφους, το οποίο θα ενσωµατώνει κατάλληλα εργαλεία για την ανάρτηση και παρουσίαση της δουλειάς του καθενός, µε σκοπό την µεγιστοποίηση της αναγνώρισής τους. Η παρούσα πτυχιακή εργασία έχει ως σκοπό την υλοποίηση ενός κοινωνικού δικτύου για φωτογράφους, µε σκοπό την προβολή της δουλειάς τους, τη διασύνδεσή µε άλλους φωτογράφους ή εταιρείες. Το κοινωνικό δίκτυο αυτό µπορεί να αποτελέσει την αρχή για τη δηµιουργία κοινωνικών δικτύων αποκλειστικά για συγκεκριµένες οµάδες ενσωµατώνοντας εργαλεία και λειτουργίες που θα είναι ωφέλιµα για τις δραστηριότητες αυτών των οµάδων.

# ΠΕΡΙΕΧΟΜΕΝΑ

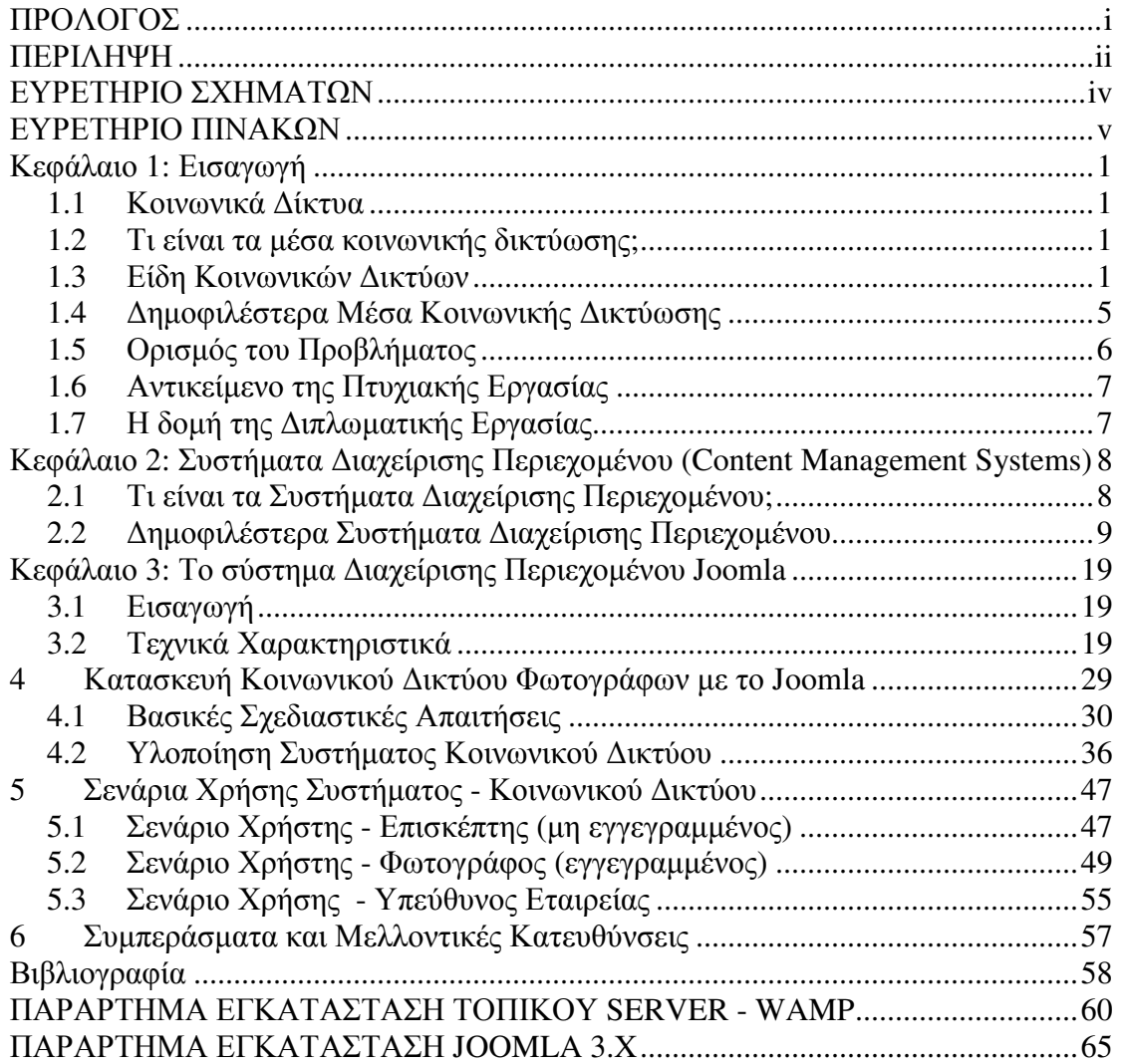

# ΕΥΡΕΤΗΡΙΟ ΣΧΗΜΑΤΩΝ

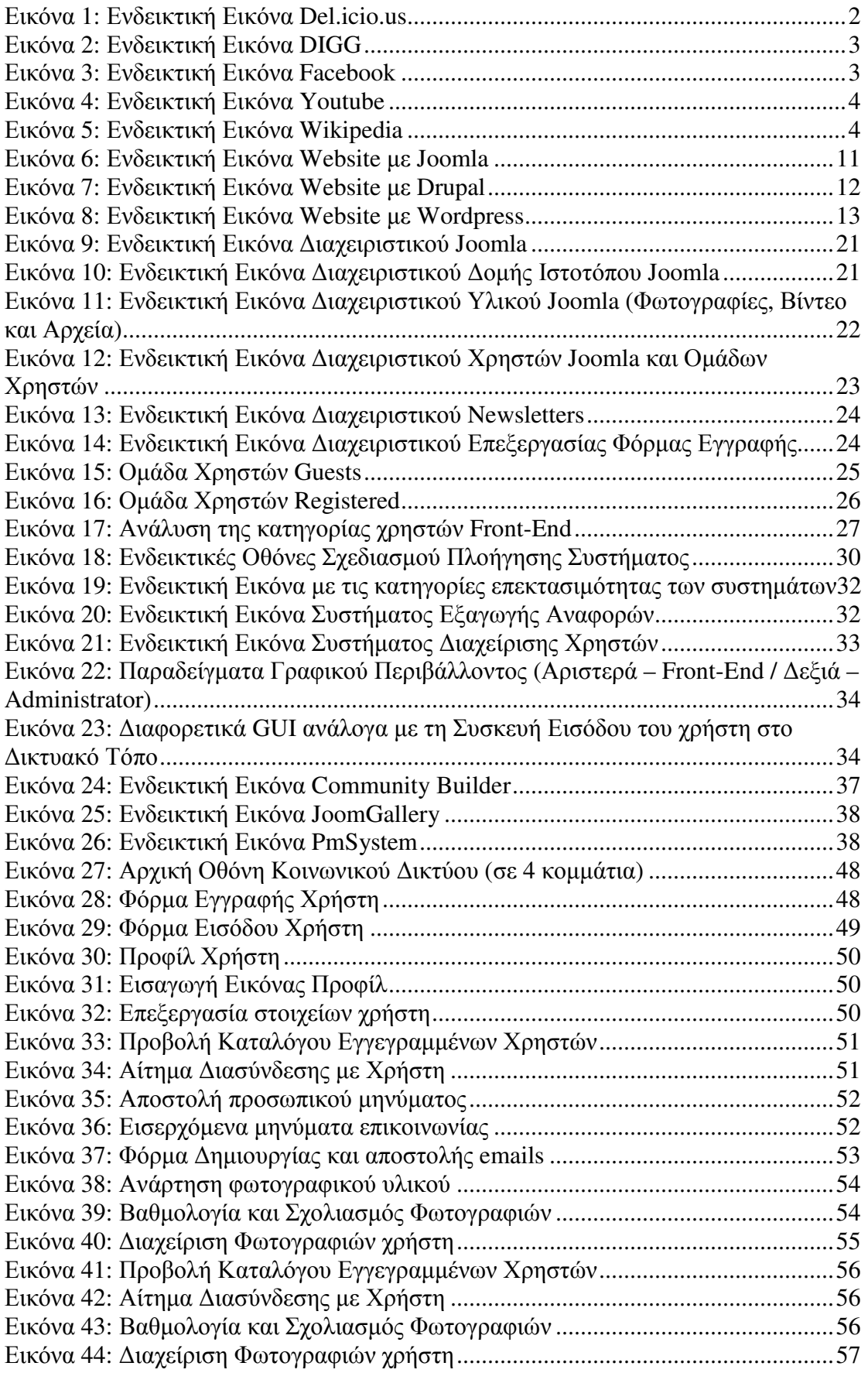

# ΕΥΡΕΤΗΡΙΟ ΠΙΝΑΚΩΝ

Πίνακας 1: Πίνακας Απαιτήσεων και Αξιοποιήσιµων Λειτουργιών Συστήµατος ...... 29 Πίνακας 2: Πίνακας Αξιοποίησης Συστήµατος ∆ιαχείρισης Περιεχοµένου Joomla .. 40

### Κεφάλαιο **1:** Εισαγωγή

#### **1.1** Κοινωνικά ∆ίκτυα

Τα µέσα κοινωνικής δικτύωσης είναι µια φράση που χρησιµοποιείται ευρέως στις µέρες µας, αλλά µερικές φορές µπορεί να είναι δύσκολο να απαντήσει κανείς µε ακρίβεια στην ερώτηση τι είναι τα µέσα κοινωνικής δικτύωσης. Αν το Facebook είναι ένας ιστότοπος κοινωνικής δικτύωσης, και το Magnolia είναι ένας ιστότοπος κοινωνικής δικτύωσης, αλλά και το Wikipedia είναι ένας ιστότοπος κοινωνικής δικτύωσης, τότε τι ακριβώς είναι τα µέσα κοινωνικής δικτύωσης; Είναι ένα κοινωνικό δίκτυο; Είναι συλλογικός σελιδοδείκτης (social bookmarking); Είναι wiki;

### **1.2** Τι είναι τα µέσα κοινωνικής δικτύωσης**;**

Ο καλύτερος τρόπος για να ερµηνεύσει κάποιος τα µέσα κοινωνικής δικτύωσης είναι να τα διαχωρίσει. Τα Μέσα είναι ένα εργαλείο επικοινωνίας, όπως η εφηµερίδα ή το ραδιόφωνο, εποµένως τα µέσα κοινωνικής δικτύωσης θα µπορούσαν να είναι ένα εργαλείο επικοινωνίας.

Στο ∆ιαδίκτυο 2.0 (Web 2.0), αυτό θα µπορούσε να είναι ένας ιστότοπος που δεν παρέχει µόνο πληροφορίες, αλλά είναι διαδραστικός ενώ παράλληλα προσφέρει και πληροφορίες. Αυτή η διάδραση µπορεί να είναι απλή όπως η αναζήτηση σχολίου ή βαθµολόγηση ενός άρθρου, ή πολύπλοκη όπως το Flixster, που προτείνει ταινίες στους χρήστες βάσει της βαθµολόγησης που έχουν κάνει άλλοι χρήστες µε κοινά ενδιαφέροντα.

Θεωρούµε ένα Μέσο ως ένα µονόδροµο όπου κάποιος µπορεί να διαβάσει µια εφηµερίδα ή να ακούσει µια είδηση στην τηλεόραση, προσφέροντας όµως περιορισµένη δυνατότητα παροχής σκέψεων και ιδεών πάνω στο ζήτηµα που πραγµατεύεται.

### **1.3** Είδη Κοινωνικών ∆ικτύων

Τώρα που το ερώτηµα τι είναι τα µέσα κοινωνικής δικτύωσης απαντήθηκε, µπορούµε να προχωρήσουµε στους ιστότοπους κοινωνικής δικτύωσης. Λόγω του ότι τα µέσα

κοινωνικής δικτύωσης είναι ένας πολύ γενικός όρος, καλύπτει µεγάλο εύρος ιστοτόπων. Αλλά ένα κοινό χαρακτηριστικό αυτών των ιστοτόπων είναι ότι προσφέρουν στο χρήστη δίαδραση µε τον ίδιο τον ιστότοπο αλλά και µε άλλους χρήστες.

Παρακάτω παρουσιάζονται µερικά παραδείγµατα ιστοτόπων κοινωνικής δικτύωσης:

Κοινωνικοί σελιδιδείκτες **(Social Bookmarking):** (Del.icio.us, Blinklist, Simpy) ∆ιάδραση µέσω ετικετών σε ιστότοπους και αναζήτησης µέσω ιστοτόπων που έχουν επιλέξει κάποιοι άλλοι

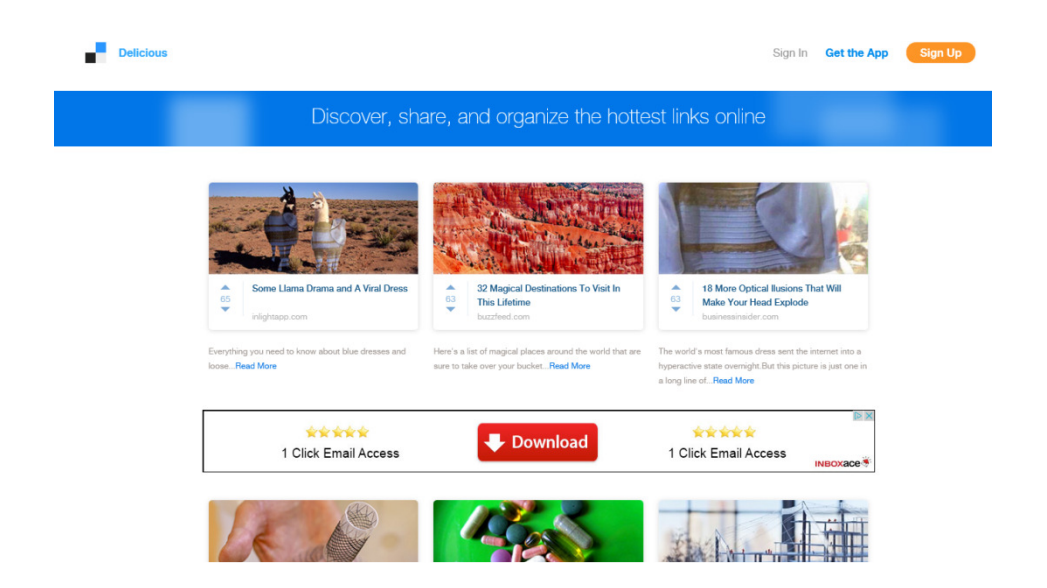

Εικόνα **1:** Ενδεικτική Εικόνα Del.icio.us

• Κοινωνική ενηµέρωση **(Social News)**: (Digg, Propeller, Reddit) ∆ιάδραση µέσω βαθµολόγησης άρθρων και σχολιασµού τους.

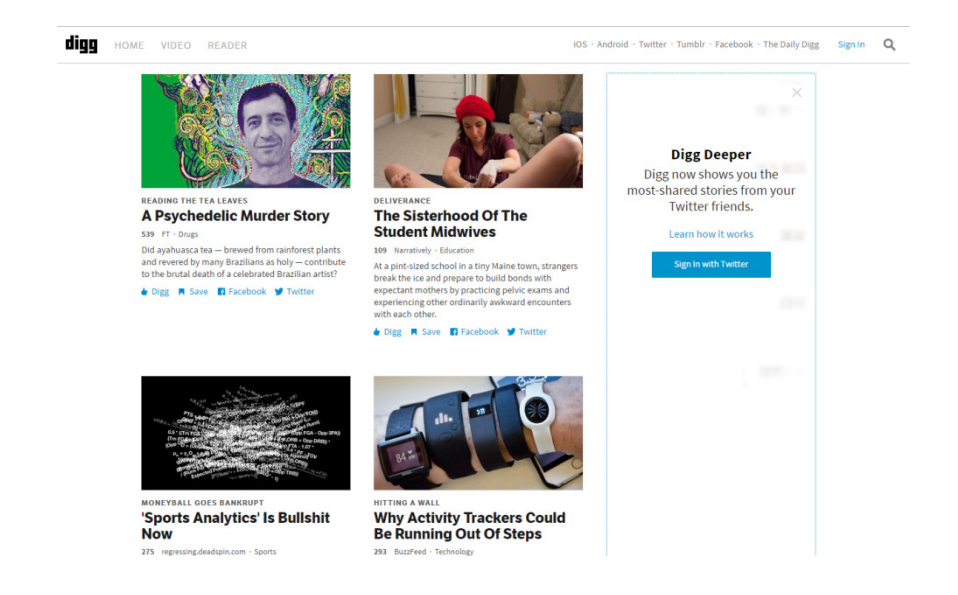

Εικόνα **2:** Ενδεικτική Εικόνα DIGG

• Κοινωνική δικτύωση **(Social Networking)**: (Facebook, Linkedin) ∆ιάδραση µέσω προσθήκης φίλων, σχολιασµού προφίλ, σύνδεσης σε οµάδες και διεξαγωγής συζητήσεων.

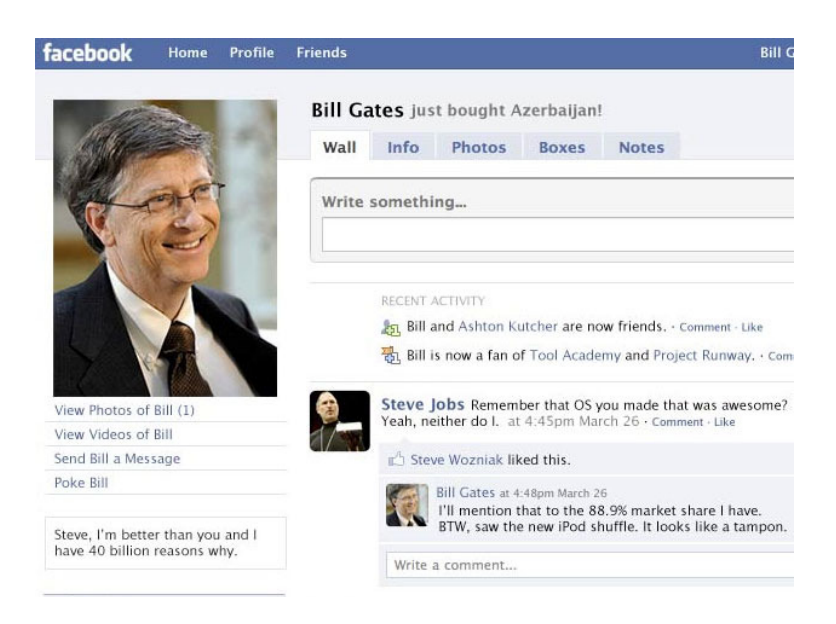

Εικόνα **3:** Ενδεικτική Εικόνα Facebook

• Ανταλλαγή φωτογραφιών και διαµοιρασµός **video (Social Photo and Video Sharing):** (YouTube, Flickr) ∆ιάδραση µέσω διαµοιρασµού φωτογραφιών ή video και σχολιασµός τους όταν υποβληθούν.

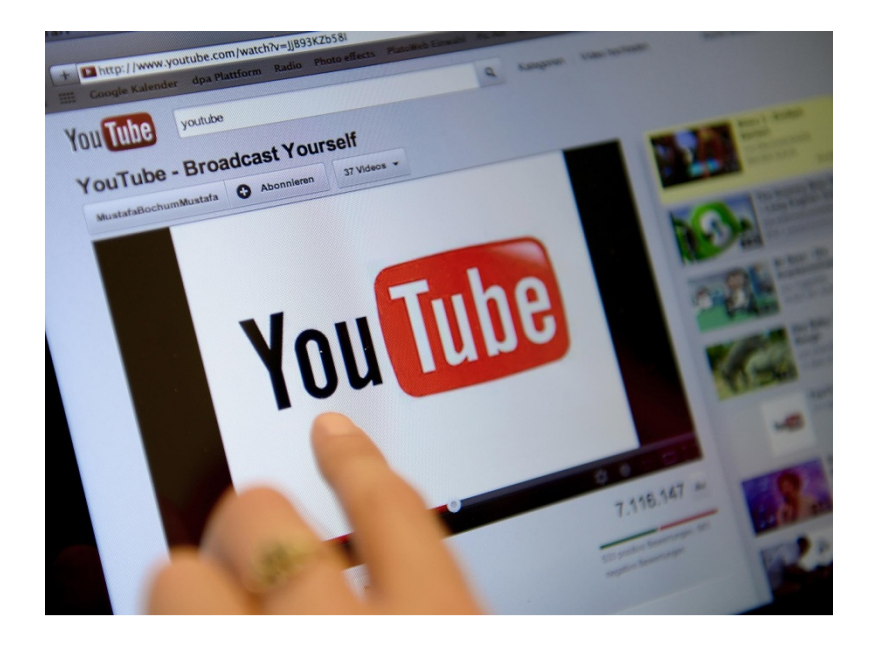

Εικόνα **4:** Ενδεικτική Εικόνα Youtube

• **Wikis:** (Wikipedia, Wikia) ∆ιάδραση µέσω προσθήκης νέων άρθρων και υποβολής υπάρχοντων άρθρων

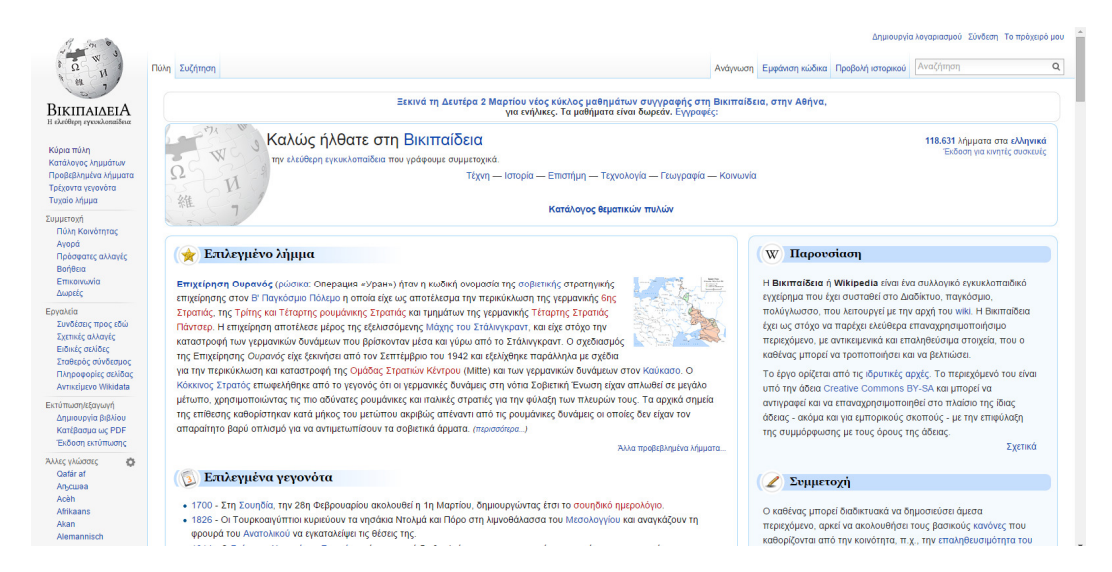

Εικόνα **5:** Ενδεικτική Εικόνα Wikipedia

Και αυτοί οι ιστότοποι δεν είναι οι µόνοι ιστότοποι κοινωνικής δικτύωσης. Οποιοσδήποτε ιστότοπος καλεί τους χρήστες να αλληλεπιδράσουν µε αυτόν και µε άλλους χρήστες εµπίπτει στον ορισµό των µέσων κοινωνικής δικτύωσης.

#### **1.4** ∆ηµοφιλέστερα Μέσα Κοινωνικής ∆ικτύωσης

Παρακάτω παρουσιάζονται τα βασικότερα µέσα κοινωνικής δικτύωσης α) το Facebook,  $β$ ) το Linkedin και γ) το Twitter.

Το *Facebook* είναι ένας ιστότοπος κοινωνικής δικτύωσης που διευκολύνει τη σύνδεση και το διαµοιρασµό περιεχοµένου των χρηστών µε την οικογένεια και τους φίλους του*,* διαδικτυακά*.* Σχεδιασµένο αρχικά για φοιτητές*,* το *Facebook* δηµιουργήθηκε το *2004* από τον *Mark Zuckerberg*  ενώ φοιτούσε στο Πανεπιστήµιο του *Harvard.* Έως το *2006,* οποιοσδήποτε άνω των *13* ετών έχοντας ένα έγκυρο *email* µπορούσε να συνδεθεί στο *Facebook.* Σήµερα*,* το *Facebook* είναι το ευρύτερο µέσο κοινωνικής δικτύωσης στον κόσµο*,* µε πάνω από ένα δισεκατοµµύριο χρήστες παγκοσµίως*.*

Linked<sup>in</sup><sup>®</sup>Το LinkedIn είναι ένας ιστότοπος επαγγελματικής κοινωνικής δικτύωσης*.* Ιδρύθηκε τον ∆εκέµβριο του *2002* από τον Ρέιντ Χόφµαν*,* αλλά ξεκίνησε επίσηµα στις *5* Μαΐου του *2003.* Τα εγγεγραµµένα µέλη του έχουν τη δυνατότητα να δηµιουργήσουν το προσωπικό επαγγελµατικό τους προφίλ*,* να συνδεθούν µε άλλους χρήστες*,* να αναζητήσουν εργασία*,* αλλά και να δηµιουργήσουν πελατολόγιο*.* Το *2006,* τα µέλη του έφτασαν τα *20* εκατοµµύρια*,*  ενώ τον Ιούνιο του *2013* το *LinkedIn* δήλωσε πως οι εγγεγραµµένοι χρήστες είναι πάνω από *259* εκατοµµύρια*,* σε περισσότερες από *200* χώρες*.* Ο ιστόπτοπος είναι διαθέσιµος µε *20* γλώσσες*,* συµπεριλαµβανοµένων των Κινέζικων*,* Αγγλικών*,*  Γαλλικών*,* Γερµανικών*,* Ιταλικών*,* Πορτογαλικών*,* Ισπανικών*,* Ολλανδικών*,*  Σουδικών κ*.*ά*.* Όπως δήλωσε στις *2* Ιουλίου του *2013* η *Quantcast, to LinkedIn* έχει *65,5* εκατοµµύρια µοναδικούς επισκέπτες στις Ηνωµένες Πολιτείες και *178,4*  εκατοµµύρια παγκοσµίως*.* Τον Ιούνιο του *2011,* το *LinkedIn* είχε *33,9* εκατοµµύρια µοναδικούς επισκέπτες*.*

Το **Twitter** είναι ένα διαδικτυακό µια υπηρεσία κοινωνικής δικτύωσης που δίνει τη δυνατότητα στους χρήστες να στέλνουν και να διαβάζουν µηνύµατα**,** έως **140** χαρακτήρες**,** τα οποία ονοµάζονται **"tweets".** Μόνο οι εγγεγραµµένοι χρήστες µπορούν να διαβάσουν και να δηµοσιέυσουν **tweets,** ενώ όσοι δεν έχουν λογαριασµό µπορούν µόνο να τα διαβάσουν**.** Το **Twitter** είναι προσβάσιµο µέσωτου ιστοτόπου του**,** µηνυµάτων ή εφαρµογών στο κινητό**.** Το **Twitter** έχει έδρα το **San Francisco** και περισσότερα από **25** παραρτήµατα σε όλο τον κόσµο**.** 

#### **1.5** Ορισµός του Προβλήµατος

Με βάση τα παραπάνω παρατηρούµε ότι υπάρχουν κοινωνικά δίκτυα µε διαφορετικούς σκοπούς και λειτουργίες, που απευθύνονται σε συγκεκριµένες κατηγορίες χρηστών. Οι οµάδες στόχοι αυτών των κοινωνικών δικτύων είναι ευρύτερες και δεν φαίνεται να εξειδικεύονται σε οµάδες που για παράδειγµα έχουν κοινό σκοπό και ενδιαφέρον. Αξίζει να σηµειωθεί πως παρέχουν εργαλεία για τη δηµιουργία εξειδικευµένων γκρουπ που όµως δεν ενσωµατώνουν τα κατάλληλα εργαλεία για την πλήρη υποστήριξη των δραστηριοτήτων τους. Από την άλλη πλευρά τόσο επαγγελµατίες όσο και ερασιτέχνες φωτογράφοι έχουν ανάγκη να παρουσιάσουν τη δουλειά τους στο διαδίκτυο. Πολλοί από αυτούς δηµιουργούν δικές τους ιστοσελίδες και παρουσιάζουν τη δουλειά τους, η δηµιουργία όµως µια ιστοσελίδας είναι και χρονοβόρα και έχει σχετικά υψηλό κόστος. Επίσης, έχοντας ο κάθε ένας µια διαφορετική σελίδα δεν εξασφαλίζει την ανεύρεσή τους από κάθε ενδιαφερόµενο. Προς αυτή την κατεύθυνση αναγνωρίζεται η ανάγκη για το σχεδιασµό και την υλοποίηση ενός κοινωνικού δικτύου για φωτογράφους, το οποίο θα ενσωµατώνει κατάλληλα εργαλεία για την ανάρτηση και παρουσίαση της δουλειάς του καθενός, µε σκοπό την µεγιστοποίηση της αναγνώρισής τους.

### **1.6** Αντικείµενο της Πτυχιακής Εργασίας

Η παρούσα πτυχιακή εργασία έχει ως σκοπό την υλοποίηση ενός κοινωνικού δικτύου για φωτογράφους, µε σκοπό την προβολή της δουλειάς τους, τη διασύνδεσή µε άλλους φωτογράφους ή εταιρείες.

Προς αυτή την κατεύθυνση,

- i. θα επιλεχθεί το κατάλληλο σύστηµα για τη δηµιουργία του,
- ii. θα αναγνωριστούν οι βασικές λειτουργίες τους
- iii. θα υλοποιηθεί και θα παρουσιαστεί το Κοινωνικό ∆ίκτυο Φωτογράφων

### **1.7** Η δοµή της ∆ιπλωµατικής Εργασίας

Η παρούσα προπτυχιακή πτυχιακή εργασία παρουσιάζει την υλοποίηση ενός Κοινωνικού ∆ικτύου Φωτογράφων µε την αξιοποίηση Ανοιχτού Λογισµικού Joomla και κατάλληλων προσθέτων.

Αρχικά, ορίστηκε το πρόβληµα προς επίλυση και σε αυτή την ενότητα θα παρουσιαστεί η γενική δοµή της. Κατόπιν, θα παρουσιαστούν τα Ανοιχτού Λογισµικού Συστήµατα ∆ιαχείρισης Ηλεκτρονικού Περιεχοµένου (Σ∆ΗΠ) και θα επιλεγεί το καταλληλότερο µε βάση τα χαρακτηριστικά του. Έπειτα, θα παρουσιαστεί το επιλεγµένο Σ∆ΗΠ και τέλος θα παρουσιαστεί αναλυτικά η υλοποίηση.

Πιο συγκεκριµένα, η ΠΠΕ διαιρείται στα παρακάτω κεφάλαια :

- Στο Κεφάλαιο **1:** παρουσιάζεται το θέµα της ΠΠΕ.
- Στο Κεφάλαιο **2:** θα παρουσιαστεί ο ορισµός των συστηµάτων διαχείρισης περιεχοµένου, θα γίνει µια σύγκριση των βασικότερων συστηµάτων και θα επιλεγεί το καταλληλότερο µε σκοπό την κάλυψη της προτεινόµενης υλοποίησης (κοινωνικό δίκτυο φωτογράφων).
- Στο Κεφάλαιο **3:** θα παρουσιαστεί το επιλεγµένο Σύστηµα ∆ιαχείρισης Περιεχοµένου Joomla µε σκοπό την αναγνώριση των βασικών λειτουργιών και δυνατοτήτων του.
- Στο Κεφάλαιο **4:** θα παρουσιαστεί η υλοποίηση του Κοινωνικού ∆ικτύου µε την αξιοποίηση του Joomla και όλων των διαθέσιµων εργαλείων που παρέχονται. Κάθε λειτουργία του συστήµατος θα επεξηγείτε µε την αντίστοιχη δυνατότητα/λειτουργία του συστήµατος.
- Στο Κεφάλαιο **5:** θα παρουσιαστούν σενάρια αξιοποίησης του συστήµατος από διαφορετικούς τύπους χρηστών φωτογράφους, εταιρείες και ενδιαφερόµενους.
- Στο Κεφάλαιο **6:** θα παρουσιαστούν τα συµπεράσµατα της υλοποίησης που πραγµατοποιήθηκε στην παρούσα ΠΠΕ και θα αναφερθούµε µελλοντικές κατευθύνσεις, οι οποίες θα µπορούσαν να ακολουθηθούν για περαιτέρω ανάπτυξη του θέµατος της παρούσας εργασίας.

## Κεφάλαιο **2:** Συστήµατα ∆ιαχείρισης Περιεχοµένου **(Content Management Systems)**

#### **2.1** Τι είναι τα Συστήµατα ∆ιαχείρισης Περιεχοµένου**;**

Ένα σύστηµα διαχείρισης περιεχοµένου είναι µια εφαρµογή υπολογιστή που επιτρέπει τη δηµοσίευση, τροποποίηση και παραµετροποίηση περιεχοµένου, την οργάνωσή του, τη διαγραφή του, όπως επίσης και τη συντήρησή του µέσω µιας κεντρικής διεπαφής. Τέτοια συστήµατα όπως αυτά της διαχείρισης περιεχοµένου, παρέχουν διεργασίες διαχείρισης ροών εργασίας µέσα σε ένα συνεργατικό περιβάλλον. Αυτές οι διεργασίες µπορούν να γίνονται είτε χειροκίνητα είτε να είναι αυτοµατοποιηµένες. Τα συστήµατα διαχείρισης περιεχοµένου είναι διαθέσιµα από τα τέλη της δεκαετίες του 1990.

Τα συστήµατα διαχείρισης περιεχοµένου συχνά χρησιµοποιούνται για τη δηµιουργία ιστοτόπων τα οποία περιέχουν ιστολόγια, ενηµέρωση και αγορές. Πλήθως εταιρικών και διαφηµιστικών ιστοτόπων χρησιµοποιούν συστήµατα διαχείρισης περιεχοµένου. Τυπικά στοχεύουν στην ανάγκη αποφυγής συγγραφής κώδικα, αλλά να µπορούν να το υποστηρίξουν για συγκεκριµένα κοµµάτια ή ολόκληρες σελίδες.

#### **2.2** ∆ηµοφιλέστερα Συστήµατα ∆ιαχείρισης Περιεχοµένου

Όταν η δηµιουργία ενός ιστοτόπου για µια επιχείρηση είναι στον ορίζοντα, υφίσταται το ερώτηµα ποιο σύστηµα διαχείρισης περιεχοµένου αποτελεί την καλύτερη επιλογή. Παρακάτω παρουσιάζονται συνοπτικά τα τρία πιο διαδεδοµένα συστήµατα διαχείρισης περιεχοµένου. Και τα τρία από αυτά είναι ανοιχτού κώδικα λογισµικά, καθένα από τα οποία αναπτύσσεται και συντηρείται από κοινότητες χιλιάδων µελών. Όχι µόνο διατίθενται δωρεάν προς λήψη και χρήση, αλλά το ότι είναι ανοιχτού κώδικα σηµαίνει πως συνεχώς αναβαθµίζονται ώστε να υποστηρίζουν της νέες διαδικτυακές τεχνολογίες. Με αυτά τα συστήµατα, βασικές λειτουργίες µπορούν να ενισχύονται επ' άπειρον µε τη χρήση συνεχώς επεκτάσιµων πρόσθετων προγραµµάτων, συµβαλλόµενων από την εκάστοτε κοινότητα.

∆εν υπάρχει κάποια λύση η οποία να ταιριάζει σε όλες τις περιπτώσεις, εξαρτάται από το στόχο, την τεχνική ειδίκευση, τον προϋπολογισµό και το τι χρειάζεται να γίνει. Για ένα απλό ιστολόγιο ή ένα ιστότοπο τύπου διαφηµιστικού φυλλαδίου, το Wordpress θα μπορούσε να είναι η καλύτερη επιλογή (καθώς δε γρειάζεται γνώσεις προγραµµατισµού, είναι µια ευέλικτη πλατφόρµα που µπορεί να υποστηρίξει ακόµα και πολύπλοκους ιστότοπους). Για έναν πολύπλοκο ιστότοπο, µε υψηλή προσαρµοστικότητα που απαιτεί επεκτασιµότητα και πολύπλοκη οργάνωση περιεχοµένου, το Drupal πιθανότατα αποτελεί την καλύτερη επιλογή. Για κάτι ενδιάµεσο που έχει µικρότερη καµπύλη εκµάθησης, η απάντηση είναι Joomla.

Μπορεί η απάντηση σε ένα ερώτηµα ή η εύρεση βοήθειας να είναι εύκολή υπόθεση; Με όλα αυτά τα συστήµατα η απάντηση είναι ναι. Κάθε ένα από αυτά έχει παθιασµένους, αφοσιωµένους προγραµµατιστές και κοινότητες χρηστών, που διευκολύνουν την εύρεση δωρεάν υποστήριξης κατευθείαν µέσα από τους ιστοτόπους τους ή µέσω άλλων διαδικτυακών χώρων συζητήσεων, ακόµα και µέσω βιβλίων. Επιπλέον, υποστήριξη επί πληρωµή είναι διαθέσιµη από άλλες πηγές, όπως οι σύµβουλοι, οι προγραµµατιστές και οι σχεδιαστές. Καθένα από αυτά τα συστήµατα παρουσιάζει αντοχή στο πέρας του χρόνο και η υποστήριξη θα συνεχίσει να είναι άµεσα διαθέσιµη και στο µέλλον. Όσο περισσότερο χρόνο και προσπάθεια είναι κανείς διατεθειµένος και ικανός να αφιερώσει ώστε να µάθει σε βάθος αυτά τα συστήµατα, τόσο περισσότερα θα είναι σε θέση να κάνει µε αυτά. Τόσο µε το Wordpress και όσο και με το Joomla, κανείς μπορεί να επιλέξει μέσα από ένα ευρύ φάσµα υπηρεσιών και επιλογών, που ταιριάζουν καλύτερα στις ανάγκες του. Ενώ µε το Drupal, δίνεται η δυνατότητα δηµιουργίας οτιδήποτε ο καθένας χρειάζεται, µε όλα τα προνόµια της προσαρµογής που αυτό συνεπάγεται.

Με βάση τα παραπάνω τα βασικότερα συστήµατα διαχείρισης περιεχοµένου παρουσιάζονται παρακάτω:

Joomla!"

Το **Joomla!** είναι ένα ελεύθερο και ανοικτού κώδικα σύστηµα διαχείρισης περιεχοµένου**.** Χρησιµοποιείται για τη δηµοσίευση περιεχοµένου στον παγκόσµιο ιστό **(World Wide Web)** και σε τοπικά δίκτυα **intranets.** Είναι γραµµένο σε **PHP** και αποθηκεύει τα δεδοµένα του στη βάση **MySQL.** Το βασικό χαρακτηριστικό του είναι ότι οι σελίδες που εµφανίζει είναι δυναµικές**,** δηλαδή δηµιουργούνται την στιγµή που ζητούνται**.** Ενα σύστηµα διακοµιστή**(server)** όπως είναι ο **Apache** λαµβάνει τις αιτήσεις των χρηστών και τις εξυπηρετεί**. To Joomla** είναι ένα ευρέως αξιοποιήσιµο σύστηµαµε πολλές εφαρµογές τόσο στη δηµιουργία απλών δικτυακών τόπων παρουσίασης όσο και περισσότερο σύνθετων**.** Στην αξιοποίηση του έχουν στηριχθεί εταιρείες του εµπορικού τοµέα όπως είναι το **EBAY** και η **CI**Τ**IBANK (Joomla, 2012a)** αλλά και ακαδηµαϊκά ιδρύµατα**,** όπως για παράδειγµα το Πανεπιστήµιο του **HARVARD (Joomla, 2012b).** Μια από τις βασικές δυνατότητες του **Joomla**  εκτός των άλλων είναι ότι προσφέρει ένα ολοκληρωµένο Σύστηµα ∆ιαχείρισης **(backend)** που επιτρέπει την εύκολη και γρήγορη διαχείριση του προς παρουσίαση περιεχοµένου**.** 

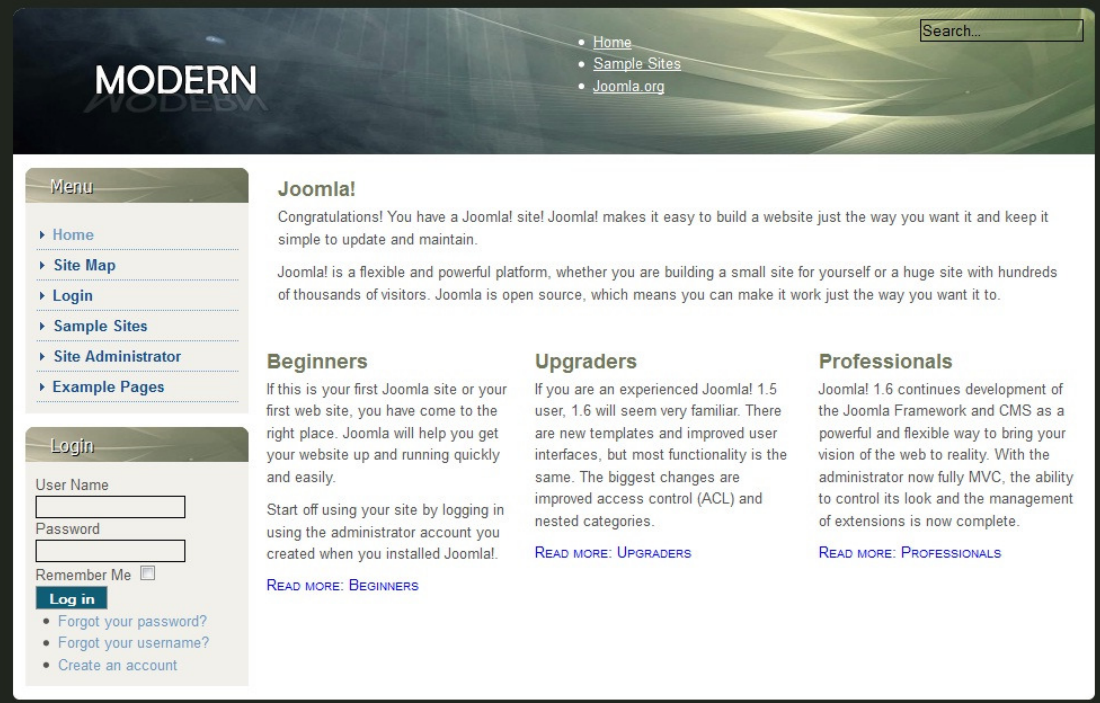

Εικόνα **6:** Ενδεικτική Εικόνα Website µε Joomla

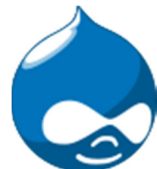

Το **Drupal** είναι ένα αρθρωτό σύστηµα διαχείρισης περιεχοµένου **(Content Management System,** Σ∆ΗΠ**)** ανοικτού**/**ελεύθερου λογισµικού**,**  γραµµένο στη γλώσσα προγραµµατισµού **PHP.** Το **Drupal,** όπως πολλά σύγχρονα Σ∆ΗΠ**,** επιτρέπει στο διαχειριστή συστήµατος να οργανώνει το περιεχόµενο**,** να προσαρµόζει την παρουσίαση**,** να αυτοµατοποιεί διαχειριστικές εργασίες και να διαχειρίζεται τους επισκέπτες του ιστοτόπου και αυτούς που συνεισφέρουν**.**  Παρόλο που υπάρχει µια πολύπλοκη προγραµµατιστική διεπαφή**,** οι περισσότερες εργασίες µπορούν να γίνουν µε λίγο ή και καθόλου προγραµµατισµό**.** Το **Drupal** ορισµένες φορές περιγράφεται ως **«**υποδοµή για εφαρµογές ιστού**»,** καθώς οι δυνατότητές του προχωρούν παραπέρα από τη διαχείριση περιεχοµένου**,** επιτρέποντας ένα µεγάλο εύρος υπηρεσιών και συναλλαγών.

#### ΑΝΑΠΤΥΞΗ ΙΣΤΟΤΟΠΟΥ ΚΟΙΝΩΝΙΚΗΣ ΔΙΚΤΥΩΣΗΣ

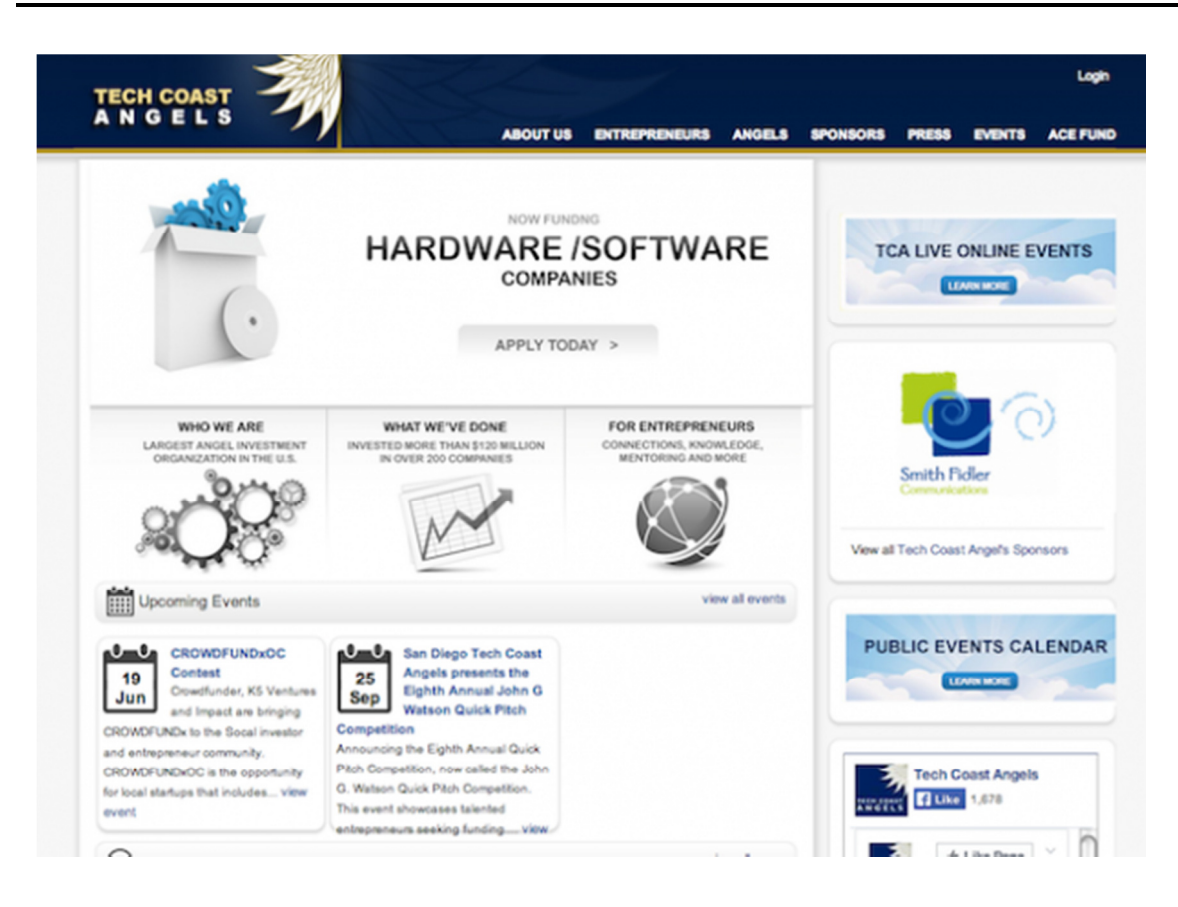

Εικόνα **7:** Ενδεικτική Εικόνα Website µε Drupal

Το **WordPress** είναι ελεύθερο και ανοικτού κώδικα λογισµικό ιστολογίου και πλατφόρµα δηµοσιεύσεων**,** γραµµένο σε **PHP** και **MySQL.** Συχνά τροποποιείται για χρήση ως Σύστηµα διαχείρισης περιεχοµένου **(**Σ∆ΗΠ ή **CMS).** Έχει πολλές δυνατότητες**,** συµπεριλαµβανοµένων µιας αρχιτεκτονικής για πρόσθετες λειτουργίες**,** και ενός συστήµατος προτύπων**.** Το **WordPress** χρησιµοποιείται σε περισσότερα από το **14%** των **1.000.000**  µεγαλύτερων ιστότοπων**.** Κυκλοφόρησε για πρώτη φορά στις **27** Μαΐου **2003,**  από τον **Matt Mullenweg** ως παραλλαγή του **b2/cafelog.** Από τον Φεβρουάριο του **2011,** η έκδοση **3.0** έχει ληφθεί περισσότερες από **32,5** εκατοµµύρια φορές**.**

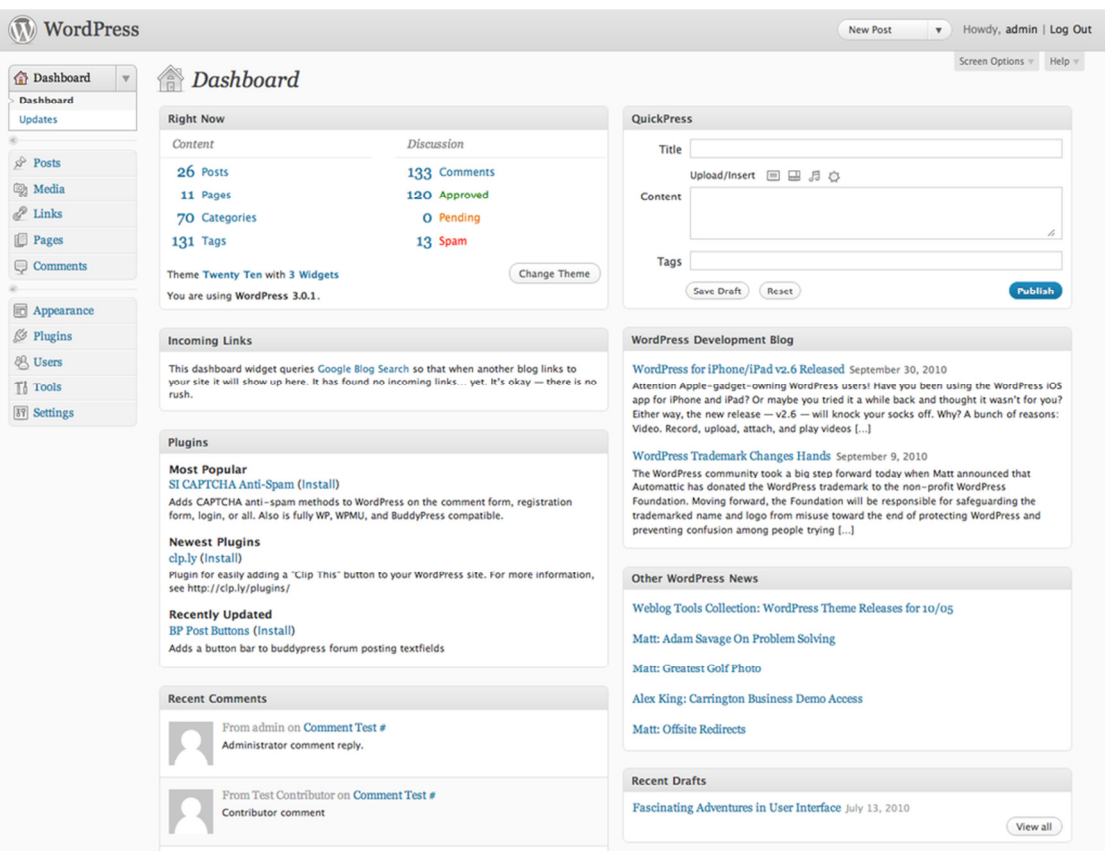

### Εικόνα **8:** Ενδεικτική Εικόνα Website µε Wordpress

Παρακάτω παρουσιάζεται ένας πίνακας σύγκρισης των τριών αυτών κορυφαίων συστηµάτων διαχείρισης περιεχοµένου.

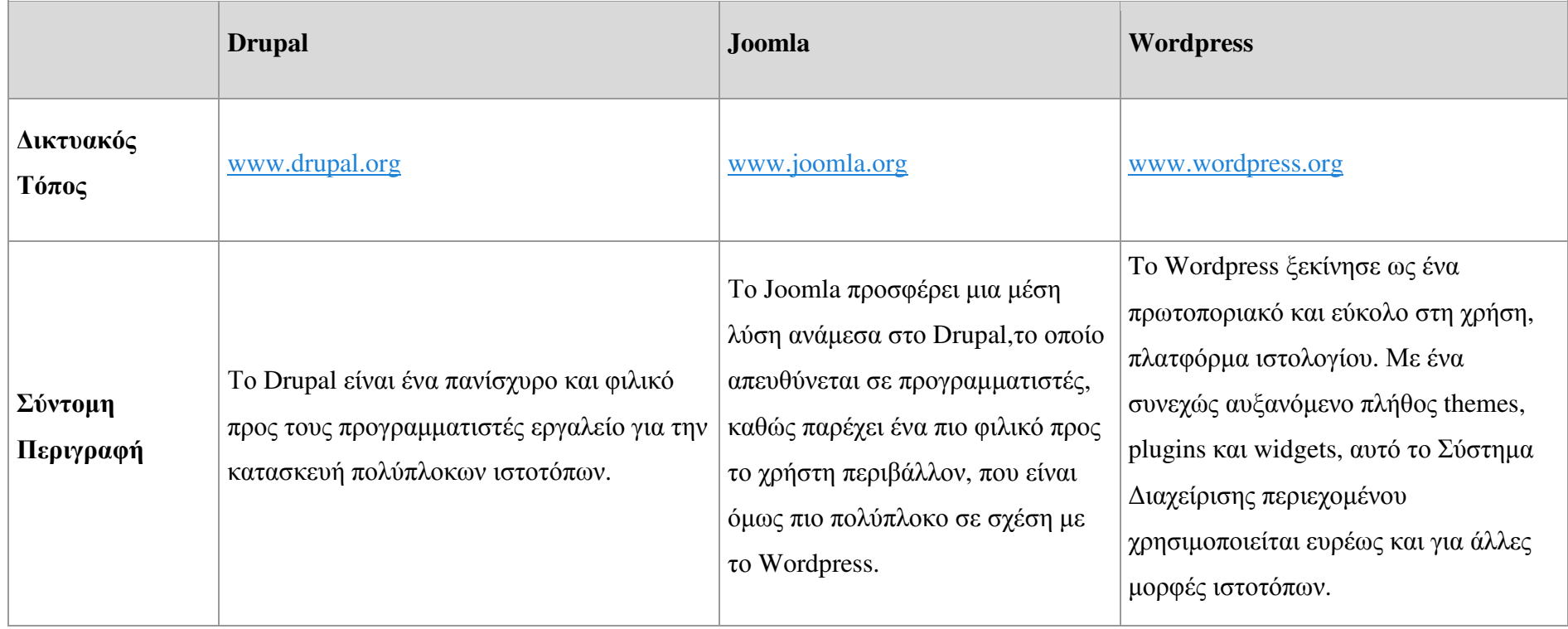

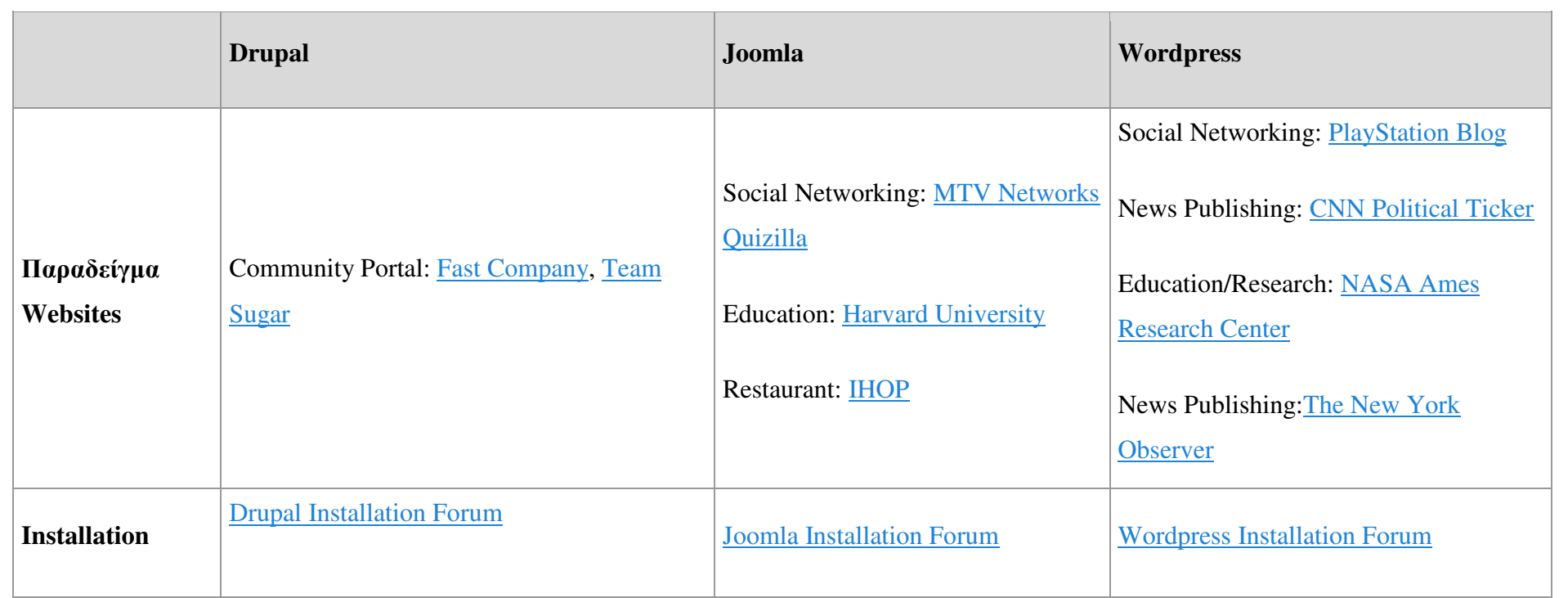

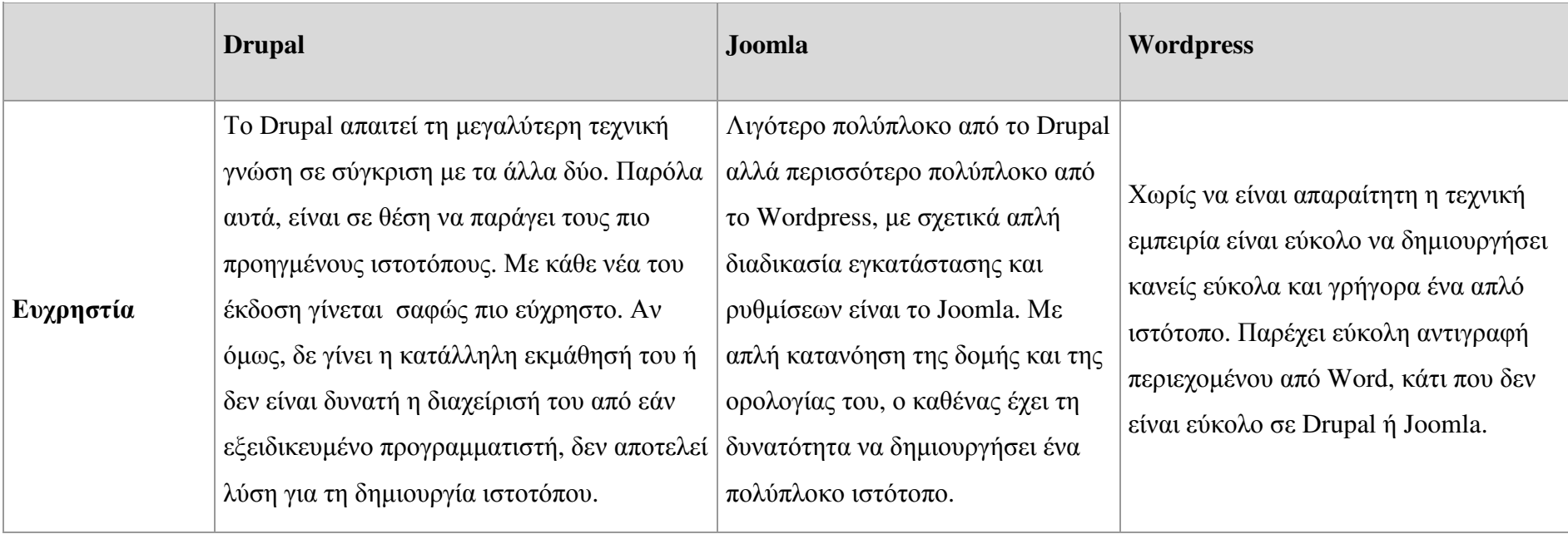

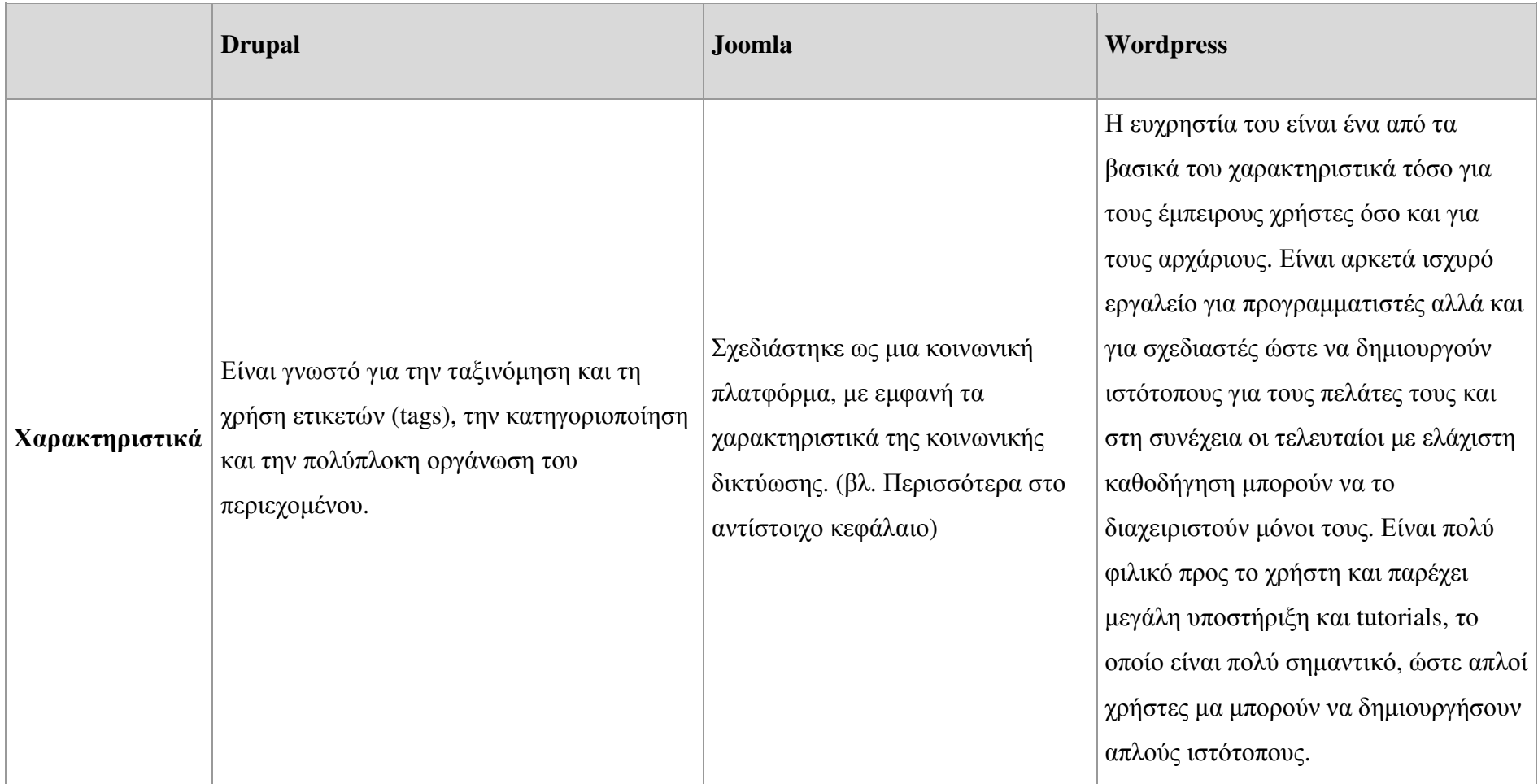

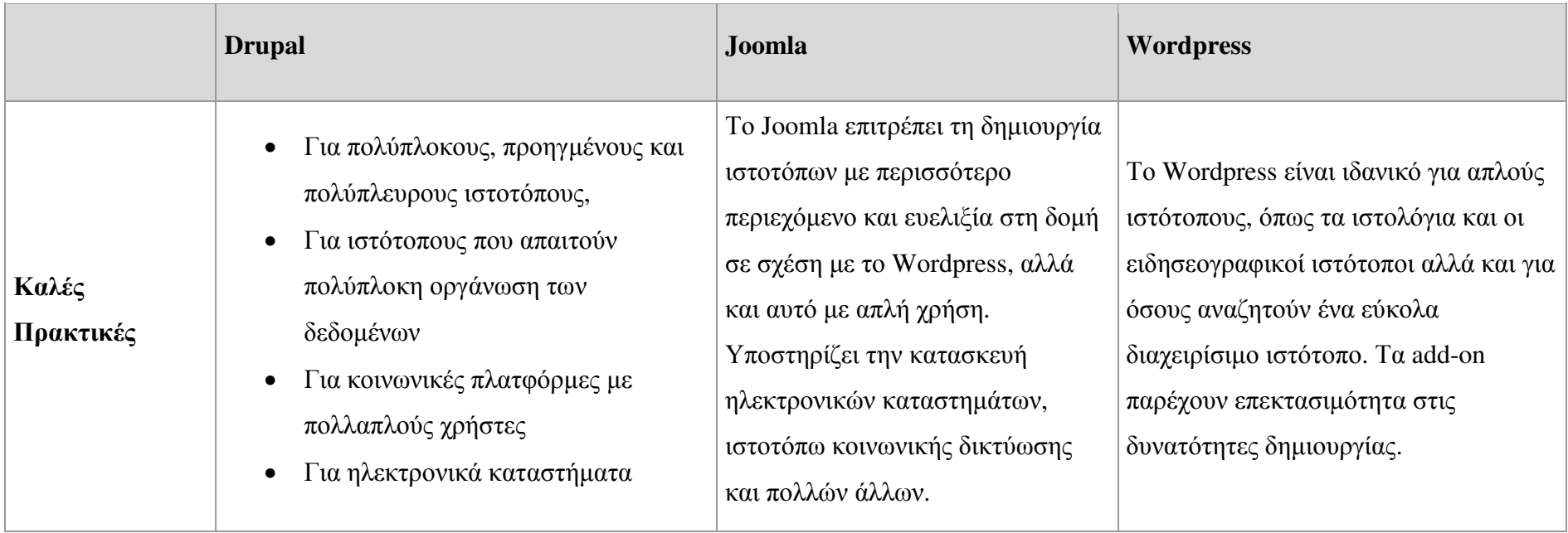

#### Κεφάλαιο **3:** Το σύστηµα ∆ιαχείρισης Περιεχοµένου **Joomla**

### **3.1** Εισαγωγή

Με βάση την παραπάνω ανάλυση διαφαίνεται ότι, η αξιοποίηση του Συστήµατος ∆ιαχείρισης Περιεχοµένου Joomla για το σχεδιασµό και την κατασκευή της πλατφόρµας Κοινωνικής ∆ικτύωσης Φωτογράφων, είναι η πλέον καταλληλότερη. Στην παρακάτω ενότητα θα παρουσιαστούν τα τεχνικά χαρακτηριστικά, οι λειτουργίες, τα αρθρώµατα (modules) και οι δυνατότητες που συνδυαστικά ολοκλήρωσαν το υλοποιηµένο κοινωνικό δίκτυο.

### **3.2** Τεχνικά Χαρακτηριστικά

Για την υλοποίηση της πλατφόρµας κοινωνικού δικτύου, θα αξιοποιηθεί το Σύστηµα ∆ιαχείρισης Περιεχοµένου **Joomla**. Όπως, προαναφέρθηκε είναι ένα ευρέως αξιοποιήσιµο σύστηµα µε πολλές εφαρµογές τόσο στη δηµιουργία απλών δικτυακών τόπων παρουσίασης όσο και περισσότερο σύνθετων. Στην αξιοποίηση του έχουν στηριχθεί εταιρείες του εµπορικού τοµέα όπως είναι το EBAY και η CIΤIBANK (Joomla, 2012a) αλλά και ακαδηµαϊκά ιδρύµατα, όπως για παράδειγµα το Πανεπιστήµιο του HARVARD (Joomla, 2012b).

Μια από τις βασικές δυνατότητες του Joomla εκτός των άλλων είναι ότι προσφέρει ένα ολοκληρωµένο Σύστηµα ∆ιαχείρισης (backend) που επιτρέπει την εύκολη και γρήγορη διαχείριση του προς παρουσίαση περιεχοµένου.

Η κατασκευή του ενός δικτυακού τόπου και συγκεκριµένα του υλοποιηµένου κοινωνικού δικτύου, βασίστηκε στην αρχιτεκτονική multitier (3-tier) χωρίζοντας την εφαρµογή σε τρία διαφορετικά µέρη, όπως φαίνεται στην παρακάτω λίστα:

Back-end: Το Back-end είναι ο χώρος αποθήκευσης των δεδομένων που χρειάζεται ο ∆ικτυακός Τόπος για να παρουσιαστεί το περιεχόµενο, να αναγνωριστούν οι ρόλοι των χρηστών και οι ενέργειες που µπορούν και πραγµατοποιούν όταν αλληλεπιδρούν µε τα εργαλεία-λειτουργίες της πλατφόρµας. Το Back-end αναφέρεται στην βιβλιογραφία και ως **Data Tier** και αποτελείται από τις Βάσεις ∆εδοµένων και το περιεχόµενο που αυτές περιέχουν. Η ύπαρξη του Data Tier επιτρέπει την καλύτερη οργάνωση της

πληροφορίας ανεξάρτητα από τις εφαρµογές για τις οποίες αυτή προορίζεται να χρησιµοποιηθεί.

- **Middleware:** Το **Middleware** αναφέρεται στο λογισµικό που απαιτείται για την συλλογή της πληροφορίας από το **Back-end** και την προβολή της µε τον κατάλληλο τρόπο ανάλογα µε την λειτουργία που αξιοποιείται την συγκεκριµένη χρονική στιγµή από το χρήστη ή το σύστηµα. Το Middleware αναφέρεται στη βιβλιογραφία και ως **Application Tier**. Η ύπαρξη του Application Tier καθορίζει τη συµπεριφορά της κάθε λειτουργίας, πραγµατοποιώντας τους απαραίτητους υπολογισµούς, τις λογικές πράξεις και την αξιολόγηση τους.
- **User Interface:** Το User Interface είναι η οθόνη που βλέπει και µπορεί να αλληλεπιδράσει ο χρήστης. Παρουσιάζει την πληροφορία µε τρόπο κατανοητό και δοµηµένο έτσι ώστε να µπορεί ο χρήστης να την κατανοήσει. Το User Interface αναφέρεται στη βιβλιογραφία ως Presentation Tier (Wayne, 1995). Η ύπαρξη του Presentation Tier εξασφαλίζει ότι η πληροφορία θα παρουσιαστεί σε κατανοητή µορφή στον τελικό χρήστη του ∆ικτυακού Τόπου.

Το Joomla γενικά παρέχει τις παρακάτω βασικές λειτουργίες:

• ∆ιαχειριστικό Περιβάλλον **:** To σύστηµα διαχείρισης περιεχοµένου Joomla ενσωµατώνει εξειδικευµένο διαχειριστικό σύστηµα µε το οποίο οι εξουσιοδοτηµένοι χρήστες µπορούν να διαχειρίζονται κάθε τύπου περιεχόµενο που υπάρχει και παρουσιάζεται στην ιστοσελίδα. Οι δυνατότητες διαχείρισης αφορούν την εµφάνιση του περιεχοµένου, την τοποθεσία τους, τον τρόπο εµφάνισης και την παραµετροποίησή του, µε κάθε δυνατό τρόπο. Το διαχειριστικό περιβάλλον ενισχύεται από έναν κειµενογράφο, που ενσωµατώνει εργαλεία, όπως αυτά του οικείου συστήµατος Word, µε σκοπό την απλοποίηση της εισαγωγής περιεχοµένου από τους χρήστες.

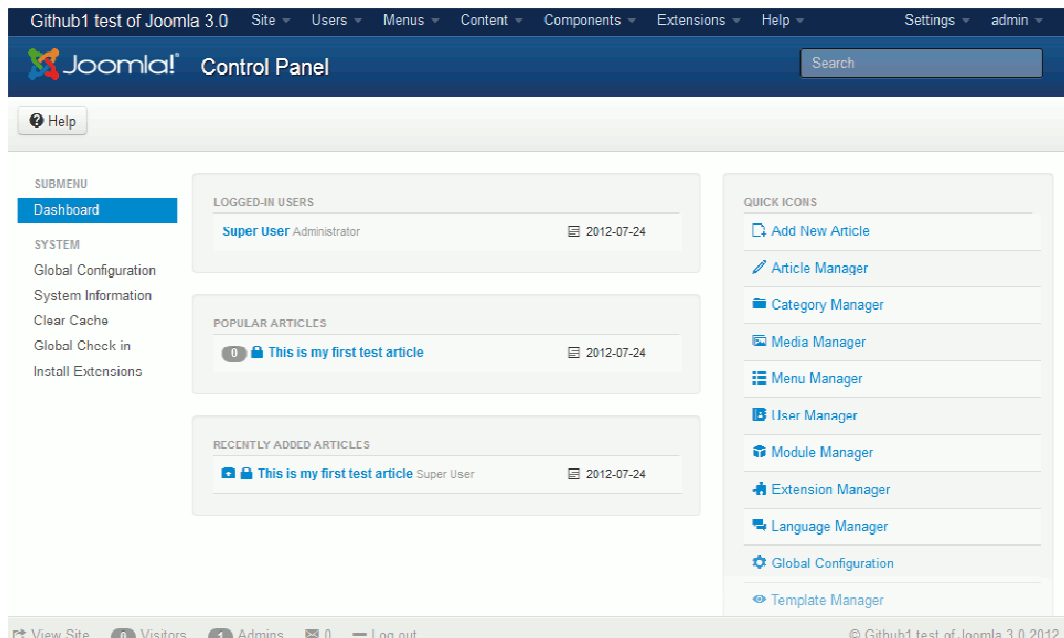

Εικόνα **9:** Ενδεικτική Εικόνα ∆ιαχειριστικού Joomla

• Εύκολη προσθήκη και διαχείριση όλων των ενοτήτων της ιστοσελίδας**:**  Ενσωµατώνει σύστηµα µε το οποίο οι εξουσιοδοτηµένοι χρήστες θα µπορούν να διαχειρίζονται κάθε τύπου περιεχόµενο που υπάρχει στη ∆ιαδικτυακή Πύλη. Οι δυνατότητες διαχείρισης αφορούν την εµφάνιση του περιεχοµένου, τον τοµέα εµφάνισης, τον τρόπο εµφάνισης και την παραµετροποίησή του, µε κάθε δυνατό τρόπο (Severdia & Crowder, 2009).

| System $\sim$<br>Users $\sim$<br><b>O</b> New<br><b>B</b> Edit | VirtueMart -<br>Menus - Content - Components - Extensions -<br>$He$ lp $\sim$<br>$\Box$ Batch<br><b>Trash</b><br><b>D</b> Duplicate<br><b>O</b> Unpublish<br>Check In<br>$\vee$ Publish | <b>Community Builder -</b> |                            |               |        | Κοινωνικό Δίκτ ΕΙ<br>$\Theta$ Help | $\mathbf{a}$ .<br><b>C</b> Options |
|----------------------------------------------------------------|----------------------------------------------------------------------------------------------------|----------------------------|----------------------------|---------------|--------|------------------------------------|------------------------------------|
| <b>UNIVERSITY</b>                                              | $\sqrt{2}$<br>JoomSearch<br>B.<br>$\Box$                                                                                                    | <b>None</b>                | <b>JoomSearch</b>          | None          | Public | All                                | 96                                 |
| - Select Access -<br>$\tau$                                    | 10<br>a Joomlmages<br>$\circ$ $\cdot$                                                                                                    | <b>None</b>                | Joomlmages                 | None          | Public | All                                | 95                                 |
| - Select Language -<br>$\tau$                                  | uddelM Notifier<br>$0 -$<br>$\Box$                                                                                                    | <b>None</b>                | uddell/ Notifier           | None          | Public | All                                | 117                                |
|                                                                | $\vee$ $\cdot$<br>$\qquad \qquad \qquad \qquad \qquad$<br>pm message                                                                                                    | <b>None</b>                | uddelM Notifier            | AI            | Public | All                                | 118                                |
|                                                                | <b>A</b> Επίδειξη Φωτογραφιών<br>$\mathbb{R}$<br>$\vee$ $\vee$<br>$\Box$                                                                                                    | features-intro-1           | Joomlmages                 | Selected only | Public | All                                | 108                                |
|                                                                | $\pm$<br>$\Box$<br>$\vee$ $\cdot$<br>Αναζήτηση                                                                                                    | head-search                | <b>Smart Search Module</b> | AI            | Public | All                                | 116                                |
|                                                                | 1.0<br>$\vee$ $\cdot$<br><b>Breadcrumbs</b>                                                                                                    | navhelper                  | <b>Breadcrumbs</b>         | AI            | Public | All                                | 17                                 |
|                                                                | $\mathbb{I}$<br>Νέο Φωτογραφικό Υλικό<br>$0 -$<br>$\Box$                                                                                                    | off-canvas                 | Joomlmages                 | AI            | Public | All.                               | 123                                |
|                                                                | ÷.<br>$\vee$ $\vee$<br>Παρουσιάστε τη δουλειά σας (2)<br>$\Box$                                                                                                    | off-canvas                 | <b>Custom HTML</b>         | Selected only | Public | All                                | 126                                |
|                                                                | $\frac{1}{2}$<br><b>v</b> Συμμετοχή στην Κοινότητα<br>$\Box$                                                                                                    | off-canvas                 | <b>Custom HTML</b>         | Selected only | Public | All                                | 125                                |
|                                                                | $\Box$<br>Σχολιάστε και Βαθμολογήστε (2)<br>$\vee$ $\cdot$                                                                                                    | off-canvas                 | <b>Custom HTML</b>         | A             | Public | All                                | 124                                |
|                                                                | <b>B</b><br>$\vee$ $\cdot$<br>Συμμετοχή στην Κοινότητα<br>$\Box$                                                                                                    | position-1                 | <b>Custom HTML</b>         | Selected only | Public | All                                | 109                                |
|                                                                | $\mathbb{R}$<br>$\sqrt{2}$<br>Παρουσιάστε τη δουλειά σας<br>$\Box$                                                                                                    | position-2                 | <b>Custom HTML</b>         | Selected only | Public | All                                | 110                                |
|                                                                | $\mathbb{R}$<br>$\vee$ $\cdot$<br>Ευκαιρίες για Εργασία<br>$\Box$                                                                                                    | position-3                 | <b>Custom HTML</b>         | Selected only | Public | All                                | 111                                |
|                                                                | $\Box$<br>$0 -$<br>Gallery Φωτογραφιών                                                                                                    | position-3                 | Joomlmages                 | All           | Public | All                                | 99                                 |
|                                                                | M M 1 2 M M                                                                                                    |                            |                            |               |        |                                    |                                    |
| Ph View Olio, and Victory and Admin 19 and an London.          |                                                                                                    |                            |                            |               |        |                                    |                                    |

Εικόνα **10:** Ενδεικτική Εικόνα ∆ιαχειριστικού ∆οµής Ιστοτόπου Joomla

• Περιβάλλον **upload** και διαχείρισης των εικόνων**, videos** και αρχείων που θα δηµοσιεύονται στην ιστοσελίδα**:** Ενσωµατώνει σύστηµα upload αρχείων (εικόνων, videos και άλλων αρχείων) τα οποία θα είναι άµεσα διαθέσιµα για ανάρτηση τους είτε αυτόνοµα είτε ως συνοδευτικά σε κάποιο άρθρο περιεχοµένου.

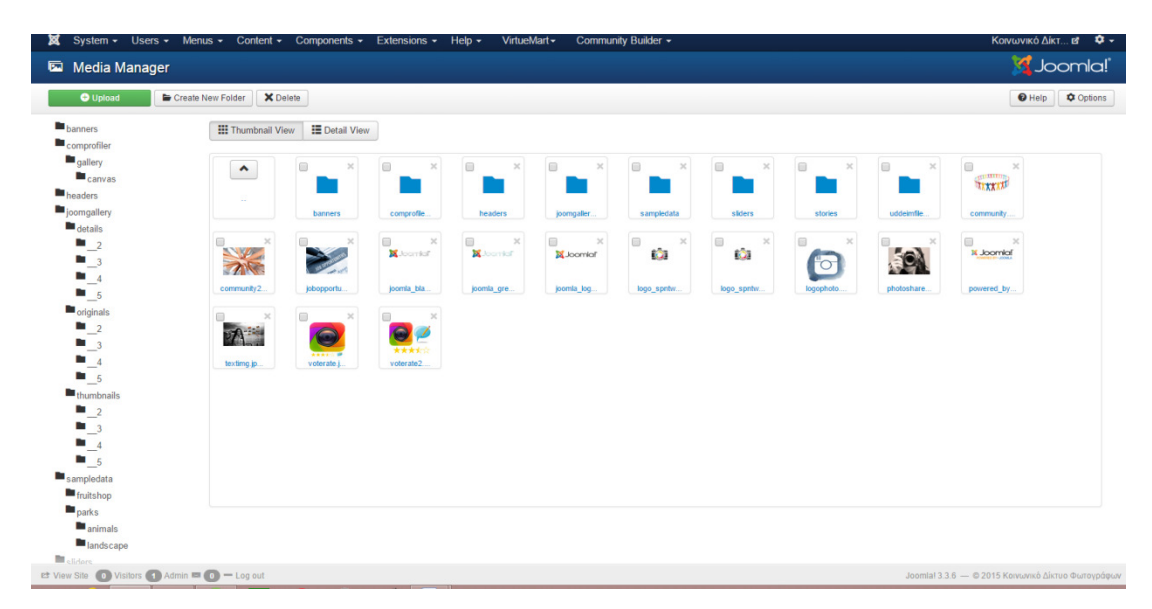

Εικόνα **11:** Ενδεικτική Εικόνα ∆ιαχειριστικού Υλικού Joomla (Φωτογραφίες, Βίντεο και Αρχεία)

- Εύκολη εισαγωγή **videos** και µετατροπής τους σε κατάλληλη µορφή για ενσωµάτωση στην ιστοσελίδα**:** Το σύστηµα upload βίντεο πραγµατοποιεί αυτόµατη µετατροπή των βίντεο έτσι ώστε να τρέχουν σε όλες τις συσκευές (pc, tablet και smartphones).
- Εγγενή χαρακτηριστικά βελτιστοποίησης για τις µηχανές αναζήτησης **(SEO Optimization):** Το αρχικό σύστηµα περιλαµβάνει εργαλεία για καλύτερο Search Engine Optimization του ∆ικτυακού Τόπου καθώς επίσης θα χρησιµοποιηθούν επιπρόσθετα plugins (όπως το Smart SEO) για την βελτιστοποίηση των ήδη υπαρχόντων µηχανισµών.
- Ενότητες περιορισµένης πρόσβασης σε συγκεκριµένες οµάδες χρηστών**:**  Το σύστηµα διαχείρισης περιεχοµένου Joomla, παρέχει διαφορετικής βαθµίδας πρόσβαση στις ενότητες που θα υπάρχουν στο ∆ικτυακό Τόπο

ανάλογα µε την οµάδα χρήστη στην οποία ανήκει κάποιος (Naik & Shivalingaiah, 2009).

| ×                                                       | System - Users - Menus - Content - Components - Extensions - Help - VirtueMart -<br>Community Builder - | Κοινωνικό Δίκτ ει Φ -                                |                         |
|---------------------------------------------------------|----------------------------------------------------------------------------------------------------|------------------------------------------------------|-------------------------|
| <b>4</b> User Manager: User Groups                      |                                                                                                    |                                                      | S Joomla!               |
| <b>O</b> New                                            | X Delete<br><b>Ex Edit</b>                                                                              |                                                      | O Help C Options        |
| <b>Users</b><br><b>User Groups</b>                      | $Q$ $\chi$<br>Search                                                                                    | Sort Table By:<br>Ascending<br>$\mathbf{v}$          | $v = 20$ $v =$          |
| <b>Viewing Access Levels</b><br><b>User Notes</b>       | <b>Group Title</b>                                                                                      | <b>Users in group</b>                                | ID                      |
| Note Categories                                         | $\qquad \qquad \qquad \Box$ Public                                                                      |                                                      | $\mathbf{1}$            |
|                                                         | $\Box$ $\vdash$ Guest                                                                                   |                                                      | $\overline{9}$          |
|                                                         | $\Box$ $\Box$ Manager                                                                                   |                                                      | 6                       |
|                                                         | - Administrator                                                                                         |                                                      | $\overline{7}$          |
|                                                         | - Registered                                                                                            | $\overline{4}$                                       | $\overline{2}$          |
|                                                         | $\Box$ $\Box$ Author                                                                                    |                                                      | $\overline{\mathbf{3}}$ |
|                                                         | <b>Editor</b>                                                                                           |                                                      | $\overline{4}$          |
|                                                         | - H-H-Publisher                                                                                         |                                                      | 5                       |
|                                                         | $\Box$ $\vdash$ Super Users                                                                             | $\mathbf{1}$                                         | $\boldsymbol{8}$        |
|                                                         |                                                                                                    |                                                      |                         |
|                                                         |                                                                                                    |                                                      |                         |
|                                                         |                                                                                                    |                                                      |                         |
|                                                         |                                                                                                    |                                                      |                         |
|                                                         |                                                                                                    |                                                      |                         |
|                                                         |                                                                                                    |                                                      |                         |
|                                                         |                                                                                                    |                                                      |                         |
| et View Site (D. Visitors C. L. Admin = C. L. - Log out |                                                                                                    | Joomlal 3.3.6 - © 2015 Κοινωνικό Δίκτυο Φωτονοάσων - |                         |
|                                                         |                                                                                                    |                                                      |                         |

Εικόνα **12:** Ενδεικτική Εικόνα ∆ιαχειριστικού Χρηστών Joomla και Οµάδων Χρηστών

- ∆υναµικά **Workflows** ∆ηµιουργίαςΕλέγχου και ∆ηµοσίευσης περιεχοµένου από διαφορετικές οµάδες χρηστών**:** Το σύστηµα ενσωµατώνει λειτουργίες δυναµικών Workflows που θα ελέγχουν την δηµιουργία και την δηµοσίευση του περιεχοµένου από τις διαφορετικές οµάδες χρηστών.
- Ενσωµατωµένο εργαλείο µαζικής αποστολής **emails** και στατιστικής ανάλυσης των αποτελεσµάτων τους**:** Ο ∆ικτυακός Τόπος θα περιλαµβάνει ένα σύστηµα µαζικής αποστολής emails το οποίο θα υποστηρίζει και πρότυπα. Επιπροσθέτως, θα υπάρχει δυνατότητα δηµιουργίας καταλόγων µε διαφορετικές οµάδες χρηστών καθώς και εξαγωγή στατιστικών για την αποστολή emails.

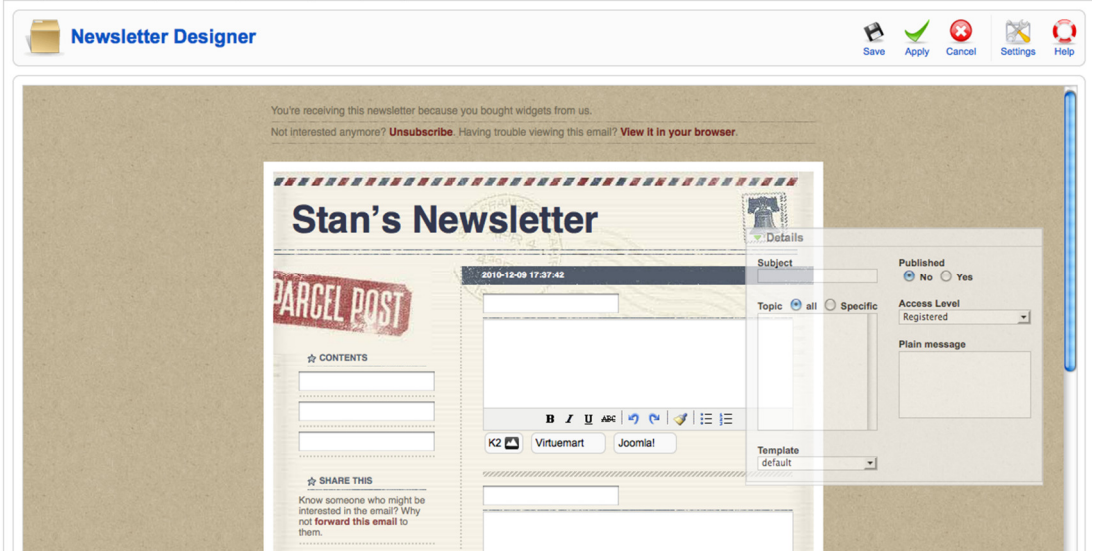

Εικόνα **13:** Ενδεικτική Εικόνα ∆ιαχειριστικού Newsletters

• ∆υνατότητα εύκολης δηµιουργίας δυναµικών φορµών εισαγωγής στοιχείων και διαχείρισης των στοιχείων που εισάγονται σε αυτές**:** Το Joomla επιτρέπει την αξιοποίηση όλων των διαφορετικών τύπων φορμών με σκοπό την ενίσχυση της ανάδρασης των χρηστών µε το ∆ικτυακό Τόπο (Burge, 2012).

| ×                      | System - Users - Menus -       | Content $\sim$                  | Components - Extensions -                              | Help $\sim$     | VirtueMart -   | Community Builder +       |                       |                           |             |   |        |                 | Κοινωνικό Δίκτ ει Φ + |
|------------------------|--------------------------------|---------------------------------|--------------------------------------------------------|-----------------|----------------|---------------------------|-----------------------|---------------------------|-------------|---|--------|-----------------|-----------------------|
|                        | <b>O</b> New<br><b>Ex Edit</b> | <b>L</b> Copy<br>← Δημοσιευμένο | <b>@</b> Μη Δημοσιευμένο                               | Χ Διαγραφή      | <b>O</b> Close |                           |                       |                           |             |   |        | $\Theta$ Help   | <b>C</b> Permissions  |
|                        | $1 \quad \text{m}$ formatname  | Πλήρες<br>ονοματεπώνυμο         | Formatted name                                         | Στοιχεία Επικοι | ×              | $\checkmark$ (1 line)     | $\mathbf x$           | ×                         | ×           | ✓ | ٠      | $\overline{1}$  | 45                    |
|                        | $2 \quad m$ name               | Name                            | Predefined name and Στοιχεία Επικοι<br>username fields |                 | ✓              | ×                         | $\checkmark$ (1 line) | $\checkmark$ (1 line)     | ✓           | × | ۰<br>÷ | $\overline{2}$  | 41                    |
| $3 \Box$               | firstname                      | Ovoua                           | Predefined name and Στοιχεία Επικοι<br>username fields |                 | ✓              | $\checkmark$ (1 line)     | $\checkmark$ (1 line) | $\checkmark$ (1 line)     | ×           | ✓ | ۸<br>÷ | 3               | 46                    |
|                        | 4 middlename                   | Middle Name                     | Predefined name and Στοιχεία Επικοι<br>username fields |                 | ×              | ×                         | $\checkmark$ (1 line) | $(1$ line)                | ×           | × | ۸<br>٠ | $\overline{a}$  | 47                    |
| $5 \quad \blacksquare$ | lastname                       | Επίθετο                         | Predefined name and Στοιχεία Επικοι<br>username fields |                 | ✓              | $\checkmark$ (1 line)     | $\checkmark$ (1 line) | $\sqrt{(1 \text{ line})}$ | $\mathbf x$ | ✔ | ▲<br>÷ | 5               | 48                    |
| 6.<br>一                | cb user category               | Ιδιότητα                        | Drop Down (Single<br>Select)                           | Στοιχεία Επικοι | ✓              | $\checkmark$ (1 line)     | $\checkmark$ (1 line) | $\checkmark$ (1 line)     | ×           | ✓ | ۸<br>٠ | 6               | 55                    |
| $\mathbf{7}$<br>$\Box$ | username                       | Όνομα Χρήστη                    | Predefined name and Στοιχεία Επικοι<br>username fields |                 | ✓              | ×                         | $\checkmark$ (1 line) | $\checkmark$ (1 line)     | ✔           | ✓ | ۸      | $\overline{7}$  | 42                    |
| 8                      | $m$ email                      | Email                           | Email address (main)                                   | Στοιχεία Επικοι | ✓              | $\checkmark$ (1 line)     | $\checkmark$ (1 line) | $\checkmark$ (1 line)     | ×           | ✔ | ۸<br>٠ | 8               | 50                    |
|                        | 9 m password                   | Κωδικός Πρόσβασης               | Password                                               | Στοιχεία Επικοι | ✓              | ×                         | $\checkmark$ (1 line) | $\checkmark$ (1 line)     | $\mathbf x$ | ✓ | ۸<br>٠ | $\overline{9}$  | 51                    |
|                        | $10$ m params                  | <b>User Parameters</b>          | User parameters                                        | Στοιχεία Επικοι | ×              | ×                         | ×                     | $\sqrt{(1 \text{ line})}$ | ×           | ✔ | ۸<br>÷ | 10 <sub>1</sub> | 52                    |
|                        | $11$ m pm                      | <b>PM</b>                       | Private Message                                        | Στοιχεία Επικοι | ×              | ×                         | ×                     | ×                         | ×           | ✓ | ۸<br>٠ | 11              | 53                    |
|                        | 12 acceptedterms               | <b>Terms and Conditions</b>     | Terms and<br>Conditions                                | Στοιχεία Επικοι | ×              | ×                         | ×                     | ×                         | ×           | ✓ | ۸<br>٠ | 12              | 44                    |
|                        | 13 m cb_desc                   | Σύντομή περιγραφή               | <b>Text Area</b>                                       | Στοιχεία Επικοι | $\mathbf x$    | $\sqrt{(1 \text{ line})}$ | $(2$ lines)           | $(2$ lines)               | ✓           | ◡ | ۸      | 13              | 54                    |

Εικόνα **14:** Ενδεικτική Εικόνα ∆ιαχειριστικού Επεξεργασίας Φόρµας Εγγραφής

• ∆υνατότητες µελλοντικής αναβάθµισης και εισαγωγής νέων λειτουργιών**:**  Η επιλογή του συστήµατος διαχείρισης περιεχοµένου Joomla προτρέπει την συνεχή αναβάθµιση των λειτουργιών του. Συγκεκριµένα, πρόκειται για ένα αρθρωτό και εύκολα αναβαθµίσιµο σύστηµα, το οποίο ενηµερώνει αυτόµατα για κάθε αναβάθµιση που µπορεί να πραγµατοποιηθεί (Burge, 2012).

Οι βασικοί χρήστες που υποστηρίζει ένας δικτυακός τόπος που έχει δηµιουργηθεί µε την αξιοποίηση του συστήµατος διαχείρισης περιεχοµένου Joomla χωρίζονται σε δύο βασικές κατηγορίες όπως φαίνεται στην παρακάτω λίστα:

• Επισκέπτες **(Guests):** Οι επισκέπτες είναι η κατώτερη βαθµίδα χρήστη από άποψη δυνατοτήτων-δικαιωµάτων. Επισκέπτης θεωρείται ο χρήστης που εισέρχεται στην σελίδα χωρίς να συµπληρώσει στοιχεία εγγραφής ή εισόδου χρήστη (login form). Με βάση τις ενέργειες που έχει κάνει ο υπερδιαχειριστής του συστήµατος (Super User) επιλεγµένο περιεχόµενο του δικτυακού τόπου µπορεί να εµφανίζεται µόνο σε εγγεγραµµένους χρήστες, ενώ οι επισκέπτες θα µπορούν να δουν µόνο ορισµένα από αυτά. Υπάρχου όµως και δικτυακοί τόποι των οποίων όλα τα περιεχόµενα να είναι προσβάσιµα από όλους.

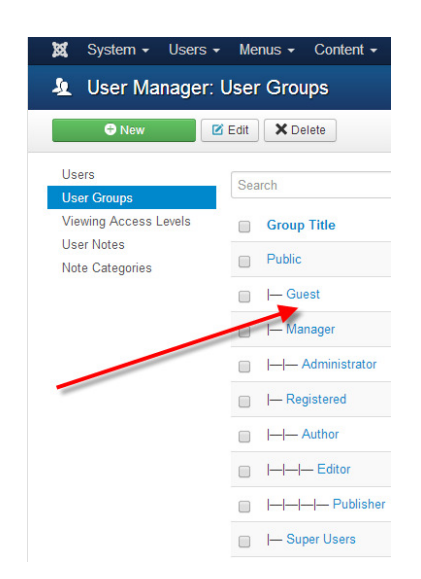

Εικόνα **15:** Οµάδα Χρηστών Guests

• Εγγεγραµµένοι Χρήστες **(Registered Users):** Οι εγγεγραµµένοι χρήστες είναι τα άτοµα που έχουν συµπληρώσει επιτυχώς την φόρµα εγγραφής στον δικτυακό τόπο και έχουν αποκτήσει όνοµα χρήστη (username) και κωδικό πρόσβασης (password). Οι εγγεγραµµένοι χρήστες µπορούν έπειτα να συµπληρώσουν τα αντίστοιχα πεδία της φόρµας εγγραφής µε τα δικά τους στοιχεία όνοµα χρήστη και κωδικό πρόσβασης, λαµβάνοντας ταυτόχρονα τα

δικαιώµατα και την πρόσβαση που δεν είναι διαθέσιµα στους επισκέπτες. Οι εγγεγραµµένοι χρήστες χωρίζονται σε δύο υποκατηγορίες:

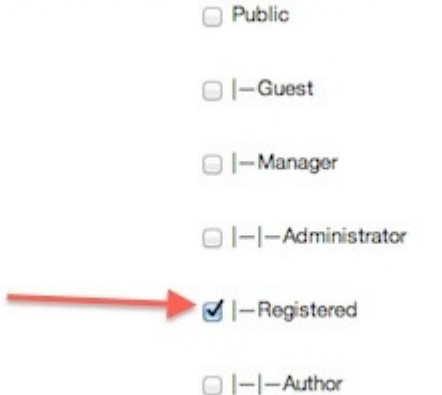

Εικόνα **16:** Οµάδα Χρηστών Registered

Μια µεγαλύτερη ανάλυση των χρηστών που υποστηρίζει η βασική έκδοση του Joomla µπορεί να γίνει εάν χωριστούν στους χρήστες που έχουν πρόσβαση στο Frontend (ιστοσελίδες του δικτυακού τόπου) του δικτυακού τόπου και στους χρήστες που έχουν πρόσβαση στο Back-end (διαχειριστικό περιβάλλον) του διαδικτυακού τόπου.

• Οι χρήστες **Front-end** έχουν αρκετά παραπάνω δικαιώµατα σε σχέση µε τους επισκέπτες, αυτά µπορεί να περιλαµβάνουν µεταξύ άλλων τη δυνατότητα δηµιουργίας και δηµοσίευσης περιεχοµένου στον δικτυακό τόπο. Συνήθως αυτοί οι χρήστες αναφέρονται ως συγγραφείς περιεχοµένου, καθώς έχουν ως βασικό σκοπό τους να δηµιουργούν και να δηµοσιεύουν νέο περιεχόµενο στον δικτυακό τόπο, χωρίς όµως αυτοί οι χρήστες να διαχειρίζονται τη δοµή και την εµφάνιση του δικτυακού τόπου. Ο δικτυακός τόπος µπορεί να παρέχει σε αυτή την κατηγορία χρηστών ένα ενσωµατωµένο εργαλείο επεξεργασίας (editor) WYSIWG (What You See Is What You Get), έτσι ώστε να µην απαιτούνται γνώσεις προγραµµατισµού (HTML κ.α.) για να προσθέσουν νέο περιεχόµενο στο δικτυακό τόπο.

Σε αυτή την κατηγορία των χρηστών η βασική έκδοση Joomla ενσωµατώνει τέσσερα διακριτά επίπεδα, τα οποία καθορίζονται από το διαχειριστή για κάθε χρήστη. Τα επίπεδα αυτά αναλύονται στην παρακάτω λίστα:

• Εγγεγραµµένος *(Registered)***:** Η κατηγορία αυτή χρηστών δεν έχει τη δυνατότητα να δηµιουργεί, να επεξεργάζεται, ή να δηµοσιεύει περιεχόµενα

στον δικτυακό τόπο. Αν αυτό έχει οριστεί από το διαχειριστή ο εγγεγραµµένος χρήστης µπορεί να έχει πρόσβαση σε περιεχόµενο µη διαθέσιµο για τους επισκέπτες.

- Συγγραφέας *(Author)***:** Η κατηγορία αυτή χρηστών µπορεί να δηµιουργεί δικό της περιεχόµενο, να καθορίζει σε µικρό βαθµό τον τρόπο που εµφανίζεται το περιεχόµενο στο δικτυακό τόπο, και να ορίζει την ηµεροµηνία δηµοσίευσης για το περιεχόµενο που έχει δηµιουργήσει.
- Συντάκτης *(Editor)***:** H κατηγορία αυτή έχει τα ίδια δικαιώµατα µε την οµάδα Συγγραφέα αλλά µπορεί επιπλέον να επεξεργάζεται όχι µόνο το δικό του περιεχόµενο και το περιεχόµενο των υπόλοιπων συγγραφέων.
- Εκδότης *(Publisher)***:** Έχει όλα τα δικαιώµατα ενός Συγγραφέα και ενός Εκδότη, ενώ παράλληλα έχει δυνατότητες να δηµοσιεύει και να επεξεργάζεται περιεχόµενο.

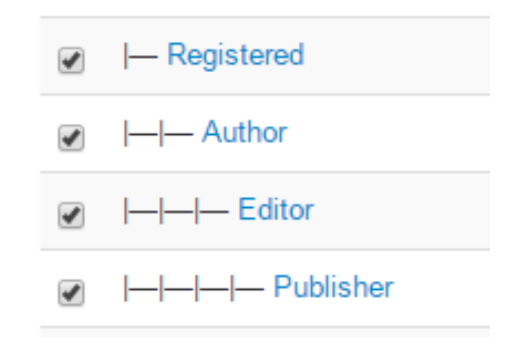

Εικόνα **17:** Ανάλυση της κατηγορίας χρηστών Front-End

Οι χρήστες **Back-end** είναι συνήθως η οµάδα χρηστών που αποτελούν τους διαχειριστές του δικτυακού τόπου, αλλά ταυτόχρονα ενσωµατώνουν και τα δικαιώµατα των χρηστών Front-end του δικτυακού τόπου. Σε αυτή την κατηγορία των χρηστών η βασική έκδοση Joomla ενσωµατώνει τρία διακριτά επίπεδα. Τα επίπεδα αυτά αναλύονται στην παρακάτω λίστα:

• *Manager (*Υπεύθυνος*)***:** Το επίπεδο χρήστη Managerέχει πρόσβαση σε όλα τα εργαλεία που αξιοποιούνται για τη διαχείριση περιεχοµένου, που ενσωµατώνει ο πίνακα διαχείρισης (administration) του δικτυακού τόπου. Αναφορικά µε την γραφιστική απεικόνιση του δικτυακού τόπου το επίπεδο αυτό δεν έχει τη δυνατότητα να αλλάξει πρότυπα (templates), να τροποποιήσει την δόµηση του περιεχοµένου, ή να προσθέσει - αφαιρέσει νέα αρθρώµατα ή

επεκτάσεις. Τέλος, δεν έχει τη δυνατότητα να προσθέσει νέους χρήστες ή να τροποποιήσει τα στοιχεία χρηστών µε υπάρχοντα λογαριασµό.

- ∆ιαχειριστής *(Administrator)***:** Η κατηγορία αυτή χρηστών µπορεί να προσθέτει και να διαγράφει νέα αρθρώµατα ή επεκτάσεις, να αλλάζει πρότυπα (templates) ή να τροποποιεί τη δοµή του περιεχοµένου στον δικτυακό τόπο, ενώ µπορεί επίσης να επεξεργάζεται και να αλλάζει υπάρχοντα προφίλ χρηστών εκτός των αυτών των χρηστών στην κατηγορία των υπρεδιαχειριστών.
- Υπερδιαχειριστής *(Super Administrator)***:** Η κατηγορία αυτή των χρηστών έχει απεριόριστη πρόσβαση να κάνει όλες τις διαχειριστικές λειτουργίες µέσα στον δικτυακό τόπο. Μόνο οι υπερδιαχειριστές έχουν τη δυνατότητα να δηµιουργούν νέους χρήστες ή να δίνουν σε υπάρχοντες χρήστες δικαιώµατα super administrator.

### **4** Κατασκευή Κοινωνικού ∆ικτύου Φωτογράφων µε το **Joomla**

Με βάση την αρχική ιδέα δηµιουργήθηκαν πίνακες προδιαγραφών και απαιτήσεων που συζητήθηκαν µαζί µε την Αναθέτουσα Αρχή. Παρακάτω παρουσιάζεται ο σχετικός πίνακας και οι αντίστοιχες λειτουργίες των συστηµάτων που θα της καλύψουν:

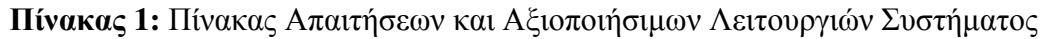

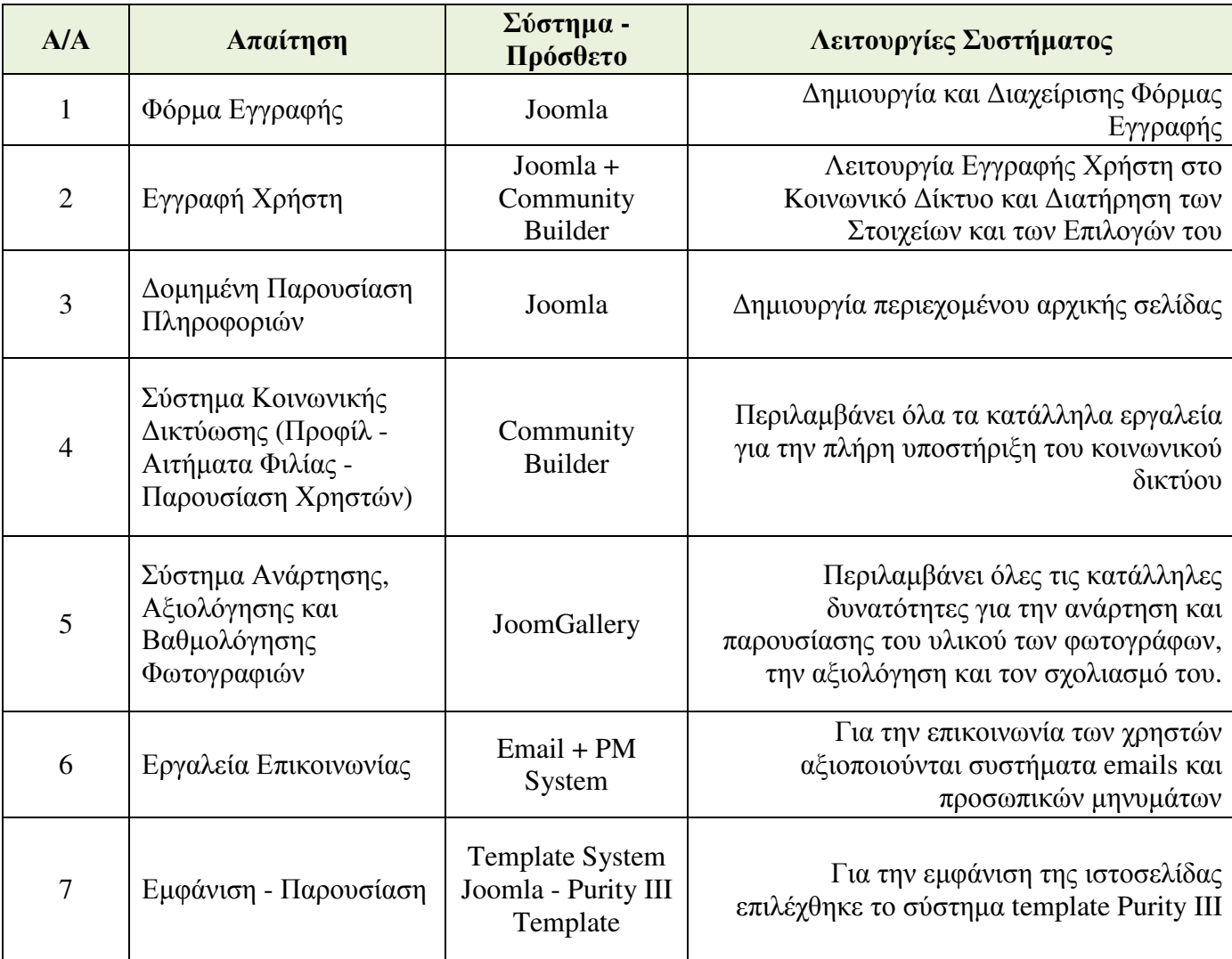

### **4.1** Βασικές Σχεδιαστικές Απαιτήσεις

Το κοινωνικό δίκτυο συµπεριλαµβάνει µεταξύ άλλων τα παρακάτω χαρακτηριστικά:

• Πλοήγηση**,** Ευκολία Χρήσης και Έγκαιρής Προσπέλασης Πληροφορίας**:**  Το Σύστηµα ∆ιαχείρισης Περιεχοµένου **(CMS) – Joomla** αλλά και όποια ενδεχοµένως custom modules δηµιουργηθούν για την υποστήριξη του περιβάλλοντος συνεχιζόµενης κατάρτισης, θα εξασφαλίζουν ότι οι πληροφορίες θα τίθενται στη διάθεση όλων των εξουσιοδοτηµένων χρηστών κατά τρόπο προσιτό, εύχρηστο και έγκαιρο.

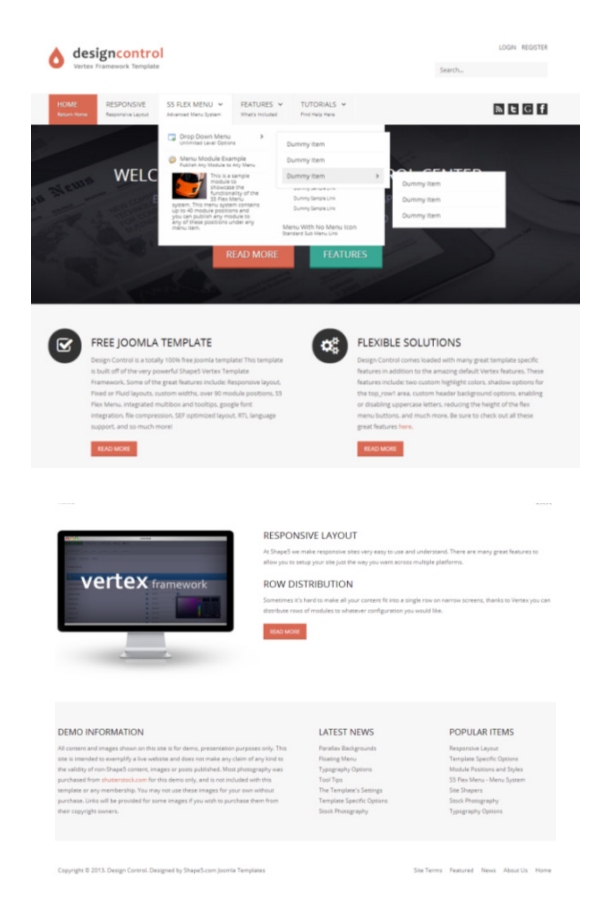

Εικόνα **18:** Ενδεικτικές Οθόνες Σχεδιασµού Πλοήγησης Συστήµατος

• Ανοικτά Πρότυπα και Ανοικτά Πρωτόκολλά Επικοινωνίας**:** Το Σύστηµα ∆ιαχείρισης Περιεχοµένου **(CMS) – Joomla** αλλά και όποια ενδεχοµένως custom modules αξιοποιηθούν για την υποστήριξη του κοινωνικού δικτύου, αξιοποιούν εκ φύσεως κατασκευής και λειτουργικότητας τους (open source
systems και open source προγραμματιστικές γλώσσες) ανοικτά προτύπων και ανοικτά πρωτοκόλλα επικοινωνίας.

• Επεκτασιµότητα**:** Tο Σύστηµα ∆ιαχείρισης Περιεχοµένου **(CMS) – Joomla** είναι εκ' φύσεως κατασκευής επεκτάσιμο. Υπάρχουν διαθέσιμα modules (αρθρώματα) τα οποία εξελίσσουν και βελτιώνουν τις δυνατότητες του κάθε συστήµατος. Modules δηµιουργούνται από την κοινότητα του κάθε συστήµατος, αλλά υπάρχει δυνατότητα κατασκευής και δικών µας modules µε την αξιοποίηση web γλωσσών προγραµµατισµού (PHP, HTML και MySQL) για συγκεκριµένες ανάγκες του οργανισµoύ. Τέτοια modules είναι το Community Builder (Σύστημα Δημιουργίας και Διαχείρισης Κοινωνικής ∆ικτύωσης) και JoomGallery (Σύστηµα ∆ιαχείρισης, Αξιολόγησης Φωτογραφίων)

### **Access & Security** Site Access (191)

### Site Security (109)

### Administration

Admin Desk (14) Admin Navigation (22) Admin Performance (11) Admin Reports (7) Admin Templates (3)

Extensions Quick Icons (15)

### Ads & Affiliates

Affiliate Systems (52) **Banner Management (24)** Classified Ads (15) Corner Banners (10) Jobs & Recruitment (15) Sponsors (18) Text & Link Ads (14)

### **Authoring & Content** Admin Publishing (9)

Archive (4) Article Preview (7) Blog (15) Blog integration (8) Content Construction (24) Content Submission (17) Content Versioning (4) Microblogging (3) Planned Content (3) Timed Content (8)

**Calendars & Events** Events (114) Time (24)

### Clients & Communities Communities (23) CRM (9)

CRM bridges (16) Help Desk (19) Members lists (8) Project & Task Management  $(9)$ 

J.

### **Content Sharing** Articles Sharing (5)

Mailing & Distribution Lists (8) Currency & Exchange (27) Mailing & Newsletter bridges - Stock Market (22)  $(30)$ Newsletter (12)

RSS Syndicate (16)

### **Core Enhancements** Coding & Scripts Integration **CORV**

Data Reports (13) File Management (21) Flash Management (6) Installers (4) Multiple Sites (6) Performance (59)

# Directory &<br>Documentation

Address Book (7) Cloud Storage (5) Directory (23) Downloads (38) FAQ (18) Glossary (6) Portfolio (28) Weblinks (6)

### e-Commerce

Auction (8) Billing & Invoices (11) Credits & Point Systems (6) Donations (23) e-Commerce Integrations (13) Gifts & Coupons (9) Membership & Subscriptions  $(18)$ Paid Downloads (22) Payment Gateway (9)

Payment systems (18) Sales quote (11) Shopping Cart (25) webFRP $(2)$ 

### Miscellaneous

Financial Calculators (5) Bookmark & Recommend (14) Cost Calculators (10) Taxes & Mortgages (6)

### **Hosting & Servers** Database Management (9) Hosting (3)

Servers (5) Site speed (3) Languages Automatic translations (18) Language Dictionary (1) Language Edition (8) Multi-lingual Content (18)

### Living

Alerts & Awareness (3) Astrology & Horoscope (6) Collecting (3) Dating & Relationships (3) Education & Culture (44) Genealogy (2) Music (0)

Petitions (1) Religion (17) Religious events (6)

### **Maps & Weather** Geotagging (11) Mans & Locations (101)

User Maps (6) Weather (45) **Migration & Conversion** Data Import & Export (18) Extensions Migration (6) Joomla Migration (7)

**Photos & Images** eCards (4) Galleries (206) Images (86) Panorama (9)

Rotators (94) Slideshow (348)

### Directories Search of Domain Search (6) Extensions Search (16) Search Results (3) Site Search (31)

Web Search (7) Translations for Joomla (20) Analytics (118)

SEF (12)

# Personal Life (11)

Unit Converter (4)

Users Import & Export (2)

Social Credits (3) Social Edition (8)

# Social Share (212)

### **Sports & Games** Board & Table Games (10)

Game Servers (7) Games (22) Role-playing (1) Scores & Results (7) Sports (25) Tips & Betts (6)

# Search & Indexing

Tags & Clouds (28)

### **Site Management**

Browsers & Web Standards (9) Cookie Control (22) Error pages (5) SEO & Metadata (93) Short URL (1) URL Redirection (10)

### Social Web

Social Buying (8) Social Comments (48) Social Display (329) Social Gamification (5) Social Media (183) Social Presence (116)

31

Εικόνα **19:** Ενδεικτική Εικόνα µε τις κατηγορίες επεκτασιµότητας των συστηµάτων

• ∆ηµιουργία Αναφορών**:** Τα συστήµατα θα παρέχουν δυνατότητες καταγραφής δεδοµένων πλοήγησης και αλληλεπίδρασης των χρηστών**.** Η βασικότερη χρήση του στην περίπτωση του κοινωνικού δικτύου θα είναι η εµφάνισης καταλόγων χρηστών και η πληροφόρηση για τις τελευταίες ενέργειες τους.

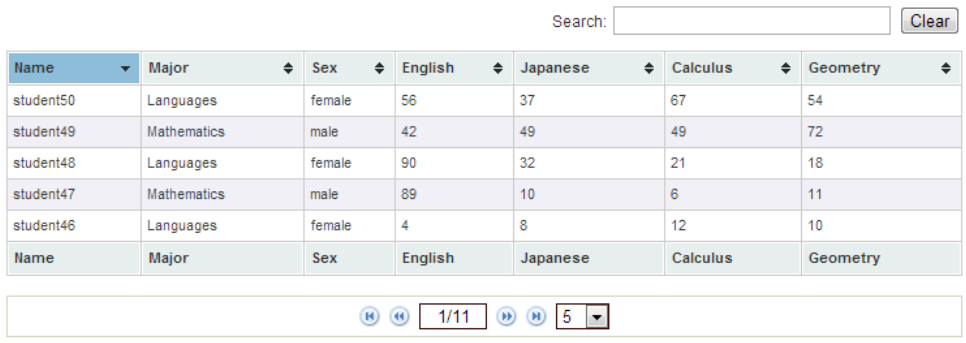

Εικόνα **20:** Ενδεικτική Εικόνα Συστήµατος Εξαγωγής Αναφορών

- Παραµετροποίηση Συστήµατος**:** Το Σύστηµα ∆ιαχείρισης Ηλεκτρονικών Τάξεων **(LMS) - Moodle** και το Σύστηµα ∆ιαχείρισης Περιεχοµένου **(CMS) – Joomla** είναι εκ φύσεων κατασκευής παραµετροποίησιµα και επεκτάσιµα. Παρέχονται δύο ειδών τρόποι παραµετροποίησης. Η παραµετροποίηση απλών δοµικών µονάδων και εµφάνισης, θα µπορεί να πραγµατοποιηθεί από το διαχειριστικό σύστηµα χωρίς επέµβαση στον κώδικα του συστήµατος. Παραµετροποιήσεις µεγαλύτερης πολυπλοκότητας θα απαιτούν την γνώση κώδικα ή την εγκατάσταση κάποιου module που θα επιτρέπει την εύκολη προσθήκη λειτουργιών.
- Σύστηµα ∆ιαχείρισης Χρηστών**:** Το σύστηµα θα παρέχει εξελιγµένο σύστηµα διαχείρισης χρηστών, µε δυνατότητα ανάθεσης ρόλων, δικαιωµάτων και δηµιουργία οµάδων χρηστών.

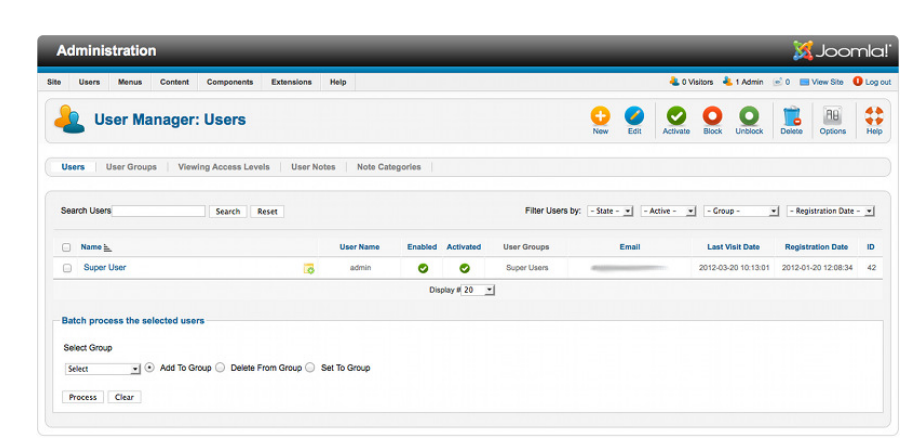

Εικόνα **21:** Ενδεικτική Εικόνα Συστήµατος ∆ιαχείρισης Χρηστών

• Γραφικό Περιβάλλον**:** Το κοινωνικό δίκτυο θα παρέχει γραφικό περιβάλλον εργασίας τόσο των διαχειριστών όσο και των εξουσιοδοτηµένων χρηστών. Το γραφικό περιβάλλον εργασίας θα παρουσιάζει σειρά δοµηµένων µεθόδων προσπέλασης (π.χ. δοµηµένα µενού επιλογών, κουµπιά και βοήθεια), µε σκοπό να είναι εύχρηστο και ελεγχόµενο, επιτρέποντας την άµεση πρόσβαση σε οποιαδήποτε λειτουργία επιθυµεί ο εγγεγραµµένος χρήστης στα πλαίσια της χρήσης που επιθυµεί να κάνει.

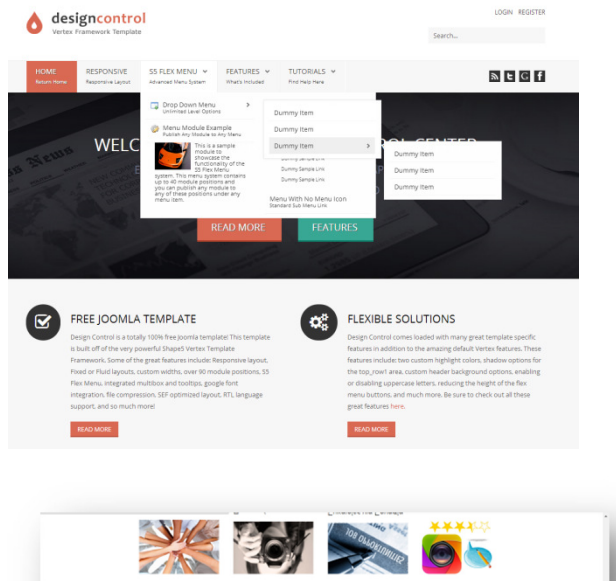

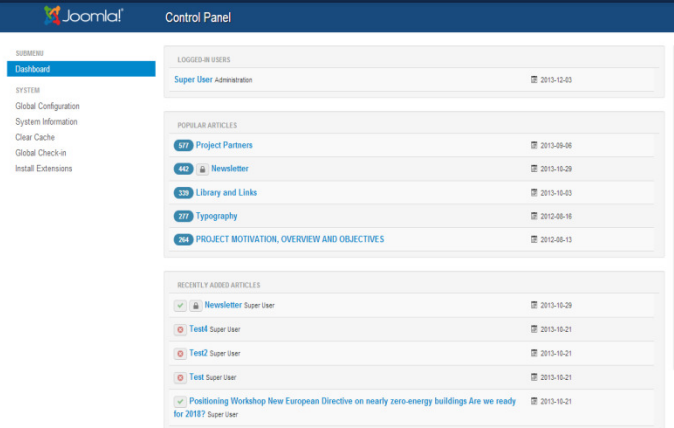

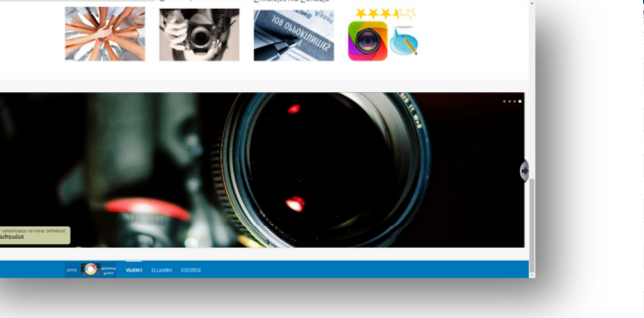

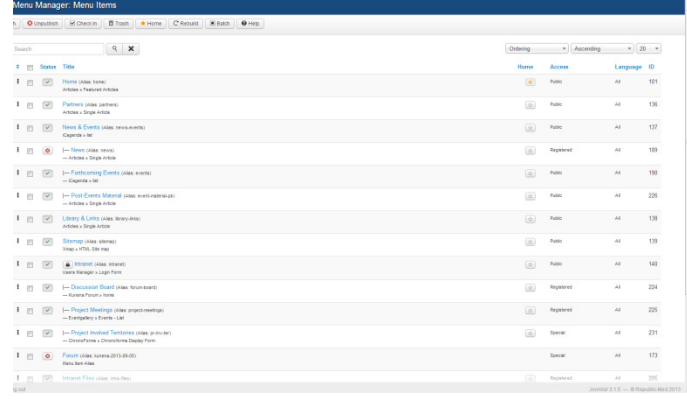

# Εικόνα **22:** Παραδείγµατα Γραφικού Περιβάλλοντος (Αριστερά – Front-End / ∆εξιά – Administrator)

• **Front-End:** Η εφαρµογή θα µπορεί να προσπελαστεί από τους δηµοφιλής browsers που υποστηρίζονται από τα πιο διαδεδομένα λειτουργικά συστήματα υπολογιστών. Ο χρήστης θα µπορεί να πλοηγηθεί αλλά και να προσαρµόσει την πλοήγησή του κατά πως επιθυµεί. Επίσης, θα παρέχεται εύκολη προσαρµογή του γραφικού περιβάλλοντος (GUI) µε βάση τον τοµέα λειτουργίας του συστήµατος (εµφανιζόµενα µενού, µπάρες εργαλείων, επίπεδα πρόσβασης κλπ).

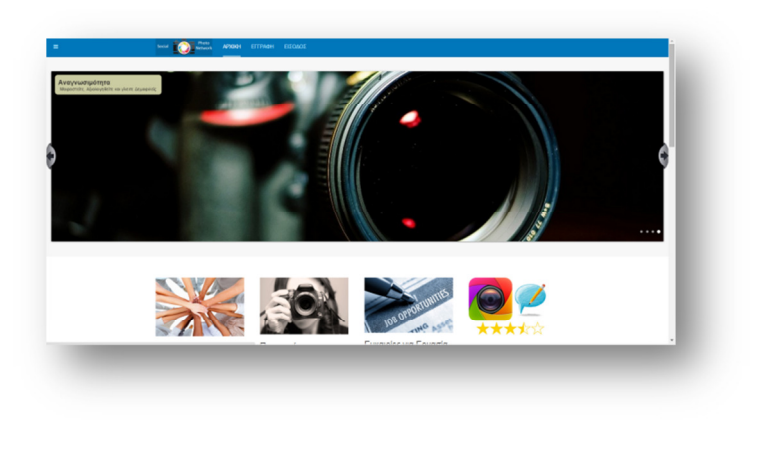

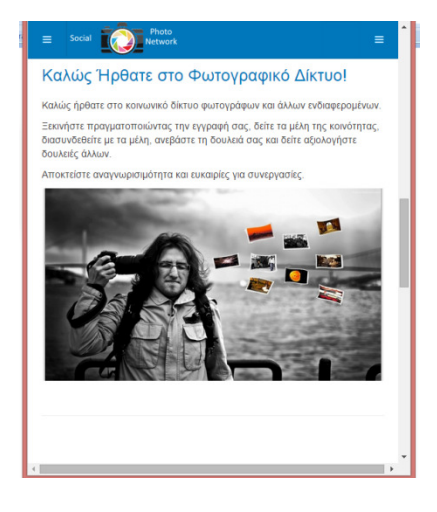

Εικόνα **23:** ∆ιαφορετικά GUI ανάλογα µε τη Συσκευή Εισόδου του χρήστη στο ∆ικτυακό Τόπο

• Πρόσβαση Χρηστών**:** Όπως, προαναφέρθηκε η πρόσβαση στις υπηρεσίες και λειτουργίες του εικονικού περιβάλλοντος συνεχιζόµενης κατάρτισης θα πραγµατοποιείται µε την χρήση µοναδικών κωδικών χρήστη (userid) και κωδικών πρόσβασης (password), οι οποίοι θα αντιστοιχούν σε συγκεκριµένα επίπεδα προσβασιµότητας για τον χρήστη. Αναφορικά µε τους κωδικούς πρόσβασης (passwords) θα υποστηρίζονται σύνθετοι κωδικοί µε αριθµούς, χαρακτήρες και ειδικούς χαρακτήρες, οι οποίοι θα αποθηκεύονται κρυπτογραφηµένα στη βάση δεδοµένων.

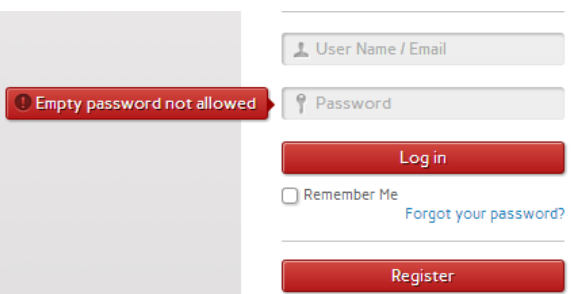

Εικόνα **8:** Ενδεικτική Οθόνη Σύνδεσης Χρήστη µε χρήση (username και password)

- Κωδικοί Πρόσβασης**:** Ειδικότερα, για τους κωδικούς πρόσβασης το σύστηµα θα υποστηρίζει λειτουργίες οι οποίες θα απαιτούν από τους χρήστες να ακολουθούν κάποιους κανόνες κατά τον ορισµό τους (όπως για παράδειγµα ελάχιστο επιτρεπτό µέγεθος), οι κανόνες αυτοί θα οριστούν σε συνεργασία µε την Αναθέτουσα Αρχή και µε βάση τις διεθνώς αναγνωρισµένες καλές πρακτικές. Επιπροσθέτως, το σύστηµα θα αποτρέπει την χρήση κοινών διαδεδοµένων κωδικών όπως για παράδειγµα το 123456 ή παρόµοιοι τύποι κωδικών.
- Ασφάλεια ∆εδοµένων Χρηστών**:** Με βάση τα παραπάνω για να διασφαλιστούν τα δεδοµένα των χρηστών θα ακολουθηθούν τα εξής:
	- o Πιστοποίηση **(Authentication):** Η διαδικασία πιστοποίησης αφορά την είσοδο του χρήστη στο σύστηµα µε την χρήση του userid και του password του. Κατά τη διαδικασία πιστοποίησης το σύστηµα ελέγχει το ταίριασµα των στοιχείων useid και password που εισάγει ο χρήστης σε αντιστοιχία µε αυτά που έχουν αποθηκευτεί στη βάση δεδοµένων του συστήµατος. Σε περίπτωση που τα στοιχεία δεν ταιριάζουν δεν θα επιτρέπεται πρόσβαση στο χρήστη και θα του παρουσιάζονται σχετικά µηνύµατα λάθους.
	- o Εξουσιοδότηση **(Authorization):** Όπως προαναφέρθηκε στη βάση θα είναι καταγεγραµµένα µε συγκεκριµένο τρόπο τα δικαιώµατα του κάθε χρήστη ως προς την πρόσβασή του στο περιεχόµενο και την δυνατότητα αξιοποίησης των λειτουργιών του συστήµατος.
- o Εµπιστευτικότητα **(Confidentiality):** Τα δεδοµένα των χρηστών δεν θα παρέχονται σε τρίτους και δεν θα είναι διαθέσιµα σε χρήστες οι οποίοι δεν έχουν την κατάλληλη εξουσιοδότηση.
- o Ακεραιότητα **(Integrity):** Τα συστήµατα που θα αξιοποιηθούν (Joomla) καθώς και οι βάσεις δεδοµένων που τα υποστηρίζουν διασφαλίζουν την ακεραιότητα των δεδοµένων των χρηστών. Πάραυτα θα διατηρούνται backups των δεδοµένων ανά τακτά χρονικά διαστήµατα για αποφυγή κάποιου προβλήµατος και άµεση αποκατάστασή τους.
- o Έλεγχος **(revision / audit):** Κάθε αλλαγή και ενέργεια που πραγµατοποιεί ο χρήστης στο σύστηµα αποθηκεύεται στα log files του, κάθε µία από αυτές τις αλλαγές είναι ανιχνεύσιµη ως προς την φύση της (το τι έγινε;) αλλά και ως προς το χρονικό διάστηµα κατά το οποίο έλαβε χώρα (πότε έγινε;).

# **4.2** Υλοποίηση Συστήµατος Κοινωνικού ∆ικτύου

Για την επιτυχή υποστήριξη όλων των βασικών λειτουργιών του κοινωνικού δικτύου εκτός από τον βασικό κορµό του Joomla, αξιοποιήθηκαν άλλα 3 βασικά συστήµατα. Τα οποία περιγράφονται παρακάτω συνοπτικά.

• **Community Builder** (Σύστηµα Σχεδιασµού και Υλοποίησης Κοινωνικού ∆ικτύου): Το άρθρωµα Community Builder παρέχει όλα τα κατάλληλα εργαλεία για την κατασκευή και την υποστήριξη λειτουργιών ενός κοινωνικού δικτύου. Το σύστηµα παρέχει εργαλεία δηµιουργίας φορµών εγγραφής χρήστη, επεξεργασίας πληροφοριών χρηστών, εµφάνισης προφίλ και προσθήκης δυνατοτήτων από το διαχειριστικό περιβάλλον. Από την πλευρά του χρήστη του παρέχεται δυνατότητα α) εγγραφής στο σύστηµα, β) δηµιουργία και παραµετροποίηση του προφίλ του, γ) διασύνδεση µε τους άλλους χρήστες, δ) προβολή καταλόγων χρηστών και ε) αποστολή µηνυµάτων και emails σε άλλους χρήστες.

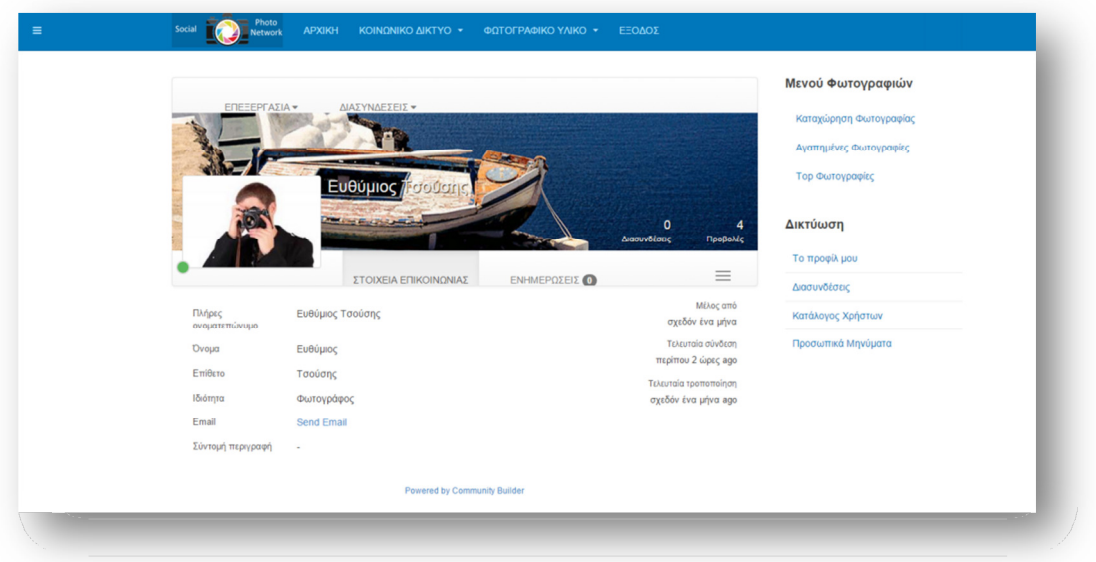

Εικόνα **24:** Ενδεικτική Εικόνα Community Builder

• **JoomGallery** (Σύστηµα ∆ιαχείρισης Ανάρτησης - Βαθµολογίας Φωτογραφιών): Το άρθρωµα JoomGallery επιτρέπει την ανάρτηση, διαχείριση, βαθµολογία και σχολιασµό φωτογραφιών. Επιπλέον, µπορεί να παραµετροποιηθεί κατάλληλα έτσι ώστε να παρουσιάζονται λίστες µε τις δηµοφιλέστερες, νέες ή/και περισσότερο προβεβληµένες φωτογραφίες. Οι χρήστες µπορούν να αναρτήσουν, βαθµολογήσουν/σχολιάσουν, κατεβάσουν/προβάλλουν φωτογραφίες που έχουν αναρτηθεί στο σύστηµα.

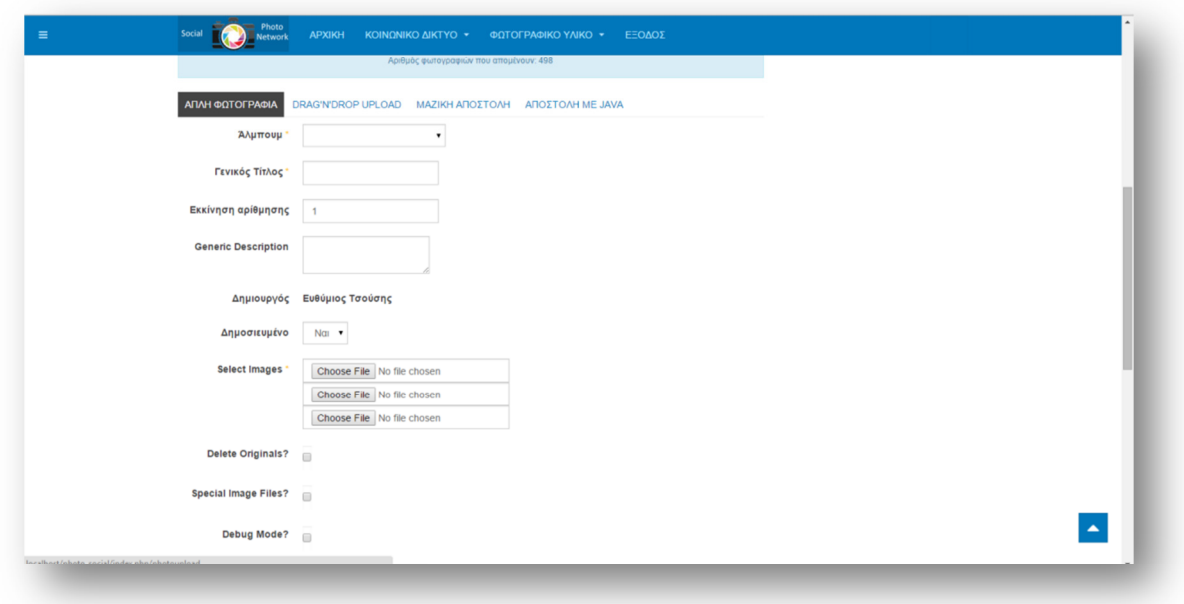

Εικόνα **25:** Ενδεικτική Εικόνα JoomGallery

• **PmSystem** (Σύστηµα Προσωπικών Μηνυµάτων): To σύστηµα προσωπικών µηνυµάτων ενσωµατώνεται χωρίς προβλήµατα στο σύστηµα Κοινωνικής ∆ικτύωσης και επιτρέπει την άµεση επικοινωνία χρηστών οι οποίοι είναι συνδεδεµένοι µεταξύ τους.

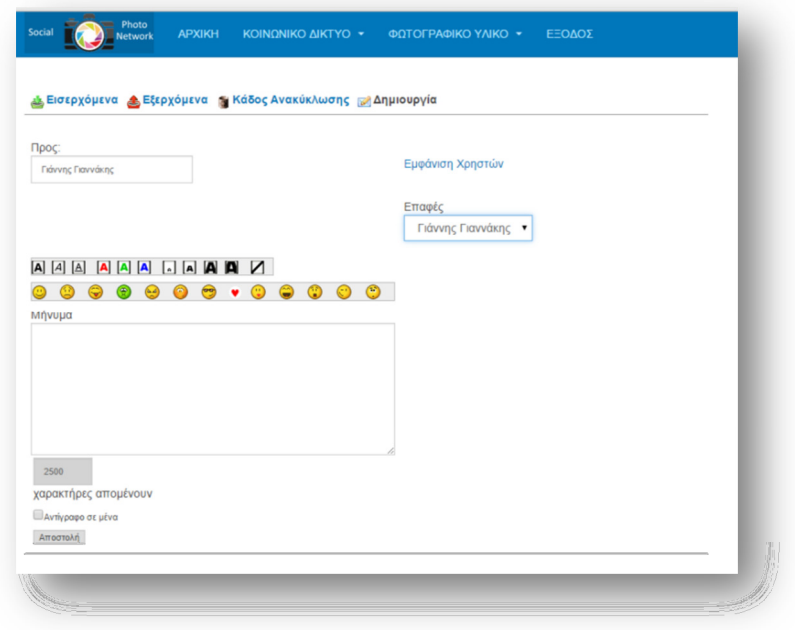

Εικόνα **26:** Ενδεικτική Εικόνα PmSystem

Οι παρακάτω πίνακες παρουσιάζουν µια πλήρη καταγραφή των δυνατοτήτων του Joomla και τον δύο βασικών αρθρωµάτων Community Builder και JoomGallery που αξιοποιήθηκαν για την λειτουργία.

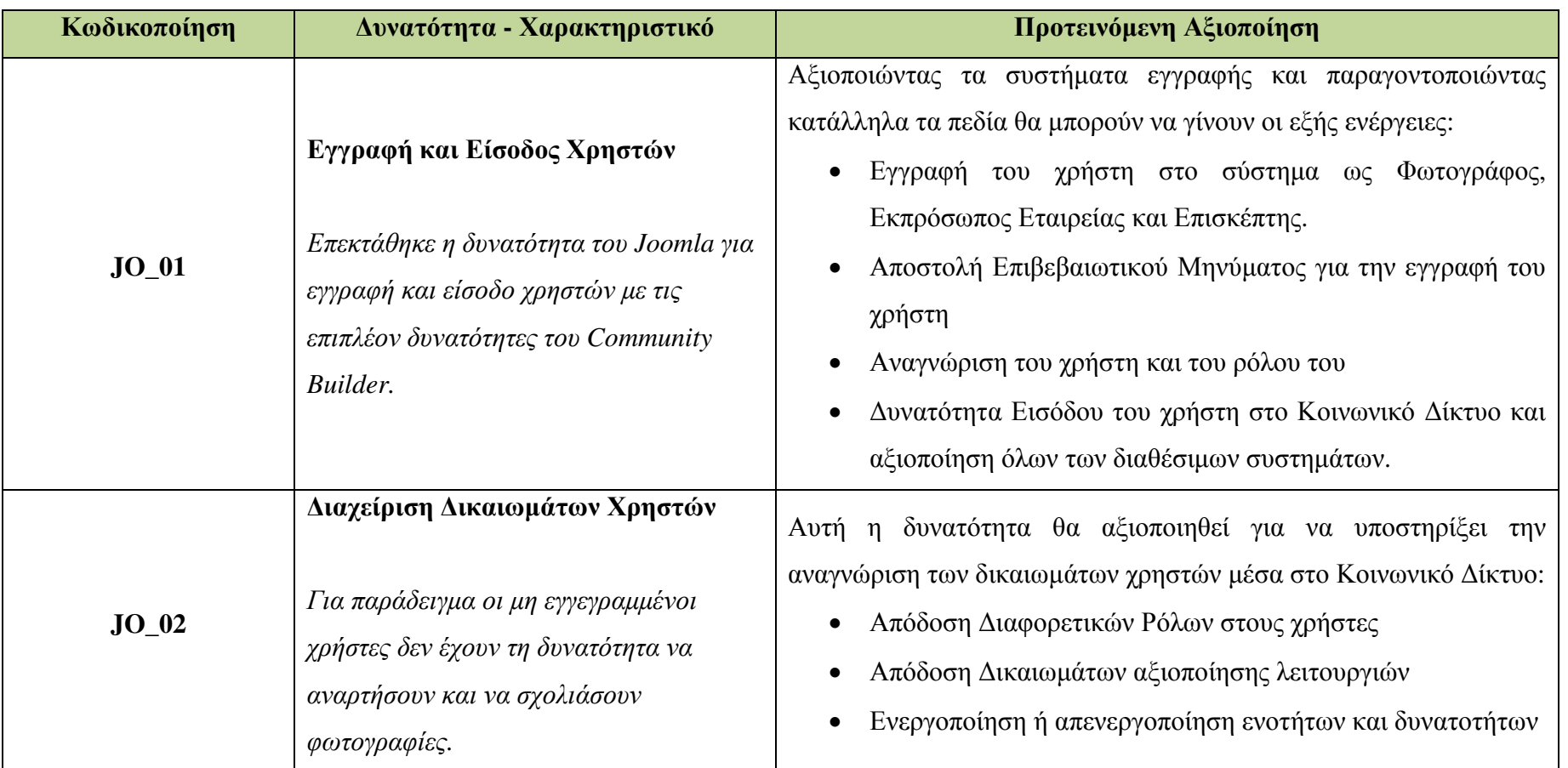

Πίνακας **2:** Πίνακας Αξιοποίησης Συστήµατος ∆ιαχείρισης Περιεχοµένου Joomla

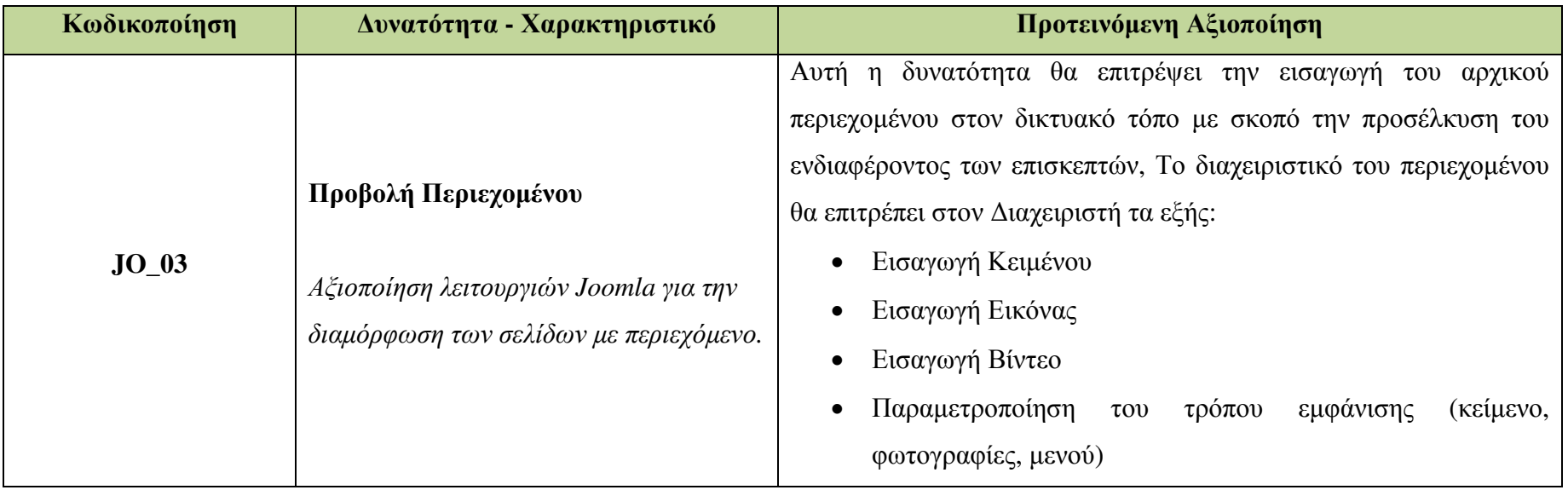

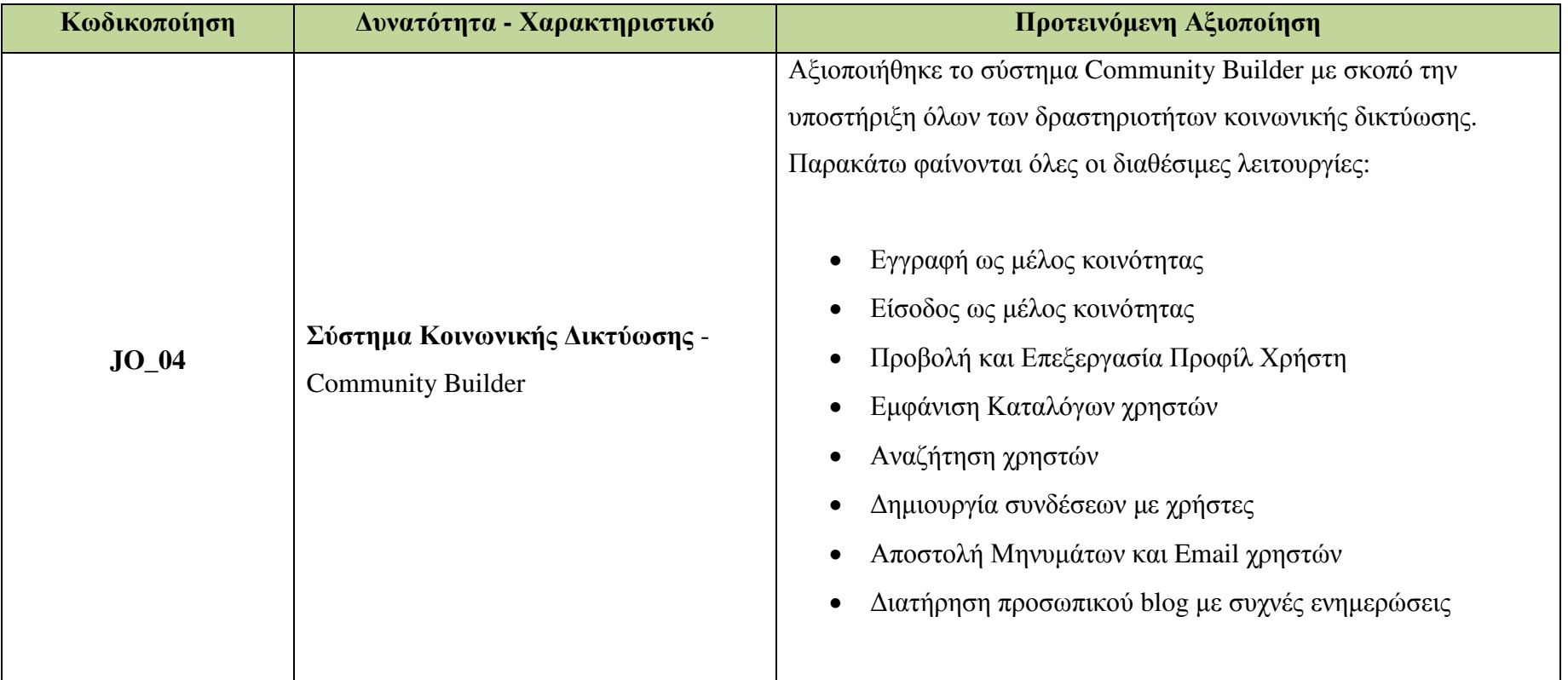

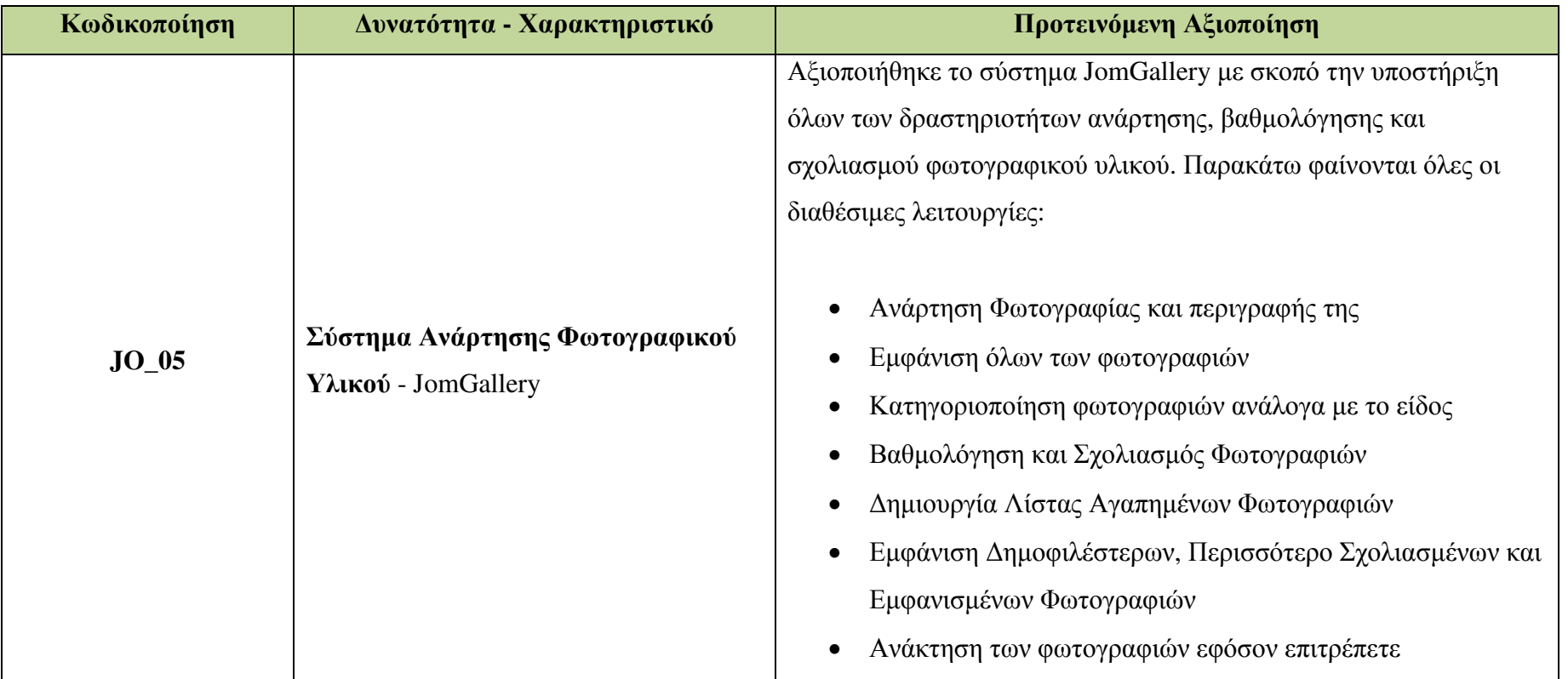

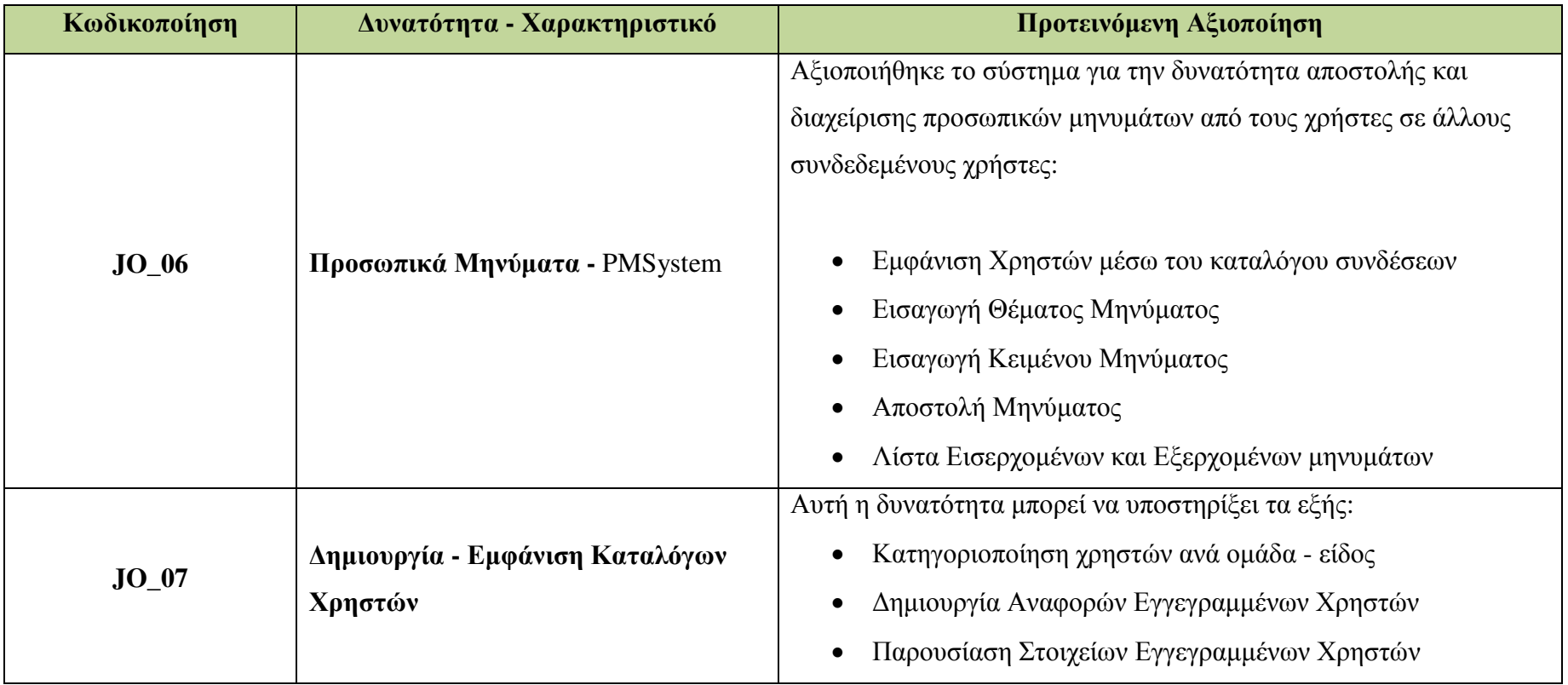

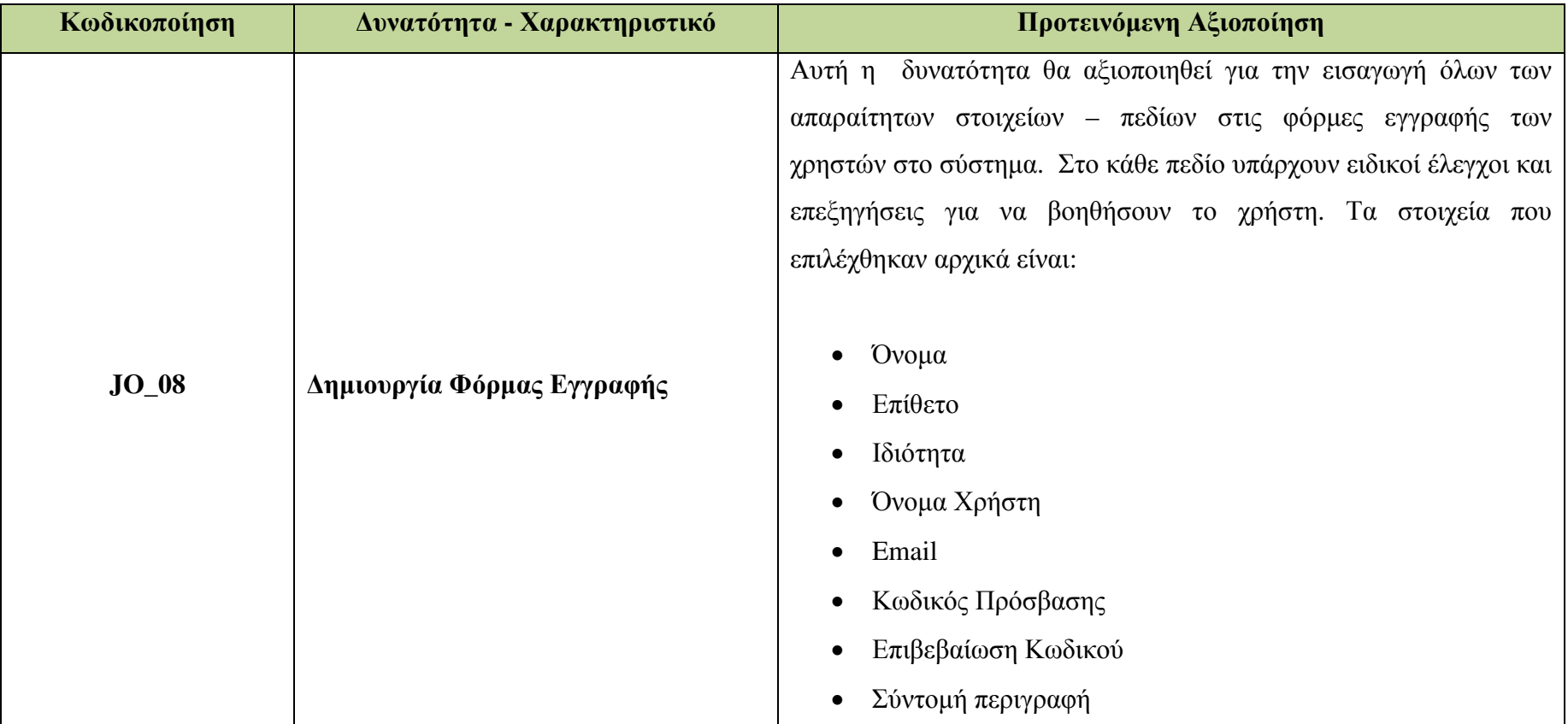

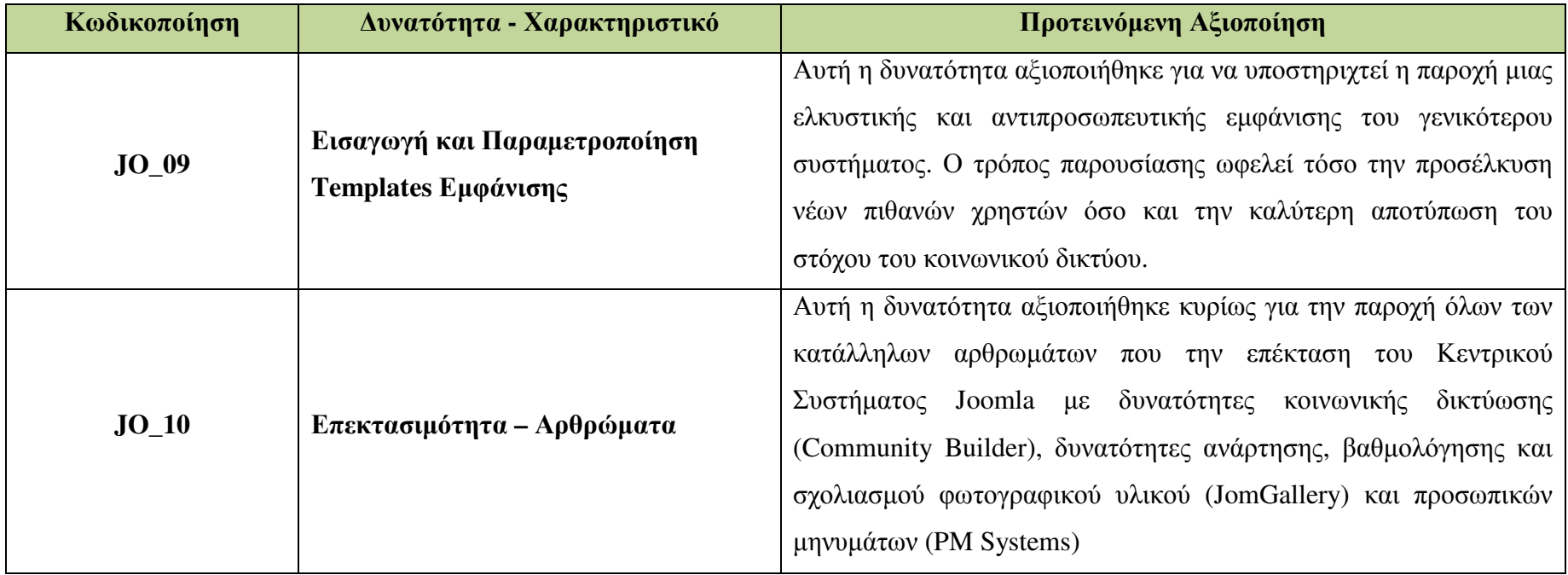

# **5** Σενάρια Χρήσης Συστήµατος **-** Κοινωνικού ∆ικτύου

- **5.1** Σενάριο ΧρήστηςΕπισκέπτης **(**µη εγγεγραµµένος**)** 
	- Βήµα **1** Προσέλκυση Ενδιαφέροντος**:** Ο επισκέπτης που είτε είναι φωτογράφος, εκπρόσωπος εταιρείας ή απλά ενδιαφερόµενος συνδέεται στο κοινωνικό δίκτυο µε την επιθυµητή συσκευή του. Βλέπει το υλικό που παρουσιάζεται και αποφασίζει εάν θέλει να πραγµατοποιήσει την εγγραφή του. Η παρακάτω εικόνα παρουσιάζει την αρχική οθόνη του κοινωνικού δικτύου.

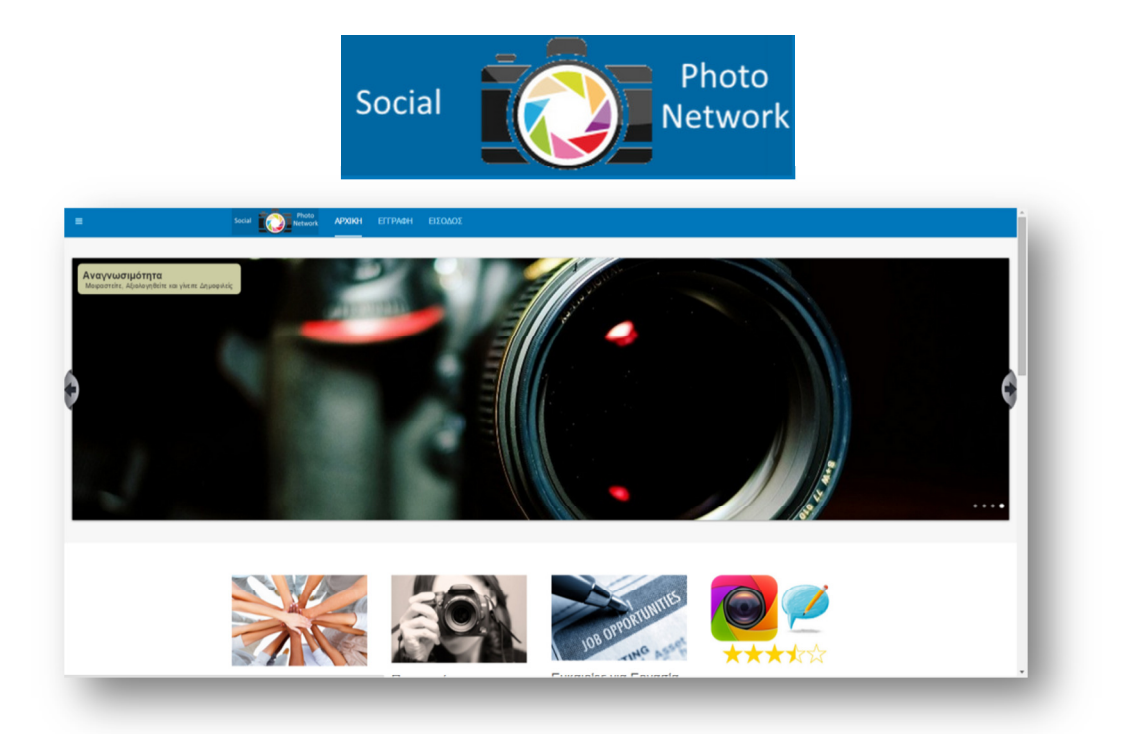

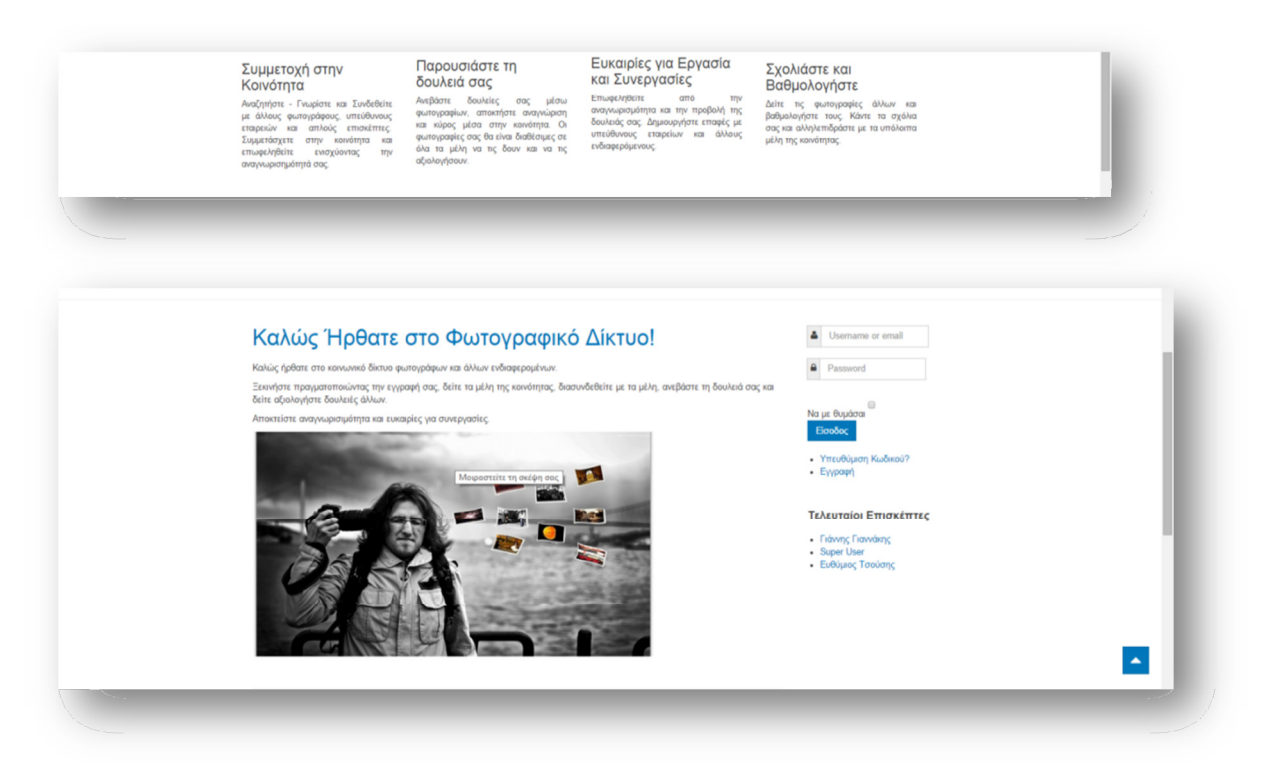

Εικόνα **27:** Αρχική Οθόνη Κοινωνικού ∆ικτύου (σε 4 κοµµάτια)

• Βήµα **2** Φόρµα Εγγραφής**:** Εάν ο απλός επισκέπτης αποφασίσει ότι θέλει να πραγµατοποιήσει την εγγραφή του θα κληθεί να συµπληρώσει την φόρµα εγγραφής που παρουσιάζεται. Ο χρήστης πατάει το κουµπί εγγραφή και συµπληρώνει τα στοιχεία του.

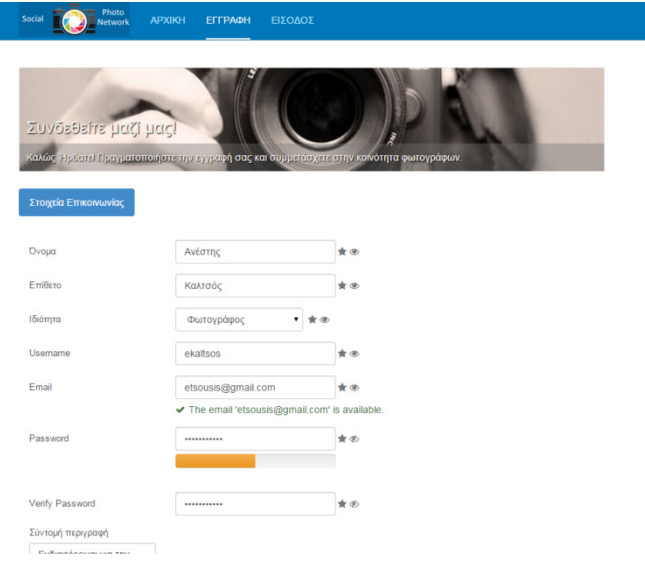

Εικόνα **28:** Φόρµα Εγγραφής Χρήστη

Τα βασικά στοιχεία που ζητούνται από τον χρήστη είναι τα παρακάτω µε τους αντίστοιχους ελέγχους.

- Όνοµα**:** Ο χρήστης καλείται να συµπληρώσει το όνοµα του *(*Υποχρεωτικό πεδίο*)*
- Επίθετο**:** Ο χρήστης καλείται να συµπληρώσει το επίθετό του *(*Υποχρεωτικό πεδίο*)*
- Ιδιότητα**:** Ο χρήστης επιλέγει την ιδιότητά του Φωτογράφος, Υπεύθυνος Εταιρείας ή απλός επισκέπτης. *(*Υποχρεωτικό πεδίο*)*
- Όνοµα Χρήστη**:** Ο χρήστης εισάγει ένα όνοµα χρήστη (username) ακολουθώντας τις οδηγίες σχετικά µε τους επιτρεπόµενους χαρακτήρες, Το σύστηµα πραγµατοποιεί έλεγχο του ονόµατος χρήστη σε πραγµατικό χρόνο *(*Υποχρεωτικό πεδίο*)*
- **Email:** Ο χρήστης εισάγει ένα έγκυρο email ακολουθώντας τις οδηγίες σχετικά µε τους επιτρεπόµενους χαρακτήρες. Το σύστηµα πραγµατοποιεί έλεγχο του email σε πραγµατικό χρόνο. *(*Υποχρεωτικό πεδίο*)*
- Κωδικός Πρόσβασης**:** Ο χρήστης εισάγει ένα password ακολουθώντας τις οδηγίες σχετικά µε τους επιτρεπόµενους χαρακτήρες. *(*Υποχρεωτικό πεδίο*)*
- Επιβεβαίωση Κωδικού**:** Ο χρήστης επιβεβαιώνει των κωδικό πρόσβασης του. *(*Υποχρεωτικό πεδίο*)*
- Σύντοµή περιγραφή**:** Εάν το επιθυµεί ο χρήστης µπορεί να εισάγει µια σύντοµη περιγραφή που θα παρουσιάζεται στο προφίλ του.
- Βήµα **3** Είσοδος στο σύστηµα**:** Μετά την επιτυχή εγγραφή ο χρήστης µπορεί να κάνει είσοδο στο σύστηµα και να χρησιµοποιήσει τις δυνατότητές του.

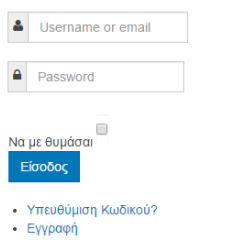

Εικόνα **29:** Φόρµα Εισόδου Χρήστη

**5.2** Σενάριο Χρήστης **-** Φωτογράφος **(**εγγεγραµµένος**)** 

• ∆ιαθέσιµη Ενέργεια **1 -** Προβολή **-** Επεξεργασία Προφίλ**:** Με την επιτυχή είσοδο του ο φωτογράφος βλέπει το προφίλ του. Μπορεί πατώντας το κουµπί επεξεργασία να κάνει επιθυµητές αλλαγές, να εισάγει µια φωτογραφία προφίλ και µια φωτογραφία στο header του.

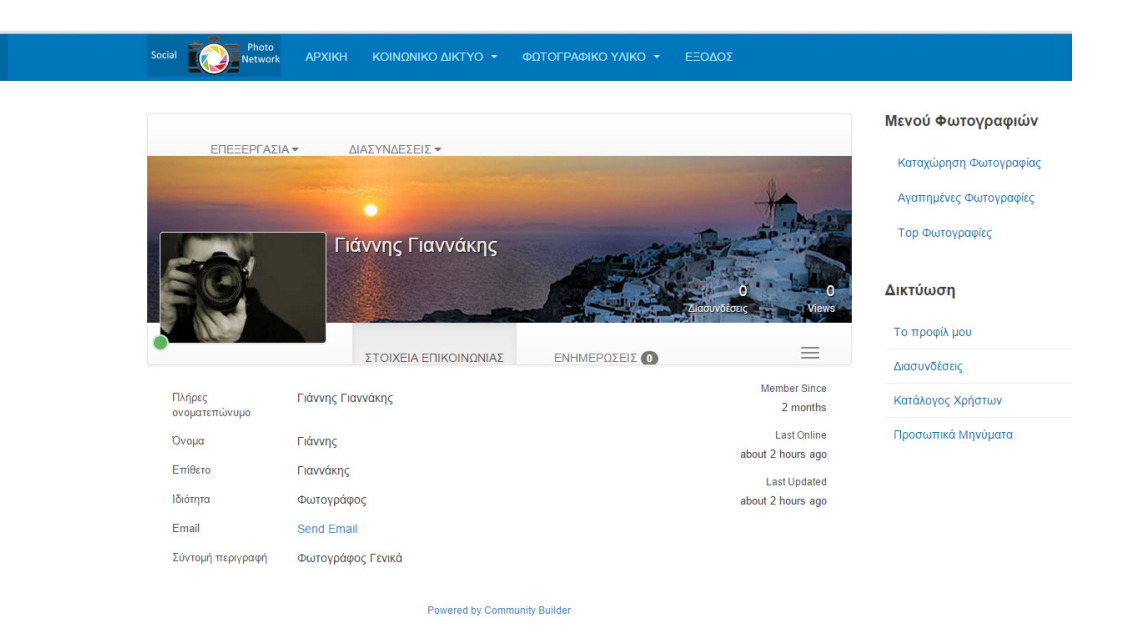

Εικόνα **30:** Προφίλ Χρήστη

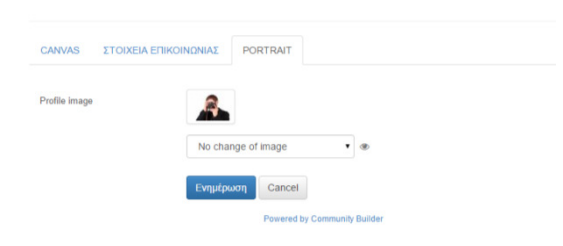

Εικόνα **31:** Εισαγωγή Εικόνας Προφίλ

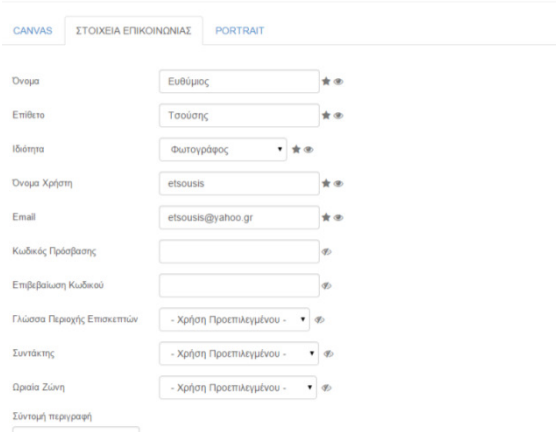

Εικόνα **32:** Επεξεργασία στοιχείων χρήστη

• ∆ιαθέσιµη Ενέργεια **2 -** Προβολή Καταλόγων Χρηστών**:** Χρησιµοποιώντας το κατάλληλο µενού κοινωνικής δικτύωσης ο φωτογράφος έχει τη δυνατότητα να αναζητήσει όλους τους εγγεγραµµένους χρήστες ανά κατηγορία. Ο κατάλογος επιτρέπει και δυνατότητες αναζήτησης χρηστών.

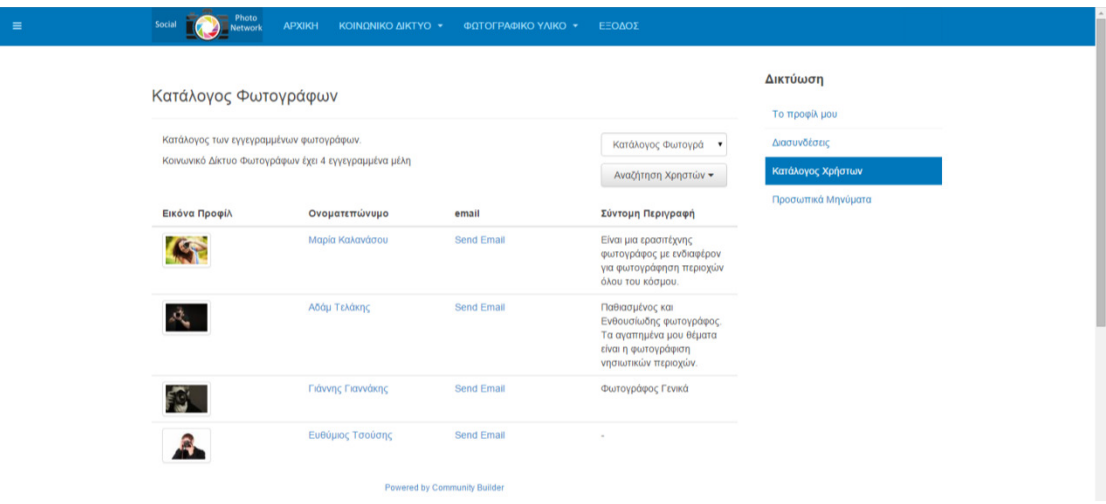

Εικόνα **33:** Προβολή Καταλόγου Εγγεγραµµένων Χρηστών

• ∆ιαθέσιµη Ενέργεια **3 -** Προβολή Προφίλ άλλου χρήστη και αίτηµα σύνδεσης**:** Πατώντας πάνω στον επιθυµητό χρήστη εµφανίζεται το προφίλ του, έπειτα δίνεται η δυνατότητα να πραγµατοποιηθεί αίτηµα διασύνδεσης µε τον συγκεκριµένο χρήστη πατώντας το κουµπί "Αίτηµα Σύνδεσης". Το µήνυµα σύνδεσης πηγαίνει στον άλλο χρήστη και αναµένεται η αποδοχή ή απόρριψη της σύνδεσης. Το αίτηµα µπορεί ανά πάσα στιγµή να ακυρωθεί.

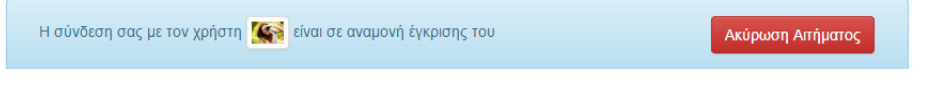

Εικόνα **34:** Αίτηµα ∆ιασύνδεσης µε Χρήστη

• ∆ιαθέσιµη Ενέργεια **4 -** Αποστολή Προσωπικού µηνύµατος ή **email** σε άλλο χρήστη**:** Πατώντας πάνω στην αντίστοιχη επιλογή στο προφίλ χρήστη υπάρχει δυνατότητα είτε αποστολής προσωπικού µηνύµατος είτε email. Η διαδικασία αυτή γίνεται ως εξής.

## Αξιοποίηση **PM** συστήµατος για την επικοινωνία των χρηστών

Ο χρήστης (φωτογράφος, επισκέπτης ή υπεύθυνος εταιρείας) εφόσον έχει πραγµατοποιήσει επιτυχής σύνδεση µε έναν άλλο χρήστη µπορεί να τον βρει και να στείλει ένα προσωπικό µήνυµα. Ο χρήστης επιλέγει την επαφή, συµπληρώνει το µήνυµα του και πατάει αποστολή. Εάν το επιθυµεί µπορεί να στείλει ένα αντίγραφο στον εαυτό του.

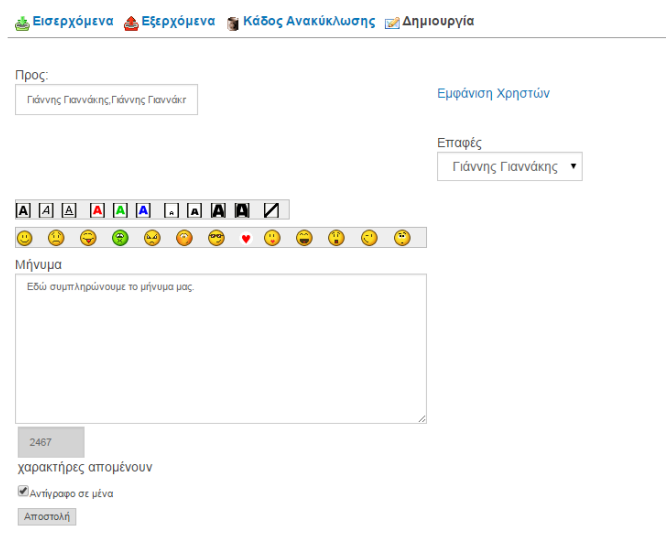

# Εικόνα **35:** Αποστολή προσωπικού µηνύµατος

Ο αποδέκτης λαµβάνει το µήνυµα στα εισερχόµενα µηνύµατα του και µπορεί πατώντας επάνω να το δει και να απαντήσει ανάλογα στο µήνυµα που έλαβε.

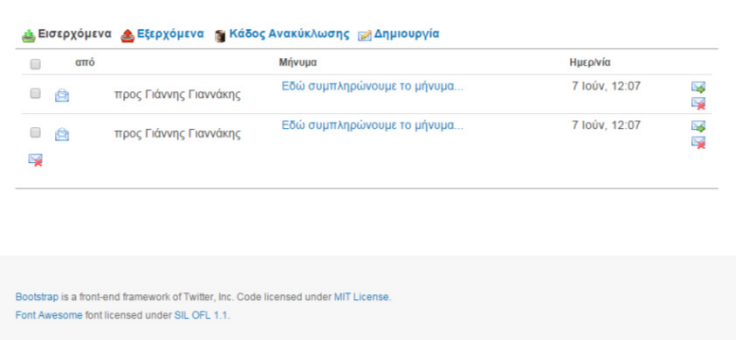

# Εικόνα **36:** Εισερχόµενα µηνύµατα επικοινωνίας

Επίσης, εκτός αυτόν ο χρήστης έχει τη δυνατότητα να διαγράψει και να προωθήσει τα µηνύµατα που έχει λάβει.

# Αξιοποίηση **emails** συστήµατος για την επικοινωνία των χρηστών

O χρήστης µπορεί µέσα από το προφίλ µια ήδη υπάρχουσας επαφής του να στείλει ένα email. Ο λογαριασµός email που θα εµφανίζεται όταν ο χρήστης στείλει το email του είναι αυτός που έχει δηλωθεί κατά την εγγραφή του.

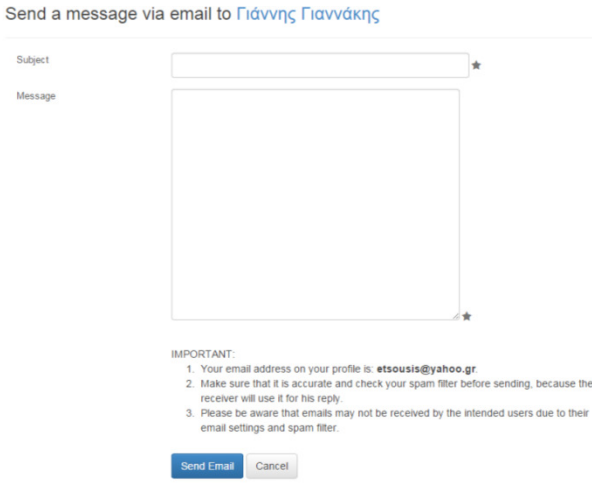

Εικόνα **37:** Φόρµα ∆ηµιουργίας και αποστολής emails

Για να σταλεί το email ο χρήστης συµπληρώνει το Θέµα, το µήνυµα του και έπειτα πατάει το Send email, η διαχείριση των emails γίνεται από το λογαριασµό email του εκάστοτε χρήστη και όχι από το σύστηµα.

• ∆ιαθέσιµη Ενέργεια **5 -** Καταχώρηση Φωτογραφίας**:** Ο Φωτογράφος που θέλει να µοιραστεί το υλικό του µε σκοπό την περαιτέρω αναγνώρισή του στην κοινότητα, µπορεί να χρησιµοποιήσει το ειδικό σύστηµα ανάρτησης υλικού. Ο φωτογράφος για να ανεβάσει το υλικό του θα πρέπει να συµπληρώσει την φόρµα µε τα στοιχεία της φωτογραφίας του και να επιλέξει την κατηγορία στην οποία αντιστοιχεί.

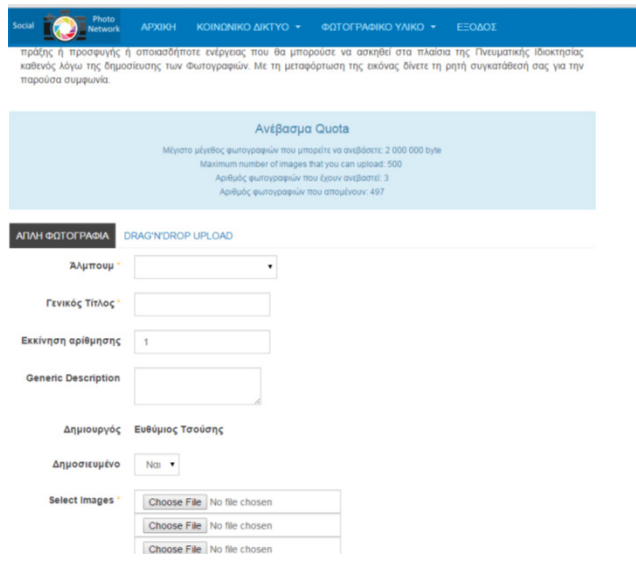

Εικόνα **38:** Ανάρτηση φωτογραφικού υλικού

• ∆ιαθέσιµη Ενέργεια **6 -** Βαθµολόγηση και Σχολιασµός Φωτογραφιών**:** Ο χρήστης έχει τη δυνατότητα να προβάλει, να ανακτήσει και να σχολιάσει/βαθµολογήσει φωτογραφικό υλικό άλλων χρηστών. Η προσφορά της βαθµολογίας στην κοινότητα οδηγεί στην δηµιουργία λιστών (top 12) µε τις καλύτερες και δηµοφιλέστερες φωτογραφίες.

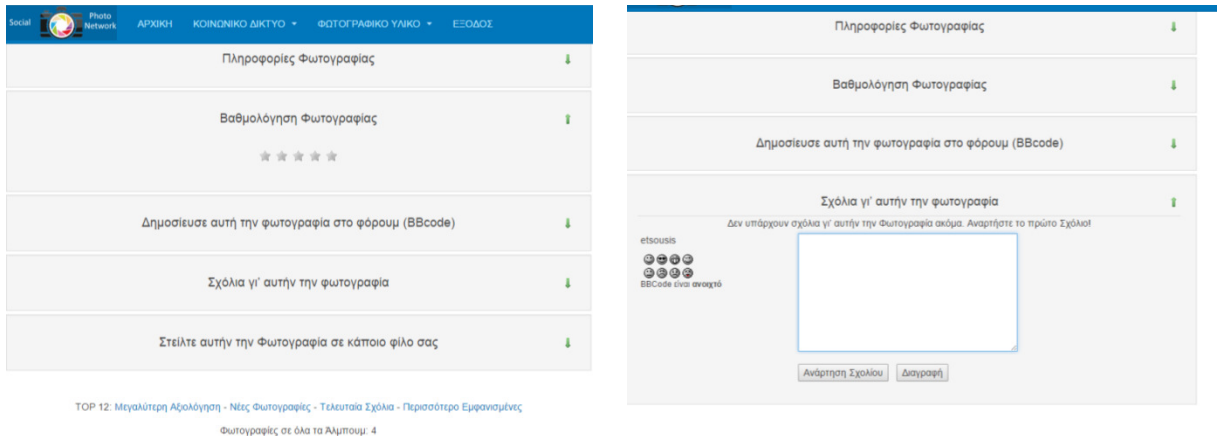

### Εικόνα **39:** Βαθµολογία και Σχολιασµός Φωτογραφιών

• ∆ιαθέσιµη Ενέργεια **7 -** ∆ιαχείριση Φωτογραφικού υλικού**:** Ο χρήστης έχει τη δυνατότητα να προβάλει, να ανακτήσει, να διαγράψει, να αλλάξει τα στοιχεία και να προσθέσει στα αγαπηµένα του φωτογραφικό υλικό.

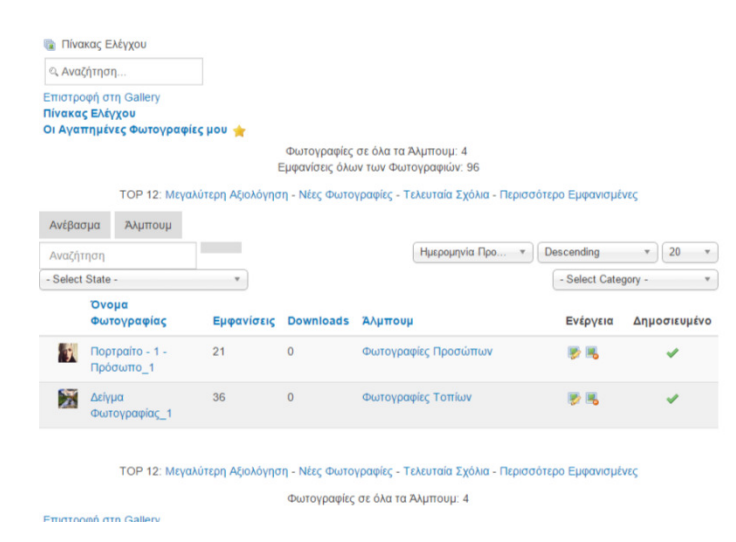

Εικόνα **40:** ∆ιαχείριση Φωτογραφιών χρήστη

- **5.3** Σενάριο ΧρήσηςΥπεύθυνος Εταιρείας
	- ∆ιαθέσιµη Ενέργεια **1** ΠροβολήΕπεξεργασία Προφίλ**:** Με την επιτυχή είσοδο του ο υπεύθυνος εταιρείας βλέπει το προφίλ του. Μπορεί πατώντας το κουµπί επεξεργασία να κάνει επιθυµητές αλλαγές, να εισάγει µια φωτογραφία προφίλ και µια φωτογραφία στο header του.
	- ∆ιαθέσιµη Ενέργεια **2** Προβολή Καταλόγων Χρηστών**:** Χρησιµοποιώντας το κατάλληλο µενού κοινωνικής δικτύωσης ο υπεύθυνος εταιρείας έχει τη δυνατότητα να αναζητήσει όλους τους εγγεγραµµένους χρήστες ανά κατηγορία. Ο κατάλογος επιτρέπει και δυνατότητες αναζήτησης χρηστών.

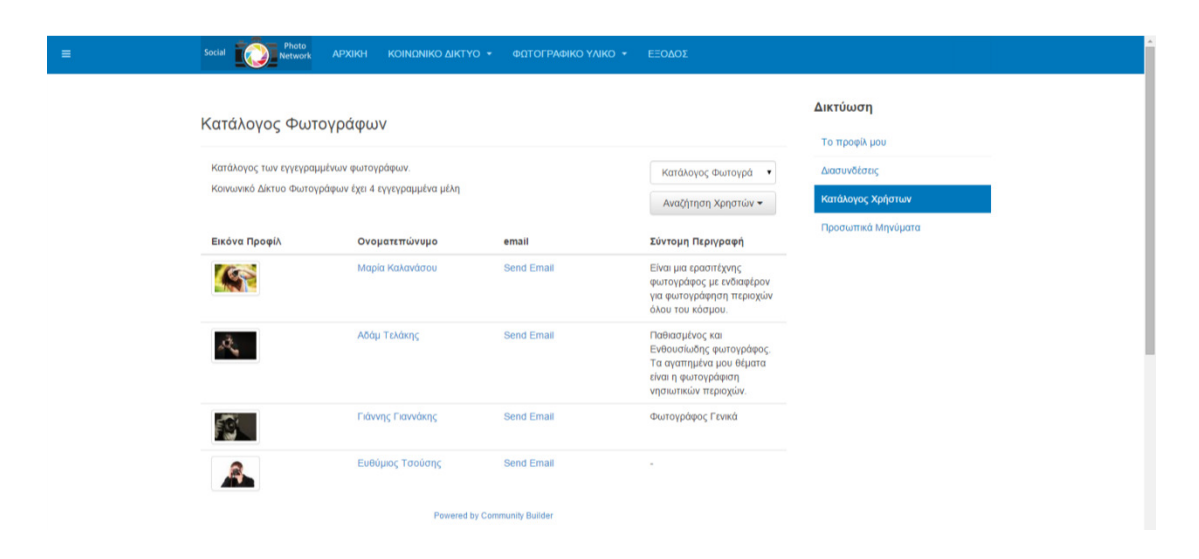

# Εικόνα **41:** Προβολή Καταλόγου Εγγεγραµµένων Χρηστών

• ∆ιαθέσιµη Ενέργεια **3 -** Προβολή Προφίλ άλλου χρήστη και αίτηµα σύνδεσης**:** Πατώντας πάνω στον επιθυµητό χρήστη εµφανίζεται το προφίλ του, έπειτα δίνεται η δυνατότητα να πραγµατοποιηθεί αίτηµα διασύνδεσης µε τον συγκεκριµένο χρήστη πατώντας το κουµπί "Αίτηµα Σύνδεσης". Το µήνυµα σύνδεσης πηγαίνει στον άλλο χρήστη και αναµένεται η αποδοχή ή απόρριψη της σύνδεσης. Το αίτηµα µπορεί ανά πάσα στιγµή να ακυρωθεί.

Η σύνδεση σας με τον χρήστη <mark>καφε</mark> είναι σε αναμονή έγκρισης του Ακύρωση Αιτήματος

Εικόνα **42:** Αίτηµα ∆ιασύνδεσης µε Χρήστη

- ∆ιαθέσιµη Ενέργεια **4** Αποστολή Προσωπικού µηνύµατος ή **email** σε άλλο χρήστη**:** Πατώντας πάνω στην αντίστοιχη επιλογή στο προφίλ χρήστη υπάρχει δυνατότητα είτε αποστολής προσωπικού µηνύµατος είτε email.
- ∆ιαθέσιµη Ενέργεια **5** Βαθµολόγηση και Σχολιασµός Φωτογραφιών**:** Ο χρήστης έχει τη δυνατότητα να προβάλει, να ανακτήσει και να σχολιάσει/βαθµολογήσει φωτογραφικό υλικό άλλων χρηστών. Η προσφορά της βαθµολογίας στην κοινότητα οδηγεί στην δηµιουργία λιστών (top 12) µε τις καλύτερες και δηµοφιλέστερες φωτογραφίες.

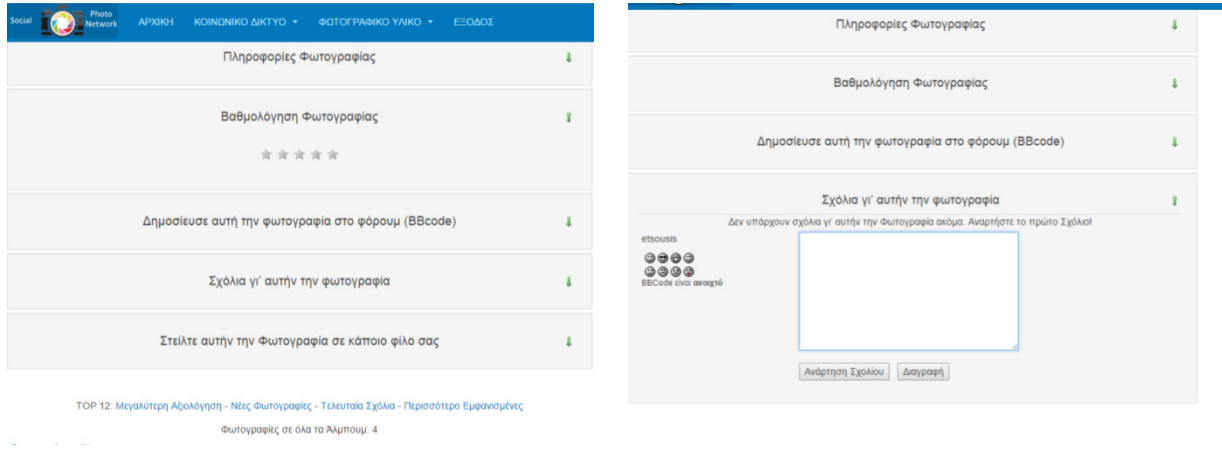

Εικόνα **43:** Βαθµολογία και Σχολιασµός Φωτογραφιών

• ∆ιαθέσιµη Ενέργεια **7 -** ∆ιαχείριση Φωτογραφικού υλικού**:** Ο χρήστης έχει τη δυνατότητα να προβάλει, να ανακτήσει, να διαγράψει, να αλλάξει τα στοιχεία και να προσθέσει στα αγαπηµένα του φωτογραφικό υλικό.

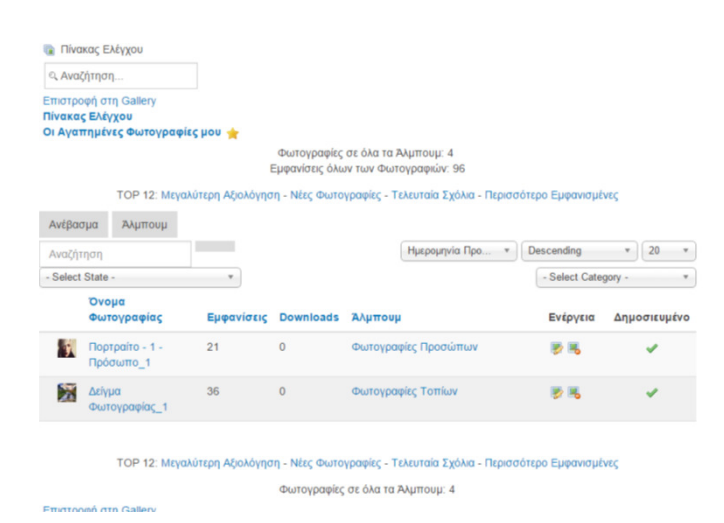

Εικόνα **44:** ∆ιαχείριση Φωτογραφιών χρήστη

# **6** Συµπεράσµατα και Μελλοντικές Κατευθύνσεις

Η παρούσα πτυχιακή εργασία είχε ως στόχο την µελέτη της πιθανής αξιοποίησης εργαλείων ανοιχτούν λογισµικού όπως είναι το Σύστηµα ∆ιαχείρισης Ηλεκτρονικού περιεχοµένου Joomla και των διαθέσιµων αρθρωµάτων του για τον σχεδιασµό κα την υλοποίηση του προτεινόµενου κοινωνικού δικτύου. Το αποτέλεσµα αυτής της εργασίας είναι η υλοποίηση ενός κοινωνικού δικτύου φωτογράφων που επιτρέπει την διασύνδεση των φωτογράφων µεταξύ τους ή µε άλλους ενδιαφερόµενους µέσω της προβολής του φωτογραφικού τους υλικού. Τα επόµενα βήµατα για την εξέλιξη της παρούσας πτυχιακής θα µπορούσαν να περιλαµβάνουν α) την ενίσχυση του συστήµατος µε νέες λειτουργίες άλλων κοινωνικών δικτύων και β) την µελέτη εφαρµογής αντίστοιχων πρακτικών σε άλλες οµάδες επαγγελµατιών/ερασιτεχνών.

# Βιβλιογραφία

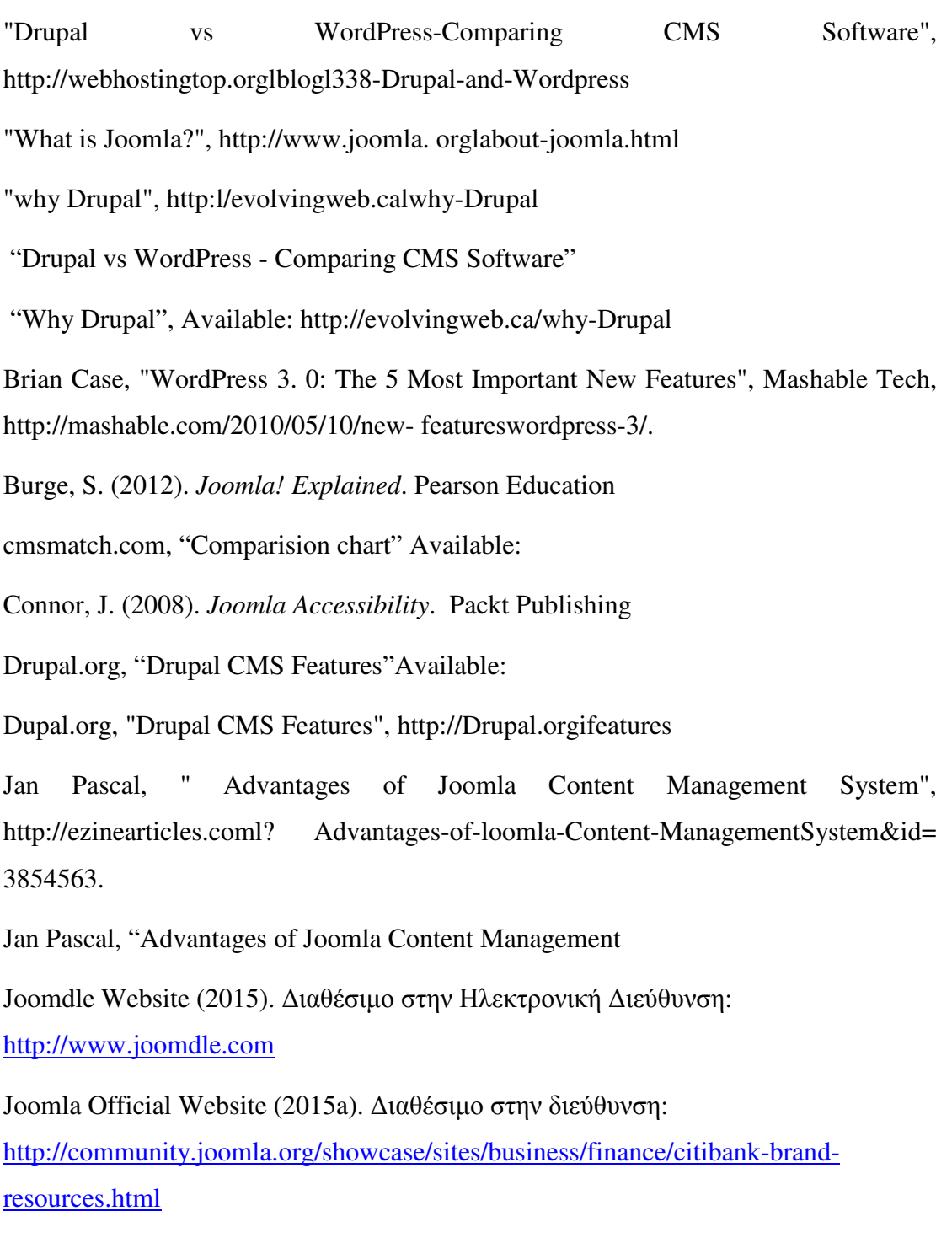

Joomla Official Website (2015b). Διαθέσιμο στην διεύθυνση: http://community.joomla.org/showcase/sites/educational/colleges-anduniversities/harvard-graduate-school-of-arts-a-sciences.html

Joomla Website (2015). ∆ιαθέσιµο στην Ηλεκτρονική ∆ιεύθυνση:

http://www.joomla.org/

Joomla-articles/reasons-to-choose-Joomla.html

Joomlatribune first Joomla online news paper "Reasons to

levelten Interactive," 2010 CMS Intelligence Report",

Marziah Karch, "What Is PageRank and How Do I Use It?"

Naik, U. & Shivalingaiah, D. (2009). Open Source Software for Content Management System, Proceedings *of the 7th International CALIBER-2009*, February 25-27, Pondicherry University, Puducherry

Severdia, R. & Crowder, K. (2009). *Using Joomla: Building Powerful and Efficient Web Sites.* pp. 150-170. O'Reilly

Web CMS report 2009 & CMS report2010, http://www. cmswatch.com/Research/ChanneIlCMS (accessed 6th august 2010).

WordPress.org, "Features", http://WordPress.org/aboutifeatures

# ΠΑΡΑΡΤΗΜΑ ΕΓΚΑΤΑΣΤΑΣΗ ΤΟΠΙΚΟΥ **SERVER - WAMP**

Το WampServer είναι ένα δωρεάν πακέτο εφαρµογών που επιτρέπει την εγκατάσταση και λειτουργία ενός Web Server, µε την υποστήριξη του Apache webserver σε συνδυασµό µε την γλώσσα PHP και για τις βάσεις δεδοµένων MySQL. Η εγκατάσταση και λειτουργία αυτού του webserver επιτρέπει την εγκατάσταση και λειτουργία διαδικτυακών εφαρµογών όπως το Joomla τοπικά στον Η/Υ.

Η εγκατάσταση του **Wamp** είναι σχετικά εύκολη διαδικασία και διαρκεί µερικά λεπτά. Αρχικά µεταβαίνουµε στην διεύθυνση

http://www.wampserver.com/en/download.php

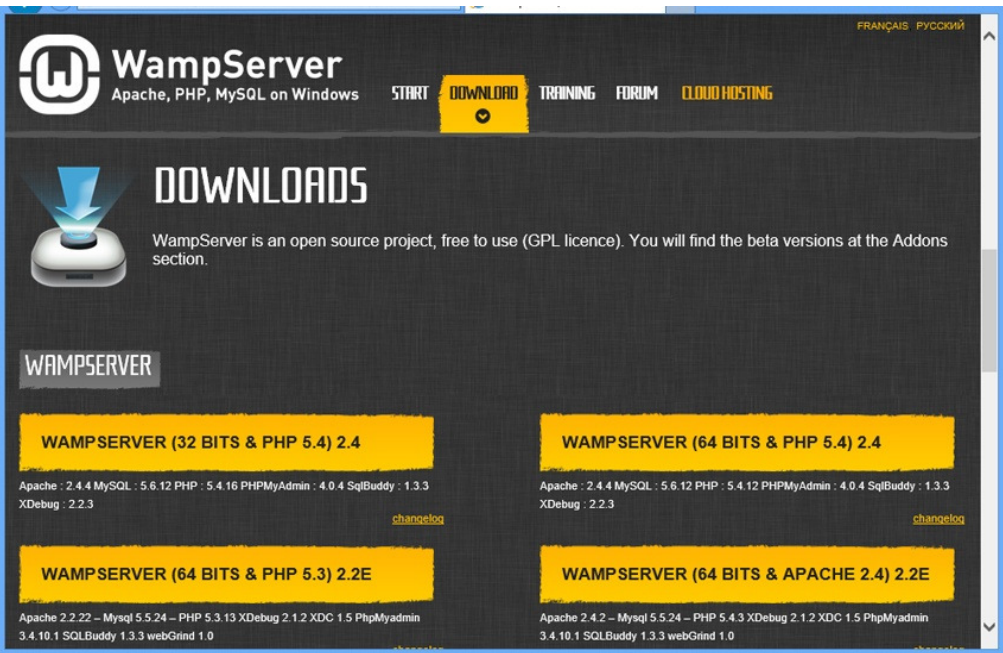

Κάνουµε κλικ στο σύνδεσµο **WAMPSERVER**. Εάν το σύστηµά µας το υποστηρίζει, κατεβάζουµε την έκδοση για τα 64 BITS. Έπειτα αποθηκεύουµε το αρχείο στον Η/Υ µας.

Στο φάκελο που έχουµε αποθηκεύσει το Installer εµφανίζεται το παρακάτω εικονίδιο.

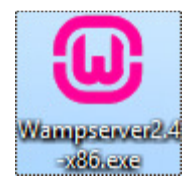

Κάνουµε διπλό κλικ για να ξεκινήσουµε τη διαδικασία εγκατάστασης.

Στο παράθυρο που εµφανίζεται πατάµε το κουµπί Next για να προχωρήσουµε στην εγκατάσταση.

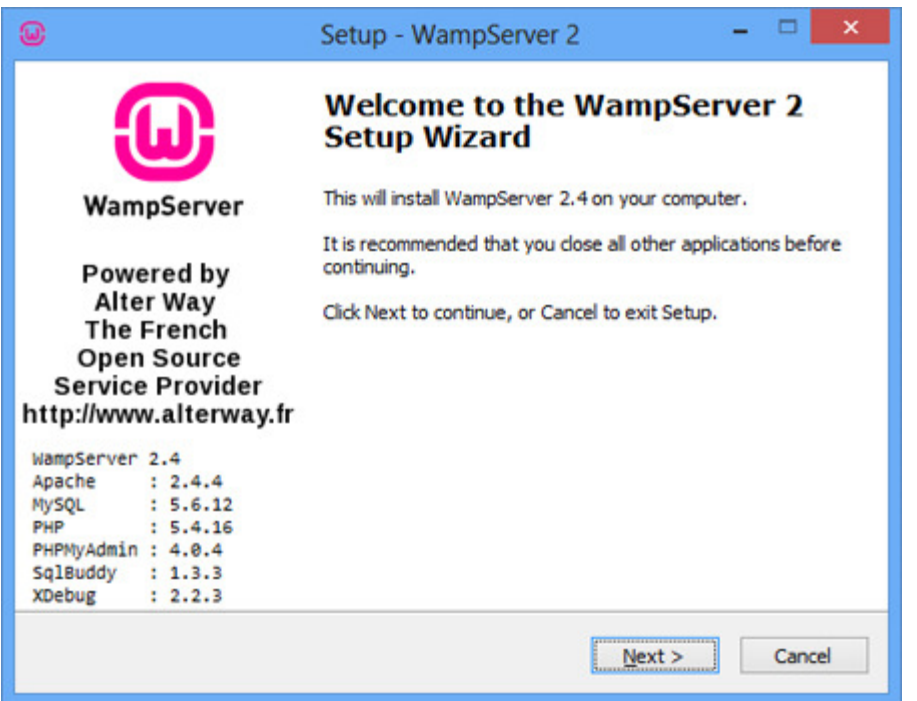

Στο επόµενο παράθυρο "Setup – WampServer 2". Κάνουµε κλικ στο radio button "**I accept the agreement"**. Στη συνέχεια, κάνετε κλικ στο κουµπί **Next**.

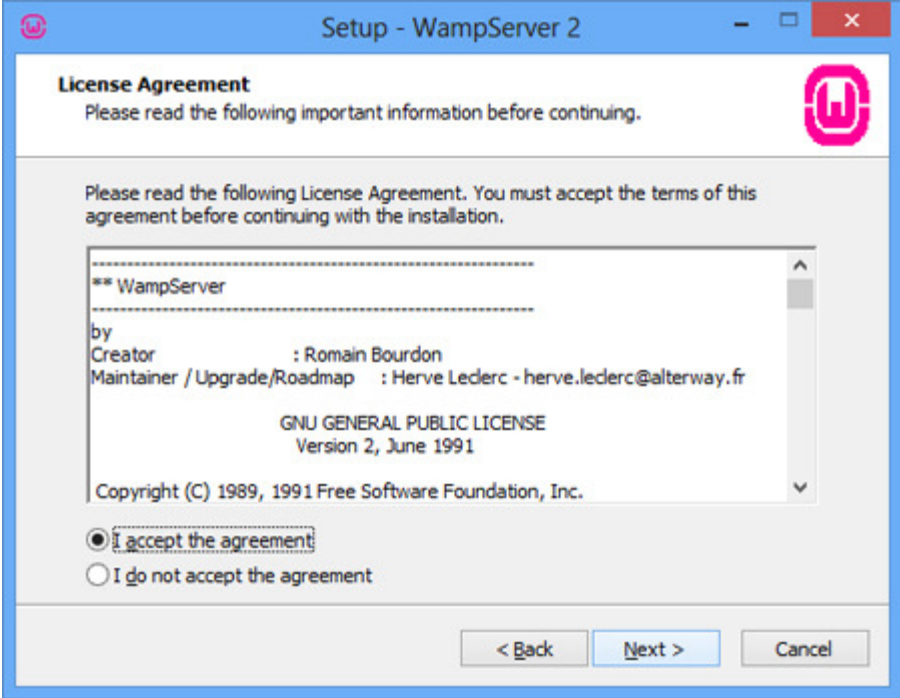

Στο παρακάτω παράθυρο που εµφανίζεται. Κάνετε κλικ στο κουµπί **Next**.

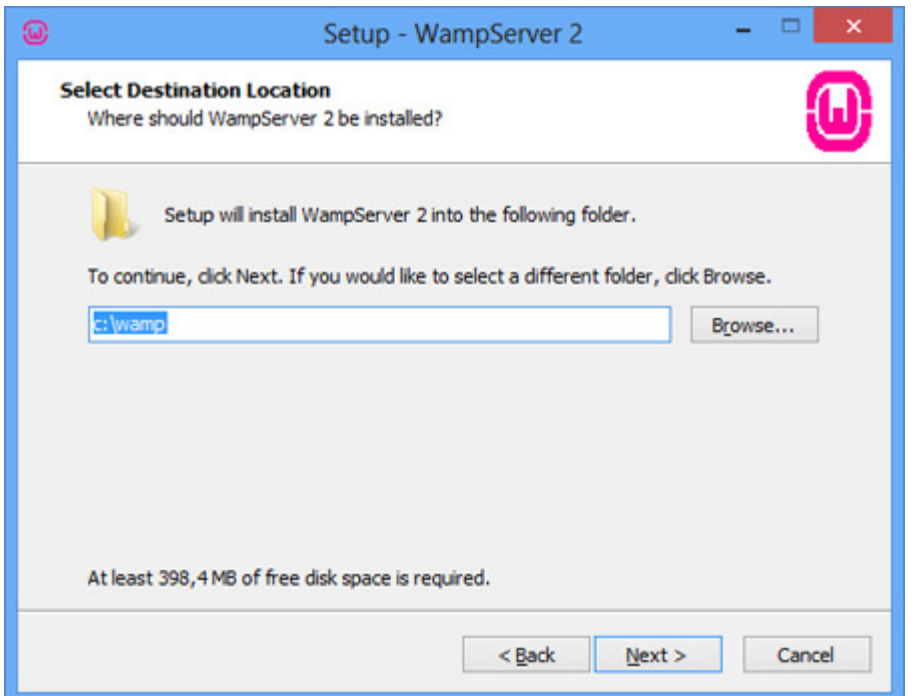

Στο επόµενο παράθυρο. Επιλέγουµε το πλαίσιο ελέγχου "**Create a Desktop icon"**, εάν επιθυµούµε να δηµιουργηθεί ένα εικονίδιο στην επιφάνεια εργασίας σας. Στη συνέχεια, κάνετε κλικ στο κουµπί **Next**.

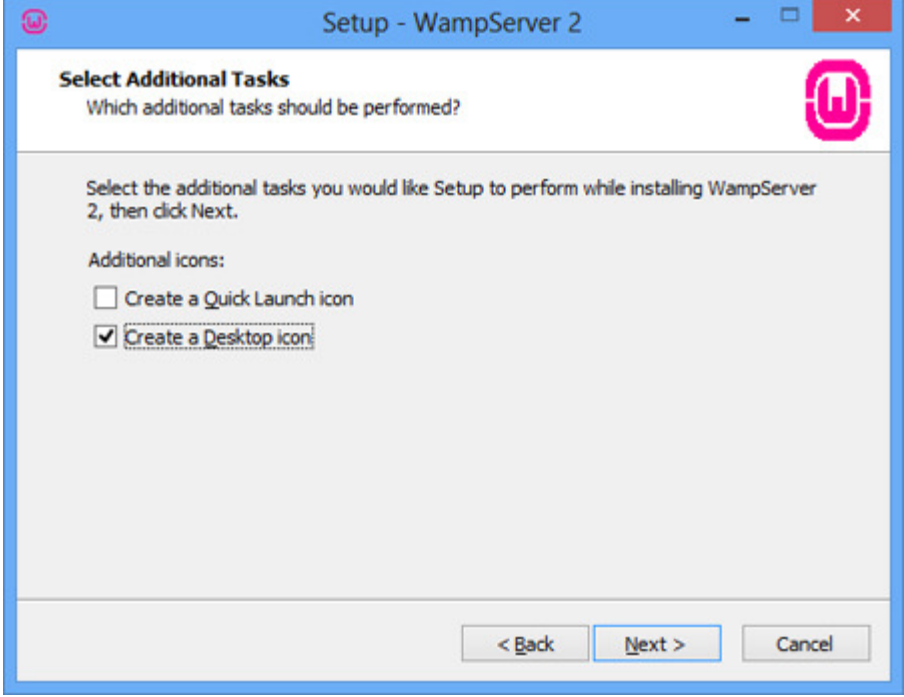

Στη συνέχεια, κάνουµε κλικ στο κουµπί **Install**.

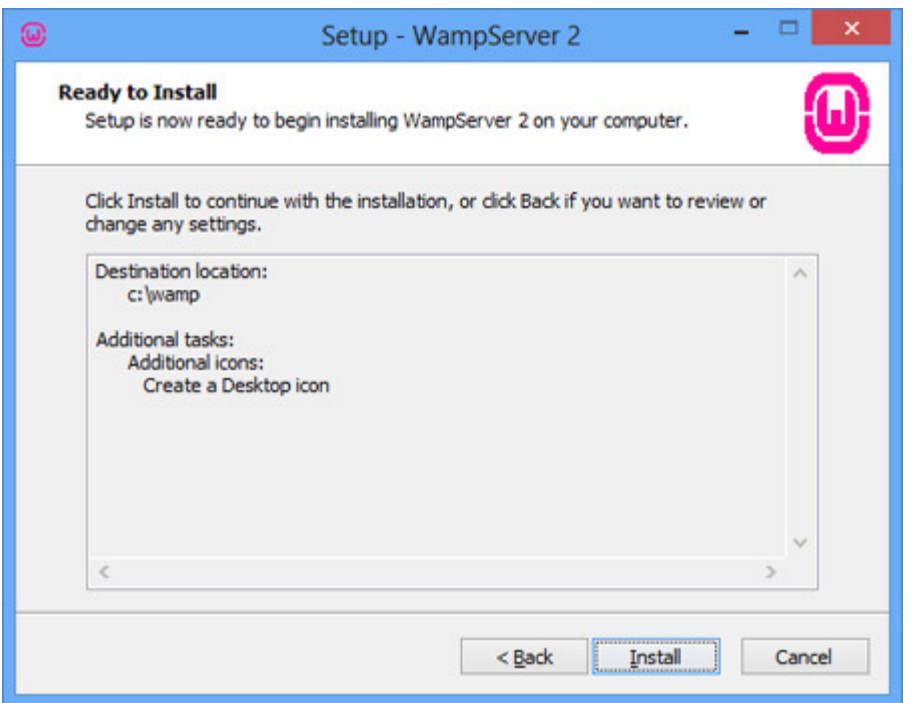

Αφήνουµε επιλεγµένο το πλαίσιο ελέγχου **Launch Wampserver 2 now**, για να ξεκινήσει άµεσα η λειτουργία του Εικονικού **Server**. Στη συνέχεια, κάνετε κλικ στο κουµπί **Finish**.

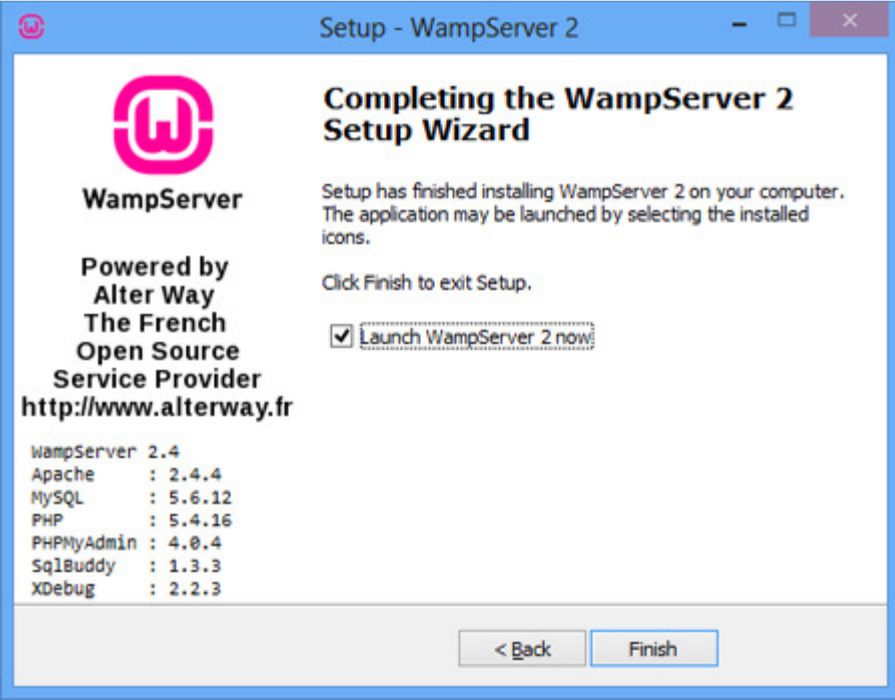

Στην κάτω δεξιά γωνία της γραµµής εργασιών της επιφάνειας εργασίας, εµφανίζεται το εικονίδιο του **Wamp** .

Ο **Wamp Server** εγκαταστάθηκε. Το επόµενο βήµα είναι να δηµιουργήσετε τη βάση δεδοµένων

Εάν ο Η/Υ έχει εγκατεστηµένο και ενεργοποιηµένο το SKYPE υπάρχει πιθανότητα ο Εικονικός Server να µην ξεκινάει. Για να διορθώσετε αυτό το πρόβληµα θα πρέπει να ορίσουµε το SKYPE να µην χρησιµοποιεί την πόρτα 80, απενεργοποιώντας την επιλογή "Χρήση των θυρών *80* και *443* για επιπλέον εισερχόµενες συνδέσεις".

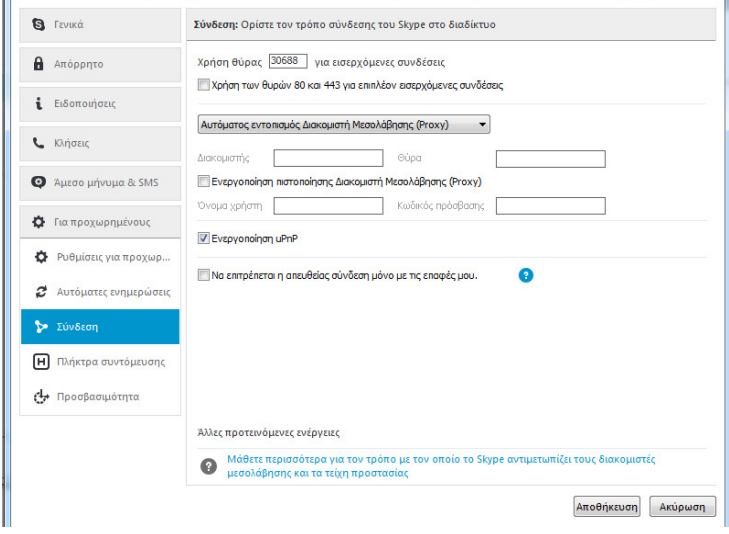

# ΠΑΡΑΡΤΗΜΑ ΕΓΚΑΤΑΣΤΑΣΗ **JOOMLA 3.X**

Αρχικά πραγµατοποιούµε ανάκτηση από τον επίσηµο δικτυακό τόπο του Joomla της τελευταίας έκδοσης του. Αφού τελειώσουµε µε τη λήψη, κάνουµε αποσυµπίεση και όλων των αρχείων του Joomla µέσα στο φάκελο **C:\wamp\www** είσαστε έτοιµοι να ξεκινήσετε την εγκατάσταση του Joomla. Η εγκατάσταση του Joomla ολοκληρώνεται κάνοντας τα παρακάτω βήµατα.

Στο φάκελο **C:\wamp\www** και ονοµάζουµε τον φάκελο του Joomla µε τον τίτλο που θέλουµε να έχει η διεύθυνση του δικτυακού µας τόπου π.χ. **photo\_social**

Ανοίγουµε τον φυλλοµετρητή µας. Στη γραµµή διευθύνσεων πληκτρολογείτε **localhost/photo\_social** και πατάτε **Enter**.

# Βήµα **1:** Βασικές Αρχικές Ρυθµίσεις

- Επιλογή Γλώσσας**:** Από το πτυσσόµενο µενού Επιλογή γλώσσας, επιλέγουµε σε ποια γλώσσα θα γίνει η εγκατάσταση. Η προεπιλεγµένη γλώσσα είναι η Ελληνική.
- Όνοµα ∆ικτυακού Τόπου**:** Στο πλαίσιο κειµένου Όνοµα Ιστοσελίδας εισάγετε το όνοµα της ιστοσελίδας που θα δηµιουργήσετε. Αυτό µπορεί να αλλάξει και από την Περιοχή ∆ιαχείρισης.
- Περιγραφή ∆ικτυακού Τόπου**:** Στο πλαίσιο κειµένου Περιγραφή εισάγουµε µία περιγραφή σχετικά µε το αντικείµενο της ιστοσελίδας δηµιουργούµε. Αυτό µπορεί να αλλάξει και από την Περιοχή ∆ιαχείρισης.
- **Email** ∆ιαχειριστή**:** Στο πλαίσιο κειµένου Ηλεκτρονικό ταχυδροµείο ∆ιαχειριστή εισάγουµε το **e-mail** του διαχειριστή του δικτυακού τόπου το οποίο θα χρησιµεύει και έπειτα στην επικοινωνία µε τους χρήστες (π.χ. **etsousis@gmail.com**).
- Όνοµα ∆ιαχειριστή Στο πλαίσιο κειµένου Όνοµα χρήστη ∆ιαχειριστή εισάγουµε το username που θα χρειαστεί για να µπορέσουµε να συνδεθούµε στην Περιοχή ∆ιαχείρισης (π.χ. administrator panel).
- Κωδικός ∆ιαχειριστή**:** Στο πλαίσιο Κωδικός ∆ιαχειριστή εισάγουµε τον κωδικό που θα χρειαστεί για να µπορέσετε να συνδεθούµε στην Περιοχή ∆ιαχείρισης.
- Επιβεβαίωση Κωδικού**:** Στο πλαίσιο Επιβεβαίωση Κωδικού ∆ιαχειριστή πρέπει να επαναλάβουµε τον ίδιο κωδικό για επιβεβαίωση.

65

• ∆ικτυακός Τόπος εκτός ή σε λειτουργία**:** Με το κουµπί Η ιστοσελίδα είναι εκτός λειτουργίας ορίζετε εάν η ιστοσελίδα θα είναι ορατή ή θα εµφανίζεται µία οθόνη που θα ενηµερώνει τους επισκέπτες ότι η ιστοσελίδα είναι εκτός λειτουργίας. Αυτό µπορεί να αλλάξει και από την Περιοχή ∆ιαχείρισης.

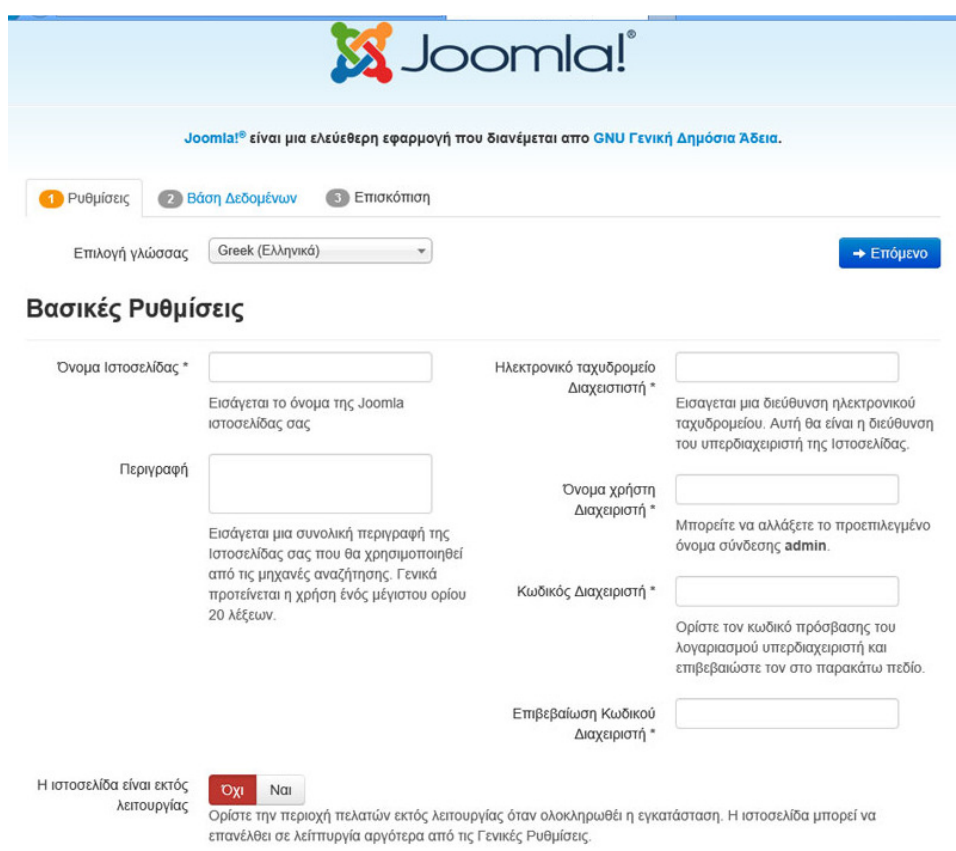

Με την ολοκλήρωση της συµπλήρωσης των πεδίων, κάνετε κλικ στο κουµπί Επόµενο.

## Βήµα **2:** Βάση ∆εδοµένων

Σε αυτό το βήµα πρέπει να εισάγουµε τα στοιχεία της βάσης δεδοµένων µε την οποία θα επικοινωνεί το **Joomla**. Η παρακάτω οθόνη εµφανίζεται για να εισάγουµε τα παραπάνω στοιχεία. Στην περιοχή Ρυθµίσεις Βάσης ∆εδοµένων εισάγουµε στα πλαίσια τα αντίστοιχα δεδοµένα.
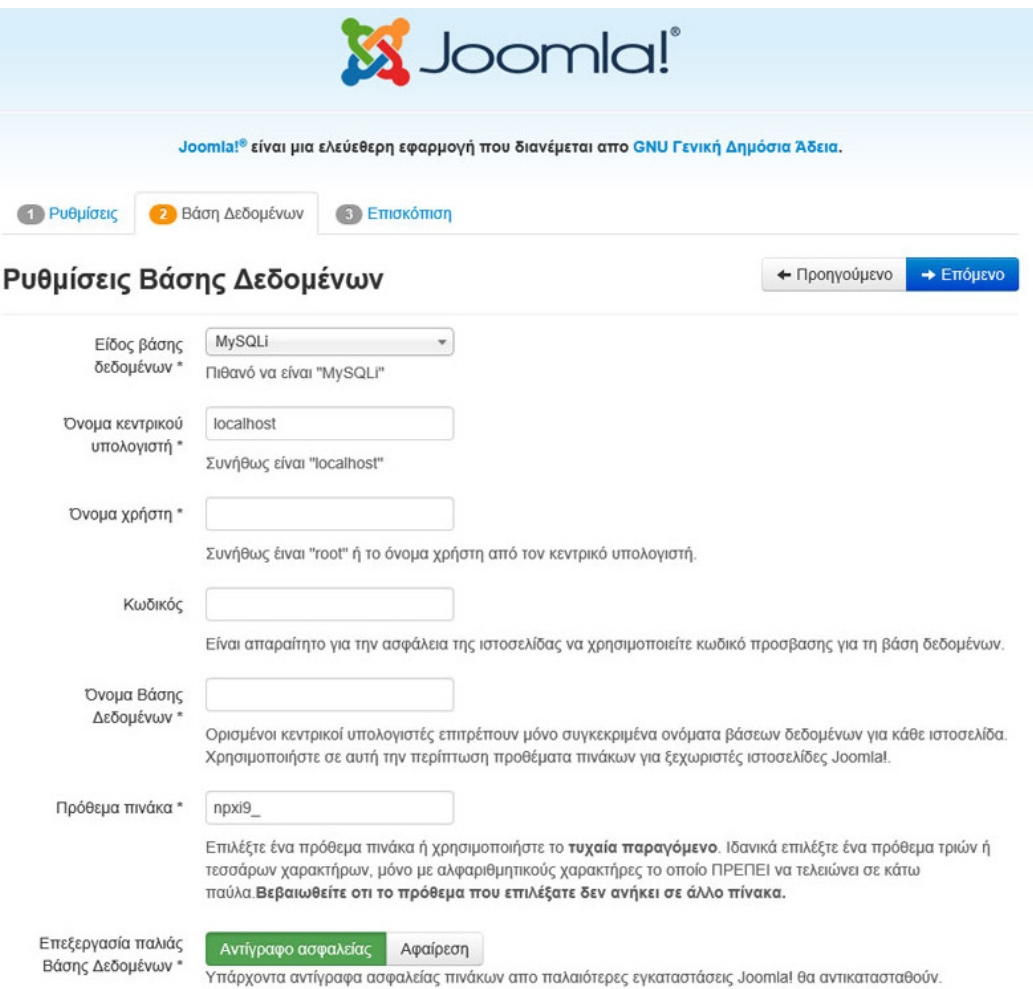

- 1. Από την πτυσσόµενο µενού Είδος βάσης δεδοµένων επιλέγουµε **mySQL**.
- 2. Στο πλαίσιο κειµένου Όνοµα κεντρικού υπολογιστή εισάγουµε, το όνοµα **localhost**.
- 3. Στο πλαίσιο κειμένου **Όνομα χρήστη** εισαγάγουμε το όνομα του χρήστη που έχουµε ορίσει στη βάση δεδοµένων. Στην περίπτωση τοπικής µας εγκατάστασης εισάγουµε **root**.
- 4. Στο πλαίσιο κειµένου Κωδικός εισαγάγουµε τον κωδικό του χρήστη που έχουµε ορίσει στη βάση δεδοµένων. Στην τοπική µας εγκατάσταση και εφόσον δεν έχουµε κάνει αλλαγές, το αφήνουµε κενό.
- 5. Στο πλαίσιο κειμένου Όνομα Βάσης Δεδομένων εισαγάγουμε το όνομα της βάσης δεδοµένων που έχουµε δηµιουργήσει. Αν όχι δηµιουργούµε µια βάση χρησιµοποιώντας το phpmyadmin.
- 6. Στο πλαίσιο Πρόθεµα πίνακα εµφανίζεται ένα τυχαίο αλφαριθµητικό που µπαίνει µπροστά από το όνοµα των πινάκων που θα δηµιουργηθούν στη βάση δεδοµένων. Το αφήνουµε ως έχει.

7. Με το κουµπί Επεξεργασία παλιάς Βάσης ∆εδοµένων ορίζεται τι θα απογίνουν οι πίνακες σε περίπτωση που η εγκατάσταση θα γίνει σε µία Βάση δεδοµένων που ήδη χρησιµοποιείται.

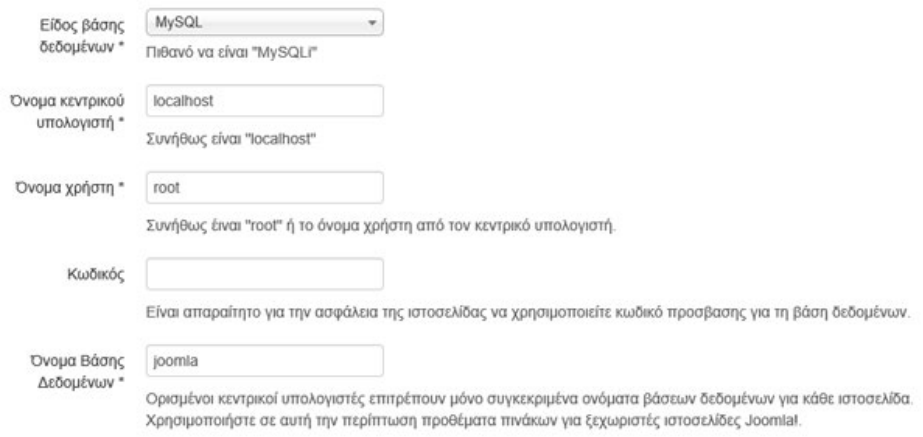

Όταν ολοκληρώσουµε την εισαγωγή δεδοµένων, κάνουµε κλικ στο κουµπί Επόµενο.

## Βήµα **3:** Επισκόπηση

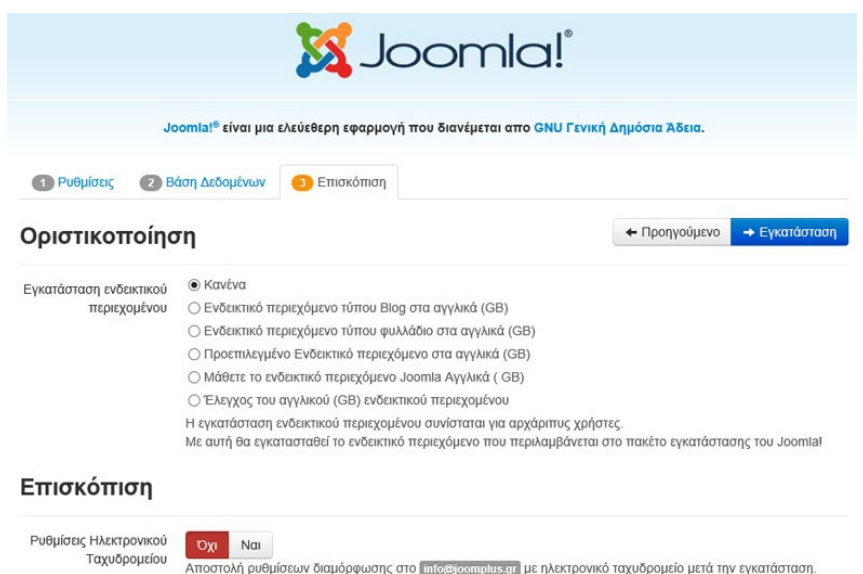

Στο βήµα αυτό το **Joomla!** κάνει κάποιους ελέγχους σχετικά µε τη συµβατότητα του συστήµατός µας. Στην περιοχή Έλεγχος προεγκατάστασης είναι απαραίτητο να είναι όλες οι ενδείξεις ΝΑΙ.

## Έλεγχος προεγκατάστασης

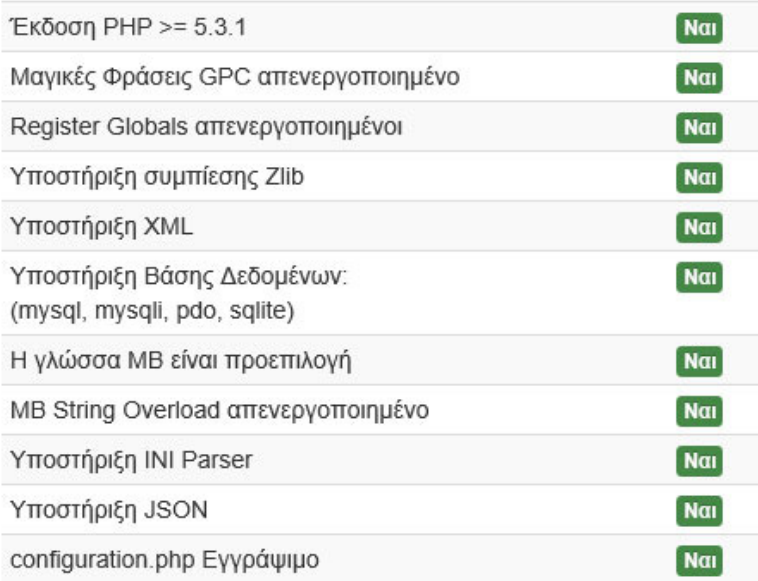

Στην παρακάτω οµάδα µερικές ενδείξεις είναι ενεργές και άλλες ανενεργές, ανάλογα µε τις ρυθµίσεις που έχουµε κάνει στον **Server**.

## Προτεινόμενες ρυθμίσεις:

Αυτές οι ρυθμίσεις προτείνονται για την PHP ώστε να εξασφαλιστεί η συμβατότητα με το Joomla.

Πάντως, το Joomla θα εξακολουθεί να λειτουργεί αν οι ρυθμίσεις σας δεν ταιριάζουν απόλυτα με τις προτεινόμενες.

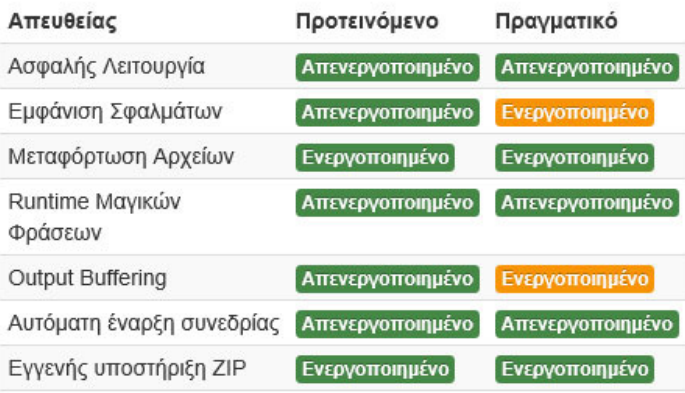

Στο πάνω µέρος της οθόνης υπάρχουν κάποιες εναλλακτικές λύσεις για προσθήκη ενδεικτικού περιεχοµένου.

Αφού επιλέξουµε µία από αυτές, κάνετε κλικ στην Εγκατάσταση. Ξεκινάει η διαδικασία της δηµιουργίας της βάσης δεδοµένων και της εγκατάστασης. Όταν ολοκληρωθεί εµφανίζεται η παρακάτω οθόνη.

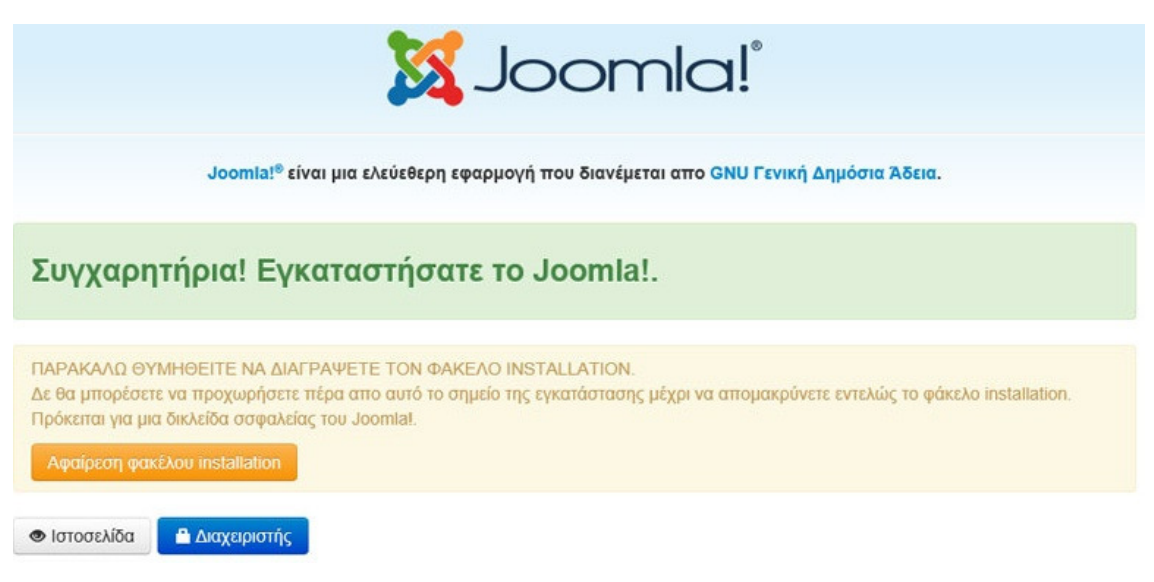

Πρέπει να διαγράψουµε το φάκελο **installation** για λόγους ασφαλείας. Μπορούµε να τον διαγράψουµε κάνοντας κλικ στο κουµπί Αφαίρεση φάκελου **installation**.

Με την διαγραφή του φακέλου µπορούµε να συνδεθούµε και να δηµιουργήσουµε το δικτυακό µας τόπο.